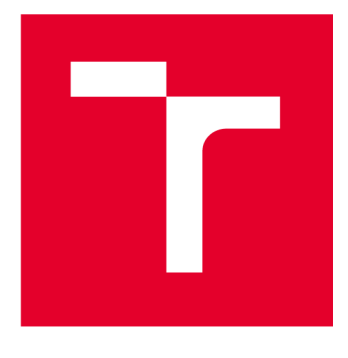

# **VYSOKÉ UCENI TECHNICKE V BRNE**

**BRNO UNIVERSITY OF TECHNOLOGY** 

# **FAKULTA STAVEBNÍ**

**FACULTY OF CIVIL ENGINEERING** 

# **ÚSTAV POZEMNÍCH KOMUNIKACÍ**

**INSTITUTE OF ROAD STRUCTURES** 

# VYUŽITÍ METODY DIGITÁLNÍ KORELACE OBRAZU PŘI ZKOUŠKÁCH ASFALTOVÝCH SMĚSÍ

**APPLICATION OF THE DIGITAL IMAGE CORRELATION METHOD FOR ASPHALT MIXTURE TESTING** 

BAKALÁŘSKÁ PRÁCE **BACHELOR'S THESIS** 

AUTOR PRÁCE Dávid Gavula **AUTHOR** 

**SUPERVISOR** 

VEDOUCÍ PRÁCE Ing. Pavel Šperka

BRNO 2024

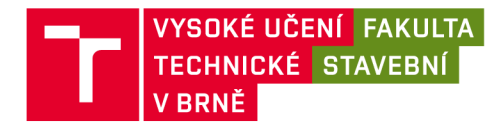

# **Zadání bakalářské práce**

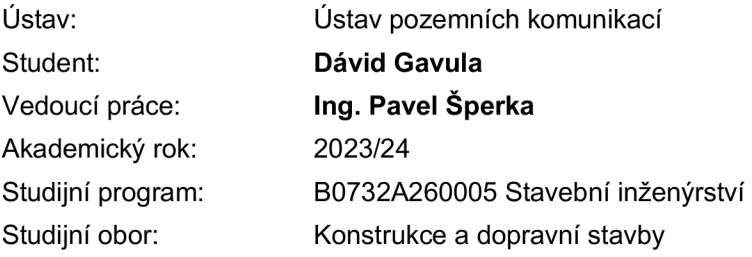

Děkan Fakulty Vám v souladu se zákonem č.111/1998 o vysokých školách a se Studijním a zkušebním řádem VUT v Brně určuje následující téma bakalářské práce:

#### Využití metody digitální korelace obrazu při zkouškách asfaltových směsí

#### **Stručná charakteristika problematiky úkolu:**

Bakalářská práce bude zaměřena na použití inovativní metody digitální korelace obrazu, při které jsou sledovány reálné deformace zkušebních těles během statického nebo dynamického zatěžování.

V teoretické části práce bude provedena stručná rešerše literatury zabývající se danou problematikou, tedy možnostmi použití metody digitální korelace obrazu pro sledování pomalých destrukčních jevů při běžných laboratorních zkouškách, příp. při zkouškách in situ.

V rámci praktické části práce student nejprve připraví zkušební tělesa z asfaltové směsi. Na vyrobených zkušebních tělesech budou následně prováděny vybrané laboratorní zkoušky, přičemž budou sledována poměrná přetvoření od účinků zatížení, a to za pomoci nedestruktivní metody digitální korelace obrazu. Na základě získaných poznatků bude upřesněno optimální nastavení této metody pro účely vyhodnocení zkoušek asfaltových směsí.

#### **Cíle a výstupy bakalářské práce:**

Cílem bakalářské práce je ověření možnosti použití metody digitální korelace obrazu (DIC) pro sledování průběhu deformací zkušebních těles u vybraných zkoušek asfaltových směsí. Výsledkem práce bude vyhodnocení reálných deformací a napětí ve zkušebních tělesech, které vznikají při laboratorních zkouškách.

#### **Seznam doporučené literatury a podklady:**

Normy řady ČSN EN 13108 Asfaltové směsi - Specifikace pro materiály

Zkušební normy pro asfaltové směsi řady ČSN EN 12697

#### Internetové zdroje

Fakulta stavební, Vysoké učení technické v Brně / Veveří 331/95 / 602 00 / Brno

Vybrané bakalářské a diplomové práce z předchozích let

Odborné články věnující se obdobné problematice

Termín odevzdání bakalářské práce je stanoven časovým plánem akademického roku.

V Brně, dne 30. 11. 2023

L. S.

prof. Dr.techn. Ing. Michal Varaus vedoucí ústavu

Ing. Pavel Šperka vedoucí práce

prof. Ing. Rostislav Drochytka, CSc., MBA, dr. h. c. děkan

Fakulta stavební, Vysoké učení technické v Brně / Veveří 331/95 / 602 00 / Brno

#### ABSTRAKT

Dnešná doba ponúka inovatívnejšie metódy pre skúšky asfaltových zmesí oproti tým konvenčným. Metóda digitálnej korelácie obrazu sa čoraz viac používa ako doplnok, alebo aj ako náhrada niektorých postupov pri skúškach asfaltových zmesí. Cieľom tejto bakalárskej je overiť možné pozitívne využitie tejto metódy pri ďalšej skúške asfaltových zmesí. V teoretickej časti je predstavená DIC metóda a vedecké práce, v ktorých bola použitá DIC metóda pri vybraných skúškach asfaltových zmesí. V praktickej časti sú najprv vyrobené skúšobné telesá z asfaltovej zmesi a následne sú tieto telesá podrobené modifikovanou skúškou odolnosti voči únave podľa normy ČSN EN 12697-24, pričom sa skúma využitie DIC metódy pre možné zobrazenie vzniku a reálneho rozvoja trhlín.

### KĽÚČOVÉ SLOVÁ

Asfalt, asfaltová zmes, DIC, digitálna korelácia obrazu, skúška odolnosti voči únave, trhliny, deformácia

#### ABSTRACT

Today's era offers more innovative methods for testing asphalt mixtures compared to conventional ones. The digital image correlation method is increasingly being used to supplement or even replace some asphalt mix testing procedures. The aim of this thesis is to verify the possible positive use of this method in further asphalt mix testing. In the theoretical part, the DIC method and the scientific papers in which the DIC method has been used in selected asphalt mixtures tests are presented. In the practical part, test bodies are first made from the asphalt mixture and then these bodies are subjected to a modified fatigue resistance test according to the norm ČSN EN 12697-24, whereby the use of the DIC method is investigated for the possible representation of crack initiation and actual crack development.

#### **KEYWORDS**

Asphalt, Asphalt Mixture, DIC, Digital Image Correlation, Fatigue Resistance Test, Cracks, Deformation

### BIBLIOGRAFICKÉ CITÁCIE

GAVULA, Dávid. *Využití metody digitální korelace obrazu při zkouškách asfaltových směsí.* Brno, 2024. Bakalářská práce. Vysoké učení technické v Brně, Fakulta stavební, Ústav pozemních komunikací. Vedoucí Ing. Pavel Šperka.

# PREHLÁSENIE O ZHODE LISTINNEJ A ELEKTRONICKEJ FORMY

## ZÁVEREČNEJ PRÁCE

Prehlasujem, že elektronická forma odovzdanej bakalárskej práce s názvom *Využití metody digitální korelace obrazu při zkouškách asfaltových směsí* je zhodná s listinnou formou.

V Brne dňa 23. 5. 2024

Dávid Gavula

autor

## PREHLÁSENIE O PÔVODNOSTI ZÁVEREČNEJ PRÁCE

Prehlasujem, že som bakalársku prácu s názvom *Využití metody digitální korelace obrazu při zkouškách asfaltových směsí* spracoval samostatne a že som uviedol všetky použité informačné zdroje.

V Brne dňa 23. 5. 2024

Dávid Gavula

autor

#### POĎAKOVANIE

Touto formou by som sa chcel poďakovať vedúcemu mojej bakalárskej práce Ing. Pavlu Šperkovi, za cenné a prínosné rady a za poskytnuté materiály pri spracovaní tejto bakalárskej práce. Ďalej by som sa chcel poďakovať Ing. Tomáši Helanovi z firmy Labtech s. r. o. za poskytnutie inštruktáže k DIC zostave a za poskytnutie ďalších užitočných rád a informácií pri používaní DIC zostavy. Ďalej by som sa chcel podákovať obaľovni VIALIT SOBĚSLAV spol. s. r. o. za poskytnutie asfaltovej zmesi. Taktiež by som chcel poďakovať pracovníkom laboratória Ústavu pozemních komunikací fakulty stavebnej Vysokého učení technického v Brne, za rady a výpomoc pri príprave asfaltovej zmesi a skúšobných telies. V neposlednom rade by som chcel podákovať mojej rodine, za podporu počas celého štúdia na stavebnej fakulte a počas spracovania tejto bakalárskej práce.

### OBSAH

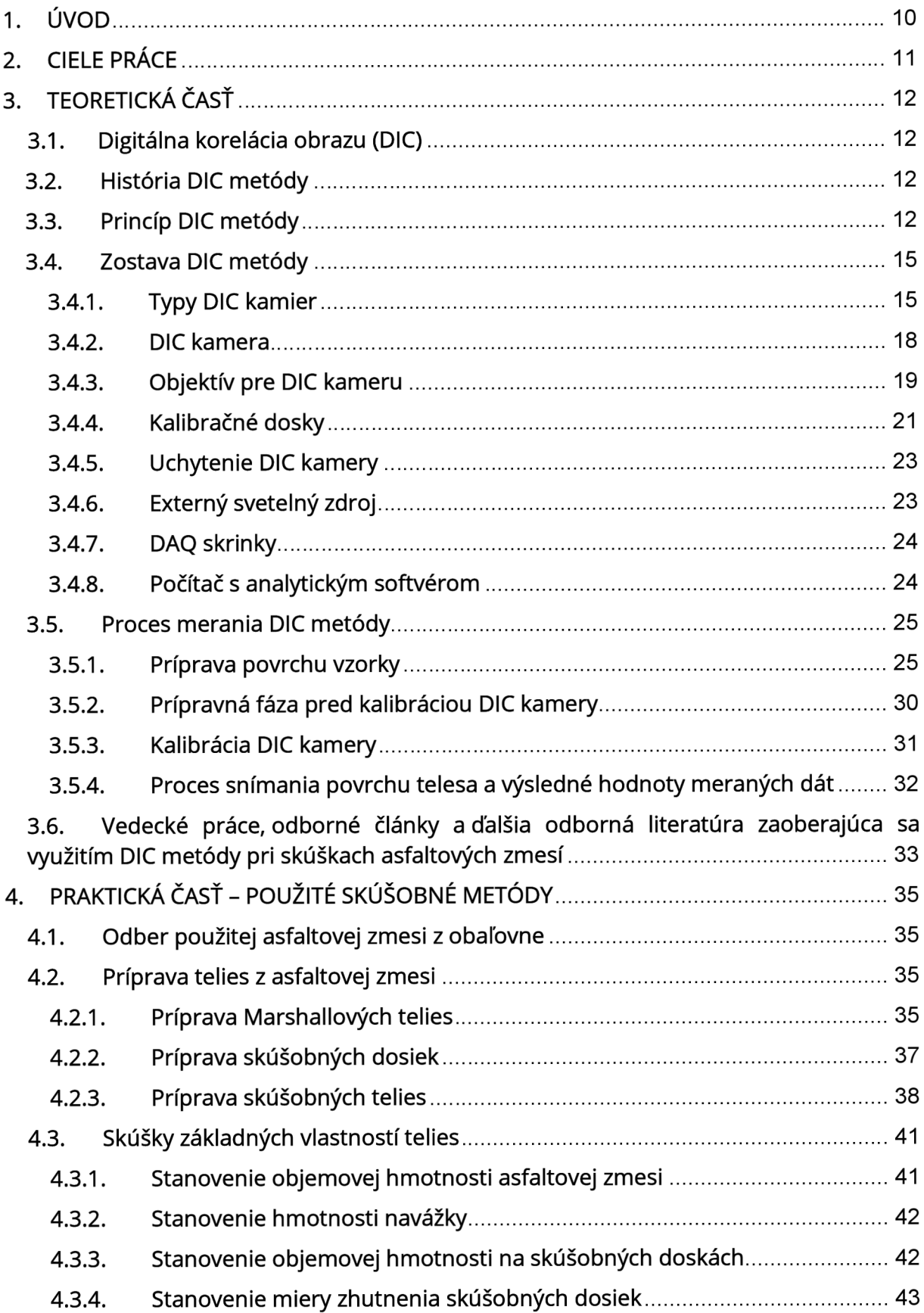

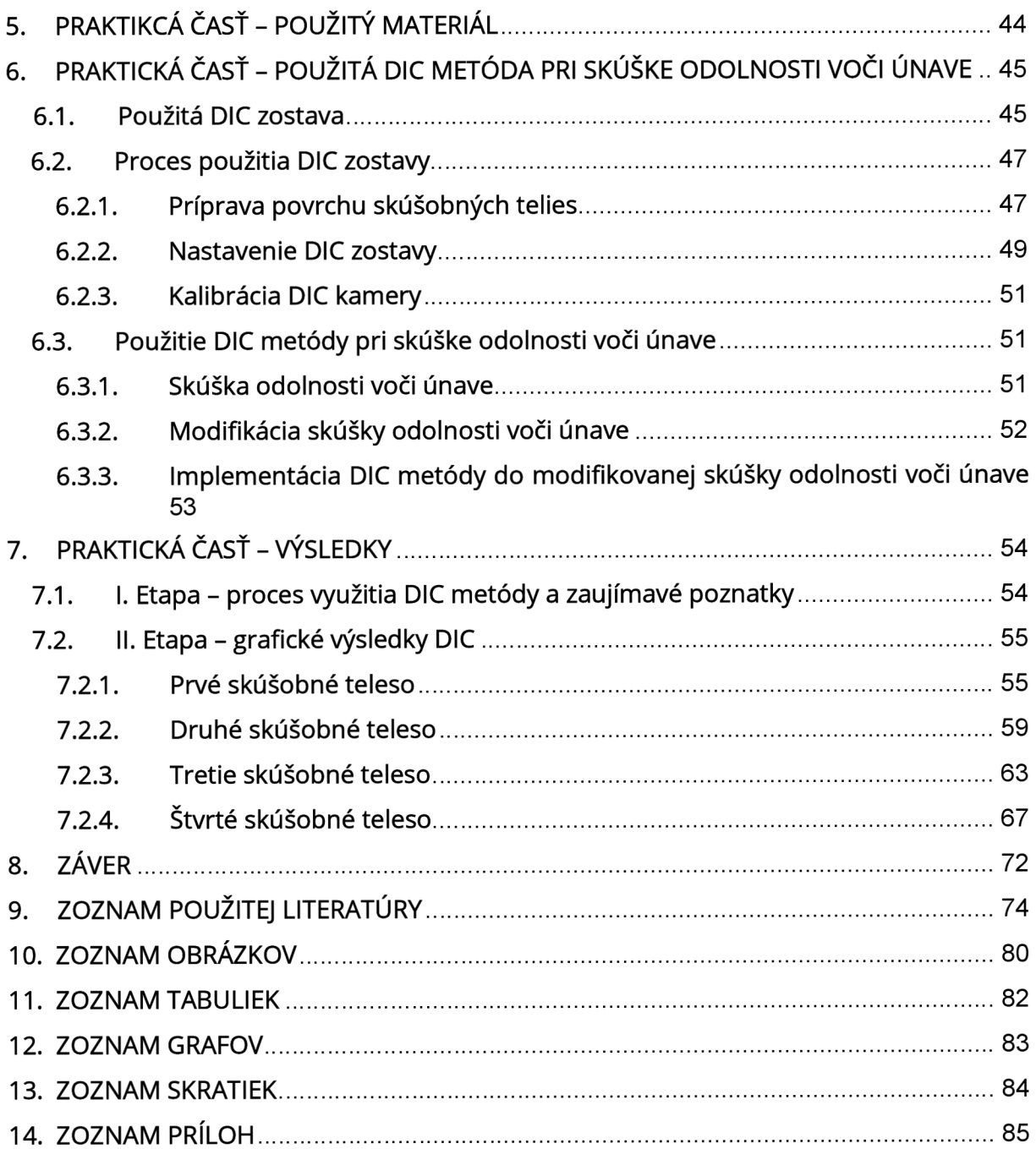

#### 1. ÚVOD

Rozvoj techniky a technologií v stavebníctve stále napreduje. Stále sa vyvíjajú nové materiály a postupy v stavebníctve. Rovnaká snaha sa uplatňuje aj v testovaní a skúšaní stavebných materiálov. Dopyt po rýchlejšom postupe a výsledkoch skúšok stavebných materiálov núti vedcov a technických pracovníkov vylepšovať zaužívané postupy a technológie skúšania materiálov a vyvíjať úplne nové, efektívnejšie technológie skúšania stavebných materiálov. Tento dopyt sa vyžaduje aj v skúšobníctve cestných stavebných materiálov. Rôznymi normovými skúškami sa podrobujú cestné stavebné materiály ako zemina, kamenivo, asfalt a rôzne tuhé a netuhé zmesi. V rámci netuhých zmies, teda asfaltových zmies sa používajú konvenčné normové skúšky, ktoré však plne nevyužívajú potenciál možnosti skúmania charakteru týchto zmies. To môže mať za následok nižšiu kvalitu spracovania asfaltovej zmesi, nižšiu odolnosť voči statickému a dynamickému zaťaženiu a zároveň aj nižšiu trvanlivosť danej asfaltovej zmesi.

Digitálna korelácia obrazu (DIC) nie je technologicky najnovšia metóda zaužívaná v stavebníctve, avšak jej plnohodnotný potenciál ešte stále nebol plne využitý. Digitálna korelácia obrazu sa používa v cestnom stavebníctve ako bezkontaktná optická metóda na stanovenie deformácií a posunov, prípadne aj iných kinematických veličín v podobe zrýchlenia, rotácie a rýchlosti [1;2;3;4;5]. Taktiež je možné digitálnou koreláciou obrazu sledovať aj rozvoj trhlín stavebných materiálov, ktorý je veľmi dôležitý pre tuhosť a životnosť týchto stavebných materiálov [6]. V cestnom staviteľstve zatiaľ nebol využitý potenciál digitálnej korelácie obrazu pre monitorovanie vzniku a rozvoja trhlín pri skúške odolnosti voči únave. Preto táto bakalárska práca bude zameraná na možné využitie tejto metódy na sledovanie vzniku a rozvoja trhlín na vybraných telesách vytvorených z asfaltovej zmesi pri normovej modifikovanej skúške odolnosti materiálu proti únave.

#### 2. CIELE PRÁCE

Hlavným cieľom tejto bakalárskej práce je overiť možný potenciál využitia digitálnej korelácie obrazu pre sledovanie vzniku a rozvoja trhlín v telesách vyrobených z asfaltovej zmesi pri skúške odolnosti voči únave. Bakalárska práca je rozdelená na dve hlavné časti, a to na časť teoretickú a praktickú.

V teoretickej časti je cieľom predstaviť a opísať zostavu digitálnej korelácie obrazu a spísať rešerš dostupnej literatúry v podobe vedeckých prác a odborných článkov zaoberajúcich sa využitím DIC metódy pri skúškach asfaltových zmesí.

V praktickej časti budú vyrobené skúšobné telesá z asfaltovej zmesi, ktoré budú následné upravené do požadovaných rozmerov a tvaru. Následne budú tieto telesá skúšané modifikovanou laboratórnou skúškou na odolnosť voči únave podľa ČSN EN 12697-24, kde bude pozorovaný vznik a rozvoj trhlín pomocou DIC zostavy.

Výstupom praktickej časti bude výsledok snímania DIC zostavy pri modifikovanej laboratórnej skúške odolnosti voči únave a záverečnom posudku pozitívneho alebo negatívneho výsledku využitia DIC metódy pri sledovaní vzniku a rozvoja trhlín v danom telese. Zároveň v prípade pozitívneho výsledku využitia DIC metódy pri sledovaní vzniku a rozvoja trhlín v danom telese bude uvedené odporúčania, pre presnejšie nastavenia potrebných parametrov, alebo inú modifikáciu laboratórnej skúšky odolnosti voči únave.

### 3. TEORETICKÁ ČASŤ

### 3.1. Digitálna korelácia obrazu (DIC)

Digitálna korelácia obrazuje bezkontaktná, optická, neinterferometrická metóda, ktorá dokáže merať lokálne aj globálne deformácie a posunutia na danom telese, ako aj iné kinematické veličiny stavebnej mechaniky v podobe rotácie, zrýchlenia a rýchlosti [1;2;3;4;5]. DIC metódu dokážeme využiť na meranie od mikroskopických oblastí, až po celú oblasť telesa. Zároveň DIC metódou dokážeme stanoviť už spomenuté veličiny stavebnej mechaniky v akomkoľvek mieste na povrchu meraného telesa, to sa v prípade konvenčných metód nedá uplatniť [7;8]. DIC metóda sa dá uplatniť v celom rozsahu zaťaženia, a to pri statickom aj dynamickom zaťažení, v laboratórnych aj vo všetkých klimatických a poveternostných podmienkach [4]. DIC metódou môžeme merať telesá rôzneho materiálu a charakteru, či už v podobe tuhých, plastických alebo pružných telies.

### 3.2. História DIC metódy

DIC metódu prvýkrát využili a popísali v roku 1982 Peterson a Ranson z Univerzity v Južnej Karolíne, USA. Využili ju v oblasti experimentálnej mechaniky [3]. Nasledovali rôzne vedecké pokusy a práce, ktoré upravovali DIC metódu a zároveň ju začali používať pre rôzne odvetvia, napríklad aj v stavebníctve. Veľký pokrok využitia DIC metódy nastal na začiatku nového tisícročia, kedy sa aj využite DIC metódy rozšírilo do dálších odvetví stavebníctva. V roku 2002 sa DIC metóda začala využívať aj v cestnom stavebníctve. Prvý ju využil Seo Y. v roku 2002 a to pri skúškach asfaltových zmesí [9]. Od tejto vedeckej práce nasledovalo veľa dálších vedeckých prác zameraných na využitie DIC metódy pri skúškach v cestnom stavebníctve.

### 3.3. Princíp DIC metódy

Základným princípom DIC metódy je zachytávanie snímok daného telesa pred, a po pôsobení nejakého účinku zaťaženia na dané teleso a následnou koreláciou, teda porovnávaním zachytených snímok. Základom správneho uskutočnenia digitálnej korelácie obrazu je, aby povrch telesa mal jedinečný vzor, ktorý bude dostatočne čitateľný pre DIC kameru. Tento jedinečný vzor obsahuje sieť náhodne rozmiestnených škvŕn alebo bodiek potrebnej veľkosti, ktoré sa vplyvom nejakého účinku zaťaženia deformujú spolu daným telesom a sú viditeľné a snímateľné pre DIC kameru (viz. Obrázok 1).

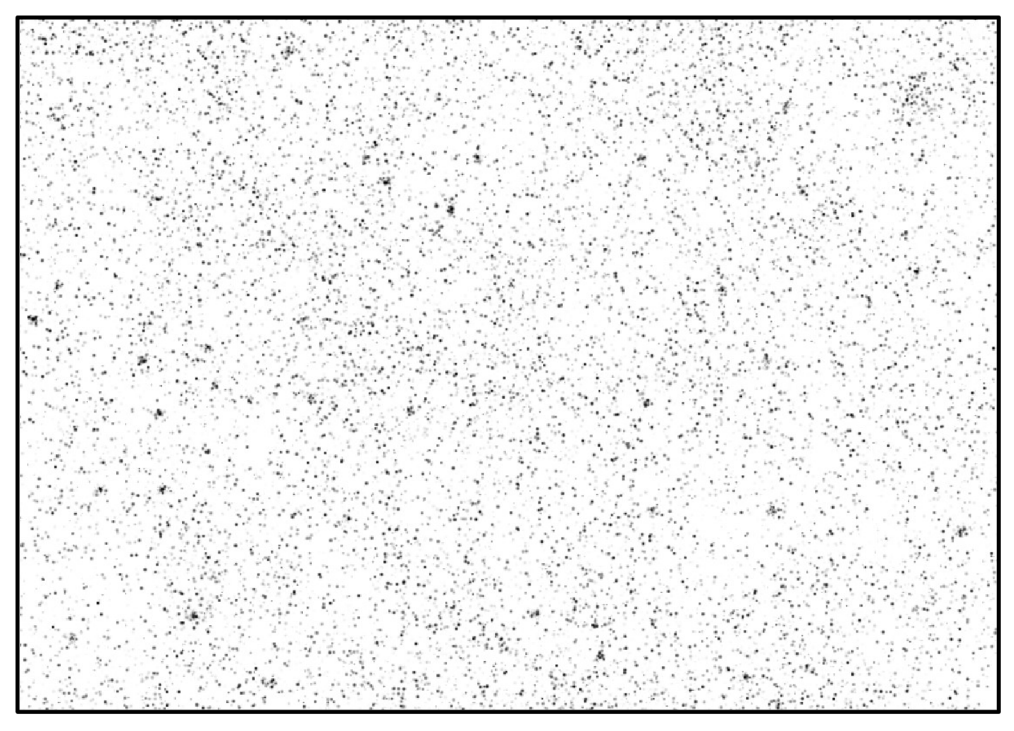

*Obrázok 1: Jedinečný vzor náhodne rozmiestnených škvřn alebo bodiek* 

DIC kamera, tak ako každá iná kamera, zachytí nejakú snímku vo forme svetelného lúča na svoj senzor. Ten následne premení tento svetelný lúč na sieť farebných bodov, inak nazývaných aj ako RGB sieť farieb [10]. Každý bod reprezentuje jeden pixel, na ktorom je uložená informácia o hodnote RGB farby. Pre lepšiu predstavu je uvedený príklad fotografie telesa na Obrázku 2. Na tomto obrázku je zobrazené, akú informáciu o RGB farbe obsahuje každý pixel.

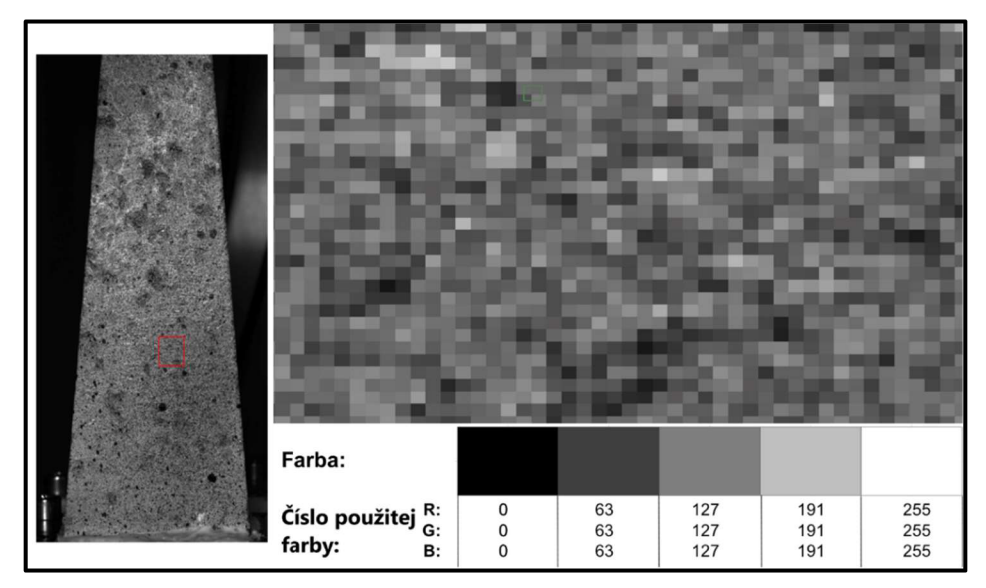

*Obrázok 2: Ľavá strana - fotografia telesa s červeným označením detailu; pravá strana - detail zväčšený v pixelovej veľkosti + informácia o použitej veľkosti červenej, zelenej a modrej farby* 

DIC kamera sníma jedinečný vzor náhodne rozmiestnených škvŕn alebo bodiek prostredníctvom úrovne RGB farieb, presnejšie šedej škály farieb. Do šedej škály RGB farieb spadá najnižšia úroveň farby, a to čierna, s hodnotou 0 pre každú RGB farbu a najvyššia úroveň farby biela, s hodnotou 255 pre každú RGB farbu (viz. Obrázok 3) [11].

| Šedá škála RGB farby:     |  |    |     |     |     |
|---------------------------|--|----|-----|-----|-----|
|                           |  |    |     |     |     |
|                           |  |    |     |     |     |
| R:                        |  | 63 | 127 | 191 | 255 |
| G:                        |  | 63 | 127 | 191 | 255 |
| B:                        |  | 63 | 127 | 191 | 255 |
| Číslo použitej RGB farby: |  |    |     |     |     |

*Obrázok 3: Šedá škála úrovne RGB farieb* 

Ako bolo spomenuté, DIC metóda zachytáva snímky daného telesa pred a po pôsobení nejakého účinku zaťaženia. To sa dá bližšie špecifikovať tak, že snímka daného telesa pred pôsobením nejakého účinku zaťaženia sa nazýva referenčná snímka a snímky daného telesa počas, alebo po pôsobení nejakého účinku zaťaženia sú séria meraných snímok. Na referenčnej snímke, ktorá pozostáva so siete šedej škály RGB farieb v podobe pixelov sa definuje nejaká oblasť alebo množina, ktorá obsahuje potrebne veľkú sieť pixelov.

Následnou úlohou DIC metódy je nájsť a definovať rovnakú oblasť alebo podmnožinu na snímkach zo série meraných snímok. Po definovaní danej množiny sa porovnáva daná množina z množinou z referenčnej snímky. Tento proces sa matematicky nazýva aj ako krížová korelácia pričom platí, že sa porovnávajú tieto dve rozdielne množiny, aby sa našla spoločná množina, obsahujúca obe rozdielne množiny [12]. Toto vysvetlenie je demonštrované na nasledujúcom Obrázku 4, kde ľavá strana obrázku reprezentuje referenčnú snímku s definovanou množinou a pravá strana obrázku reprezentuje jednu snímku zo série meraných snímok s rovnakou definovanou množinou. Na tomto obrázku je zároveň zobrazené, ako sa dané teleso deformovalo vplyvom pôsobenia nejakého účinku zaťaženia.

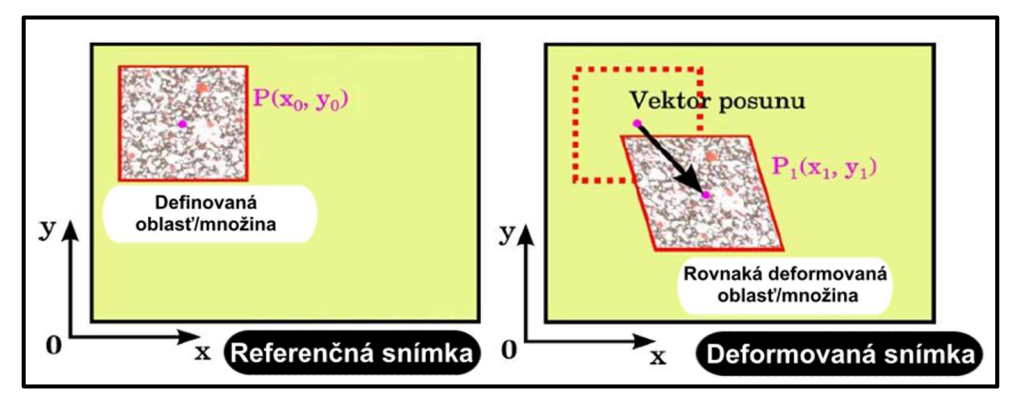

*Obrázok 4: Vľavo - referenčná snímka; vpravo - deformovaná snímka; prevzaté a upravené z [13]* 

Posun jednotlivých pixelov v množine na referenčnej a ďalšej snímke sa v analytickom softvéri analyzuje súčtom všetkých štvorcových hodnôt rozdielov množín, ktoré spolu vytvárajú zhodu, pričom najnižšia hodnota sa udáva ako zhodná hodnota. Tento proces sa potom nazýva korelácia [12].

#### 3.4. Zostava DIC metódy

Zostava DIC metódy je závislá na mnohých parametroch. Patria medzi ne samotný typ skúšky, objem konečných výsledkov, potrebný čas pre danú skúšku, typ použitej DIC kamery a vlastnosti meraného telesa. Typ použitej skúšky závisí hlavne od potrieb pracovníka, ktorý ju vykonáva. Objem konečných výsledkov je závislý na potrebnom čase pre uskutočnenie danej skúšky, respektíve potrebný čas pre uskutočnenie danej skúšky je závislý na objeme konečných výsledkov. To znamená, že čím väčší je potrebný výsledný objem dát výsledkov, tým viac času samotná skúška potrvá a naopak. Vlastnosti meraného telesa závisia hlavne na veľkosti meraného telesa, jeho tvare a jeho ploche. Pre väčšie telesá a ich plochy sa používajú výkonnejšie DIC zostavy pozostávajúce z viacerých kamier.

#### 3.4.1. Typy DIC kamier

Medzi základné typy používaných DIC kamier sú 2D-DIC kamera, inak nazývaná aj ako monochromatická zostava pozostávajúca z jednej kamery, a 3D-DIC kamera, inak nazývaná aj ako stereoskopická zostava pozostávajúca z dvoch kamier (viz. Obrázok 5) [14].

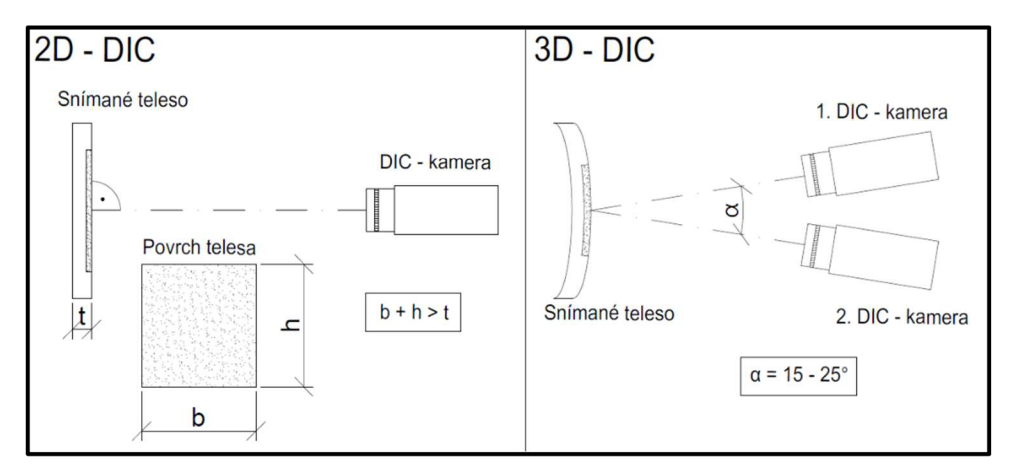

*Obrázok 5: Vľavo 2D-DIC; vpravo 3D-DIC* 

Ako bolo už spomínané, monochromatická zostava využíva jednu DIC kameru. Používa sa hlavne pre meranie plošných objektov, kde platí dvojdimenzionálny priestor. To znamená, že dva plošné rozmery sú výrazne väčšie, než tretí rozmer v podobe hrúbky skúšobného telesa. Nutnou podmienkou pre použitie monochromatickej zostavy je nastavenie kamery kolmo k meranej ploche skúšaného telesa [15;16].

Stereoskopická zostava využívajúca dve DIC kamery pracuje na princípe stereoskopickej triangulácie, kde dve DIC kamery snímajú povrch meraného telesa [12]. Obe DIC kamery sú uložené vzájomne voči sebe pod uhlom odklonu. Tento uhol sa pohybuje v rozmedzí (20 až 30)° [15]. Stereoskopická zostava má množstvo výhod oproti monochromatickej zostave. Jednou z hlavných výhod je možnosť snímať trojdimenzionálne teleso. Medzi ďalšie výhody stereoskopickej zostavy patria:

- Celková presnosť merania, kde je možné uplatniť porovnanie korelácie z oboch DIC kamier,
- Možná eliminácia vzniku optických chýb pri meraní.

Avšak stereoskopická zostava má oproti monochromatickej taktiež aj niektoré nevýhody:

- Finančne nákladnejšia zostava,
- Väčší výsledný objem dát z dvoch kamier, než z jednej,
- Väčšia časová náročnosť skúšky v rámci prípravy zostavy [17].

Okrem 2D-DIC a 3D-DIC kamier sa používajú dälšie typy kamier a zostáv, ktoré sa používajú pre špecifické typy skúšok. Patria sem:

- Multicam-DIC,
- MSpeed-DIC,
- HSpeed-DIC,
- Thermech-DIC.

Multicam-DIC pozostáva zo súboru štyroch až šestnástich DIC kamier (viz. Obrázok 6). Tento typ zostavy sa používa pri snímaní telies o veľkej ploche (25 až 30)m². Zároveň sa tento typ používa aj pri snímaní plochy telesa z viacerých častí. To znamená, že teleso dokáže byť snímané zo všetkých strán. Multicam-DIC zostava kamier nie je nijako obmedzená potrebným usporiadaním kamier, tak ako je tomu v prípade 2D a 3D-DIC zostave. Usporiadanie zostavy kamier Multicam-DIC dokáže pracovať s niekoľkonásobne väčším zorným poľom ako pri 2D-DIC zostave [18].

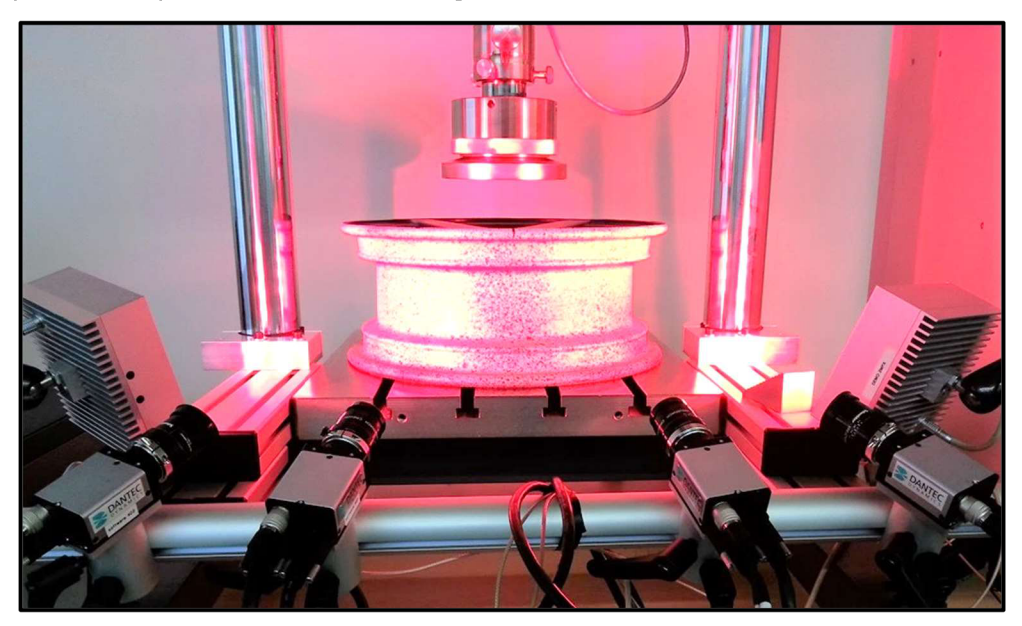

*Obrázok 6: Multicam-DIC [18]* 

MSpeed-DIC kamera vyvinutá firmou Dantec Dynamics je DIC kamera, ktorá je špeciálne určená pre skúšky telies o strednej až vysokej rýchlosti snímania. Zároveň sa tento typ kamery používa pre únavové skúšky, analýzu vibrácií a pohybovú analýzu telies [19].

HSpeed-DIC kamera sa používa pre vysokorychlostně snímanie telies pri špeciálnych skúškach. Sú to skúšky ako:

- Analýza vibrácií v celom poli,
- Nárazové skúšky,
- Vysokorýchlostné dynamické skúšky.

HSpeed-DIC kamera pozostáva zo stereoskopickej 3D-DIC kamery, ktorá je však špeciálne vyvinutá pre vysokorýchlostné snímanie telies. Rýchlosť snímania sa pohybuje od 500 až po 100 000 Hz [20].

Thermech-DIC je zostava vyvinutá firmou Dantec Dynamics, ktorá je špeciálne určená pre meranie posunov a deformácií na určenie koeficientu tepelnej rozťažnosti a pri meraní posunov a deformácií ovplyvnené teplotným zaťažením odpovedajúce hodnotám

(od -80 do +400) °C. Thermech-DIC pozostáva hlavne so stereo-rig DIC systému kamier, ktoré je možné používať aj v kombinácií so stereoskopickým mikroskopom (viz. Obrázok 7) [21].

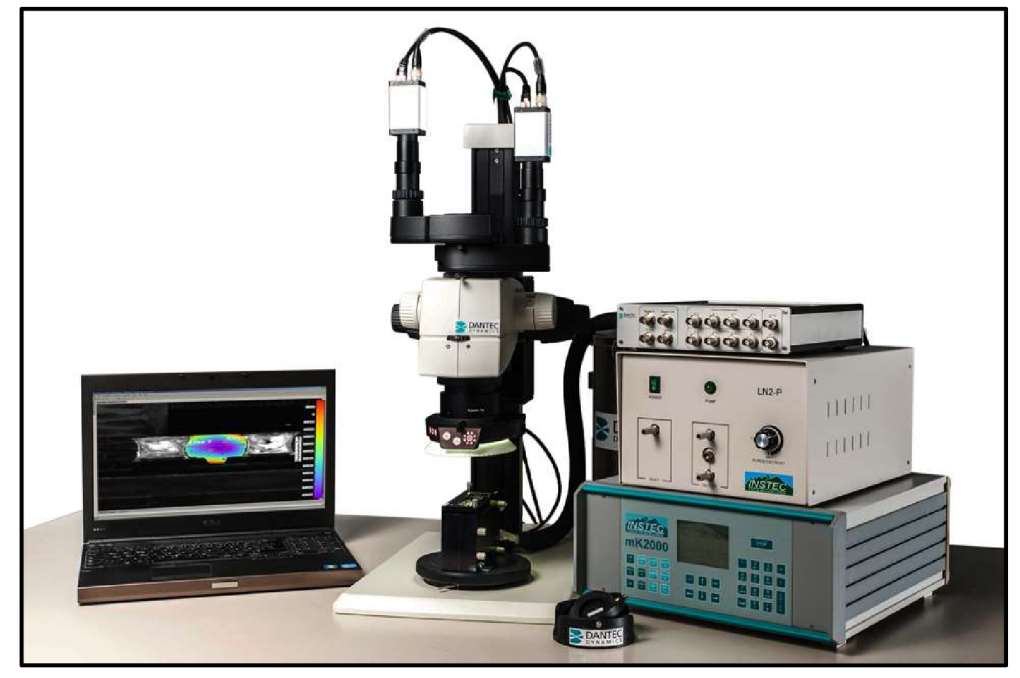

*Obrázok 7: Thermech-DIC [21]* 

#### 3.4.2. DIC kamera

Pri skúškach, v ktorých je využívaná DIC metóda sa používajú normálne aj špeciálne kamery. Normálnymi kamerami sa myslia napríklad DSLR kamery, ktoré nie sú vytvorené primárne pre využitie pri DIC metóde. Veľa vedeckých článkov je založených na využití DSRL kamier pri DIC metóde a ich pozitívnych výsledkoch. Avšak pre ich použitie je potrebné používať výkonnejšie DSLR kamery v kombinácií s adekvátnymi objektívmi a zároveň ich využitie je obmedzené na niektoré typy skúšok. Špeciálne kamery, sú kamery primárne určené pre využitie pri DIC metóde. Pre špecifické využitie DIC kamier sa volia typy kamier podľa týchto hlavných parametrov:

- Typ senzora,
- Rozlíšenie kamery,
- Rýchlosť snímania kamery,
- Bitová hĺbka,
- Rozhranie pripojenia kamery do počítača.

Pre DIC metódu sa používajú dva typy senzorov:

- CCD senzor charge-coupled device,
- CMOS senzor Complementary Metal Oxide Semiconductor [22;33;35].

Rozlíšenie kamery, teda pixelová veľkosť senzora DIC kamier sa pohybuje v rozmedzí od 0,1 pixelu až po stovky megapixelov, pričom najviac používaný interval rozlíšenia DIC kamier býva od 1 po 25 megapixelov.

Rýchlosť snímania kamery, inak nazývaná aj ako frekvencia snímania kamery, udáva rýchlosť vykonania snímky za sekundu (fps), alebo frekvenciu (Hz) [23]. Rýchlosť snímania kamery priamo závisí na rozlíšení kamery, pričom všeobecne platí, že čím je nižšie rozlíšenie kamery, tým vyššiu rýchlosť snímania kamery je možné dosiahnuť a naopak. Tento paradox je uvedený aj na nasledujúcom Graf 1.

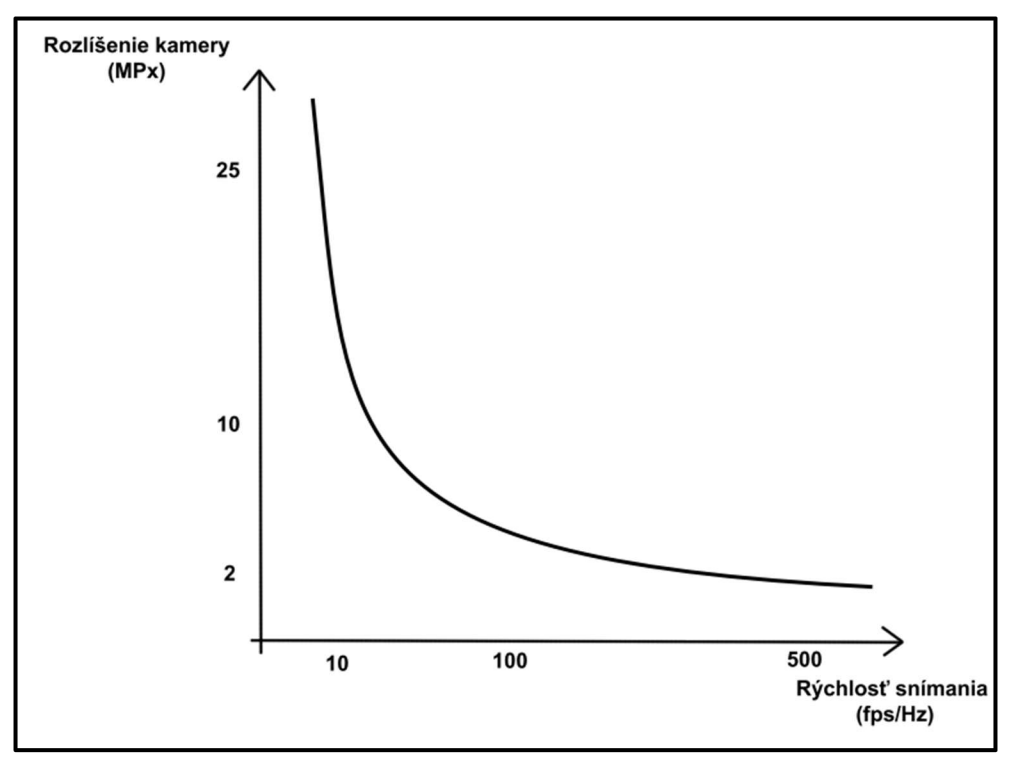

*Graf 1: Závislosť rýchlosti snímania na rozlíšení kamery* 

Bitová hĺbka (bit depth) je počet farebného spektra udávajúceho výslednú farbu v jednom pixeli. U DIC kamier býva väčšinou v hodnotách 8, 12 a 16 bitov [24;33].

#### 3.4.3. Objektív pre DIC kameru

Objektív pre DIC kameru spolu s DIC kamerou a analytickým softvérom sú základ pre použitie DIC metódy. Rovnako ako aj pri DIC kamere, sa pri skúškach používajú normálne a špeciálne objektívy. Normálne objektívy sa používajú pre normálne používané kamery, avšak pokiaľ je možné tieto objektívy použiť aj pre špeciálne kamery, ktoré majú rovnaký bajonet pre objektív a plne tento objektív podporujú. Špeciálne objektívy sú primárne vytvorené pre použitie pri DIC metóde. Pre ideálne použitie objektívu DIC metódy pri danej skúške sa uplatňujú nasledujúce parametre objektívu:

- Clona objektívu,
- Ohnisková vzdialenosť,
- Ostrenie objektívu respektíve ostrenie DIC kamery.

Clona objektívu je veľmi dôležitá pre výsledné hodnoty u DIC metódy. Priamo ovplyvňuje akú svetlosť bude mať snímané teleso zobrazované v počítači. V kombinácií s externým osvetlením dokážeme ideálne "osvetliť" snímané teleso pre potreby danej skúšky.

Ohnisková vzdialenosť má podstatný vplyv nato, akú veľkosť plochy dokáže kamera pomocou objektívu zabrať. Všeobecne platí, že čím nižšie číslo ohniskovej vzdialenosti na objektíve máme, tým väčšiu plochu telesa dokážeme zabrať kamerou (viz. Obrázok 8) [22]. Avšak pri nízkych hodnotách ohniskovej vzdialenosti je potenciálne riziko vzniku skreslenia obrazu (viz. Obrázok 9), alebo stratu ostrosti v okrajoch snímok telesa, ktoré môžu významným spôsobom ovplyvniť výsledky danej skúšky.

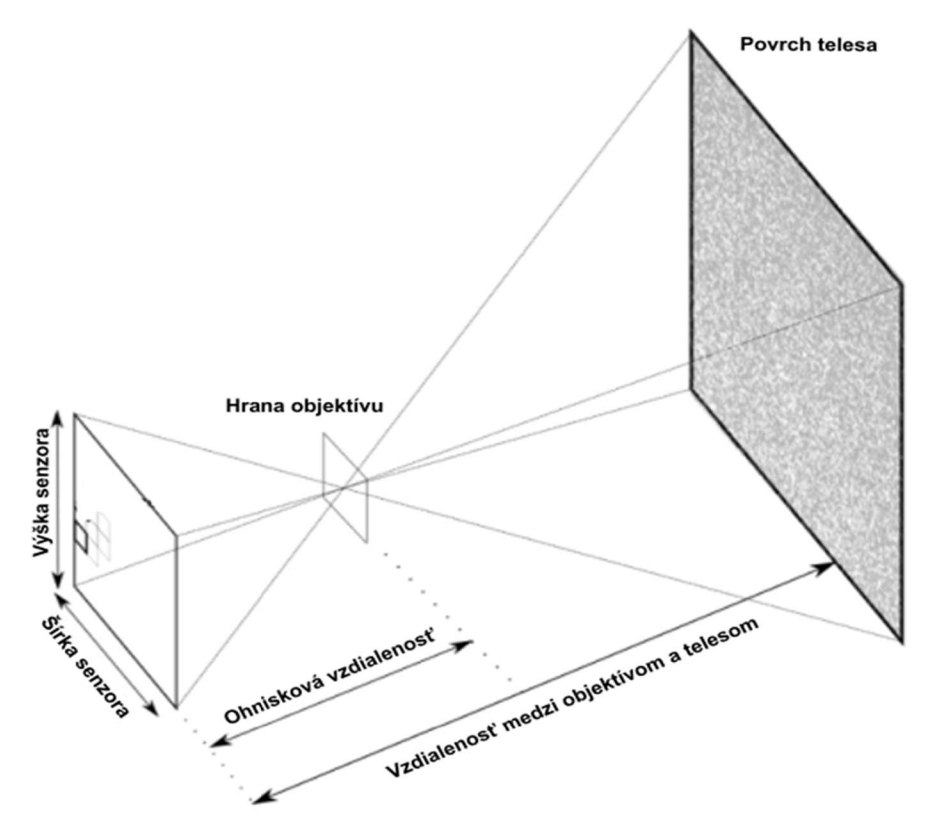

*Obrázok 8: Závislosť veľkosti ohniskovej vzdialenosti na vzdialenosti medzi objektívom a telesom, prevzaté a upravené z [22]* 

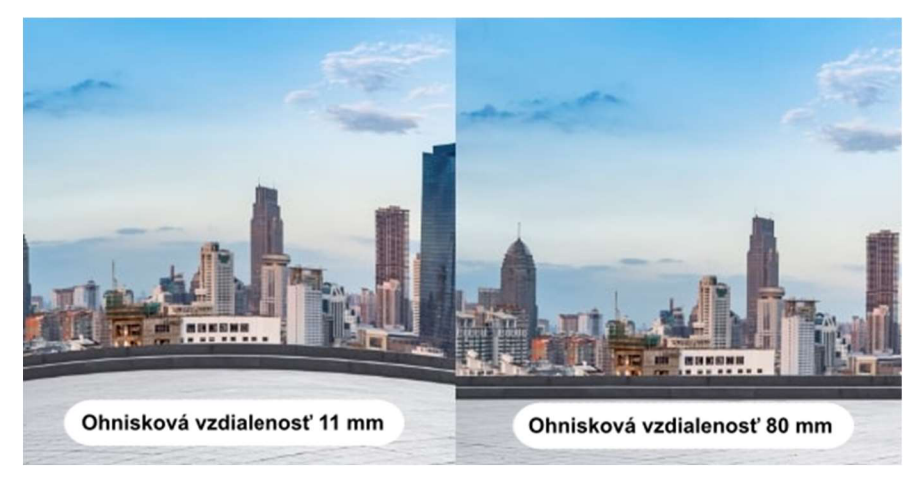

*Obrázok 9: Rozdiel zachytenej fotky pri rozličných veľkostiach ohniskovej vzdialenosti, prevzaté a upravené [25]* 

Ostrenie objektívu respektíve ostrenie DIC kamery je veľmi dôležité pre celkové výsledky merania. Pokiaľ by DIC kamera nebola adekvátne zaostrená, tak by na DIC kamere nebolo možné rozpoznať jedinečný vzor škvŕn, respektíve bodiek a tým pádom by nebolo možné ani získať adekvátne výsledky danej skúšky.

Clona objektívu a ostrenie objektívu pri DIC kamerách bývajú vo všeobecnosti vždy nastaviteľné, avšak ohnisková vzdialenosť už nastaviteľná nemusí byť. Môže byť na objektíve vo forme jednej nemennej hodnoty. Rovnako treba podotknúť, že nie všetky DIC kamery majú možnosť výberu objektívu. Niektoré kamery majú už vopred zabudované neodnímateľné objektívy s možnosťou nastavenia len parametru clony a ostrenia objektívu.

#### 3.4.4. Kalibračné dosky

Kalibračné dosky sú špeciálne dosky, ktoré slúžia pre kalibráciu DIC kamery. Výrobcovia DIC zostáv disponujú veľkým veľkostným a vzhľadovým sortimentom kalibračných dosiek. Ich vzhľad závisí na danom type DIC zostavy a na geometrickom tvare snímaného telesa. Pre predstavu vzhľadu kalibračných dosiek sú uvedené príklady od niektorých výrobcov DIC zostáv na nasledujúcich Obrázkoch 10, 11, 12.

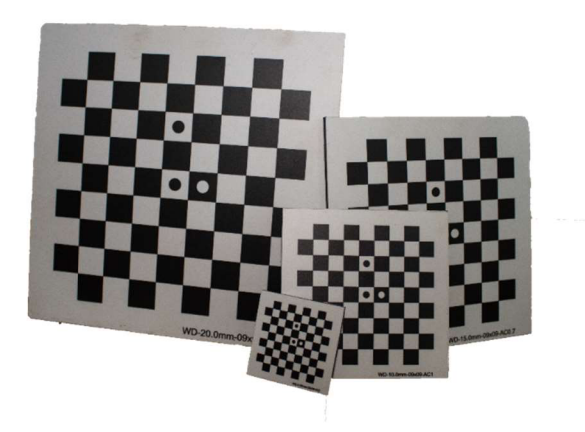

Obrázok 10: Kalibračné dosky - VUT Univerzita

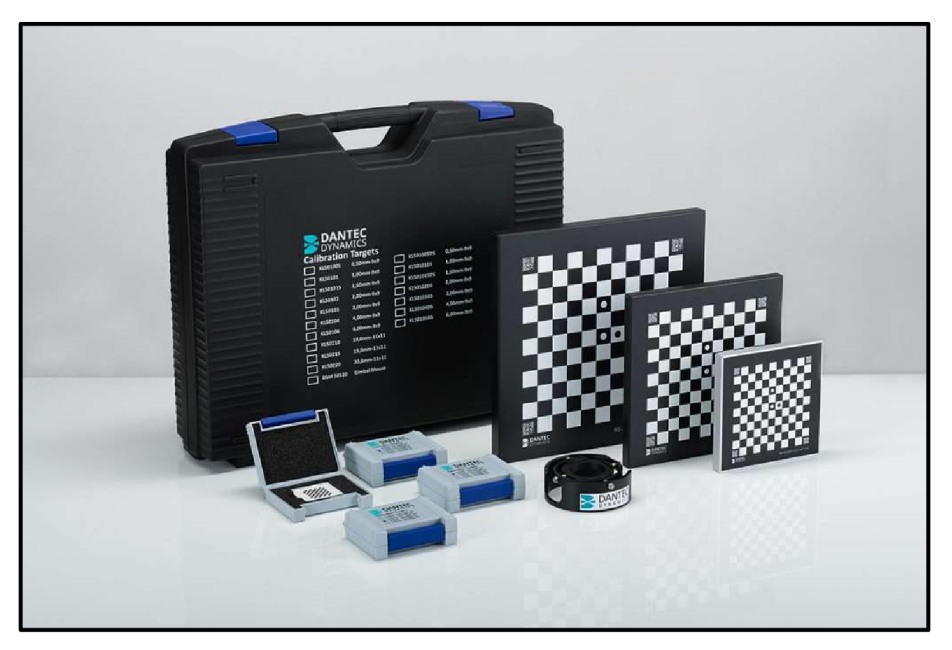

Obrázok 11: Kalibračné dosky - Dantec Dynamics [26]

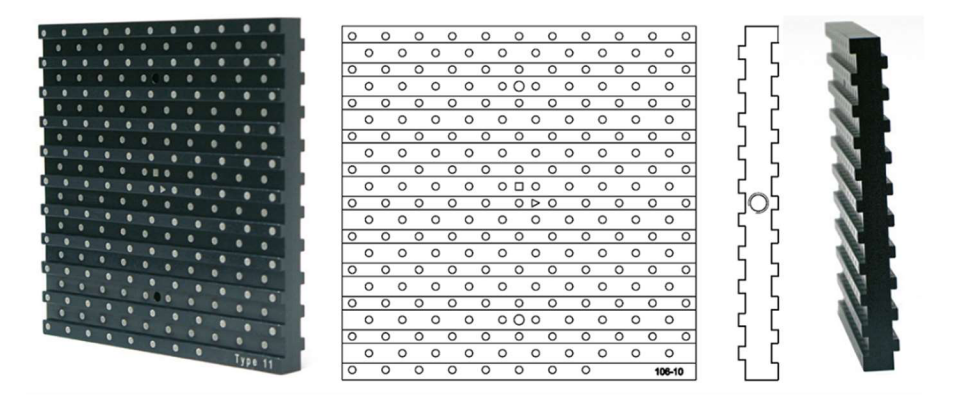

Obrázok 12: Kalibračné dosky - La Vision [27]

Veľkosť použitej kalibračnej dosky závisí na veľkosti snímanej plochy povrchu telesa. Uplatňuje sa pravidlo, že veľkosť kalibračnej dosky je približne rovnako veľká, ako veľkosť snímanej plochy povrchu telesa.

#### 3.4.5. Uchytenie DIC kamery

Pre relevantné výsledky danej skúšky je potrebné pri DIC metóde uchytiť DIC kameru pevne na staticky pevný predmet, aby bol zamedzený pohyb DIC kamery. Aj malé vibrácie DIC kamery, môžu spôsobiť skreslené výsledky danej skúšky. Pre uchytenie DIC kamery a ďalších doplnkov DIC zostavy sa vo všeobecnosti používajú kamerové statívy, alebo tripody (viz. Obrázok 13). Zároveň však je možné uchytiť DIC kamery aj o iné zariadenie DIC zostavy, v rámci potreby danej skúšky. Statívy a tripody správnym uchytením DIC kamery však môžu zaistiť požadovanú paralelnosť objektívu DIC kamery a snímanej plochy telesa pri 2D-DIC metóde, alebo môžu zaistiť správny vzájomný uhol natočenia DIC kamier pri 3D-DIC metóde.

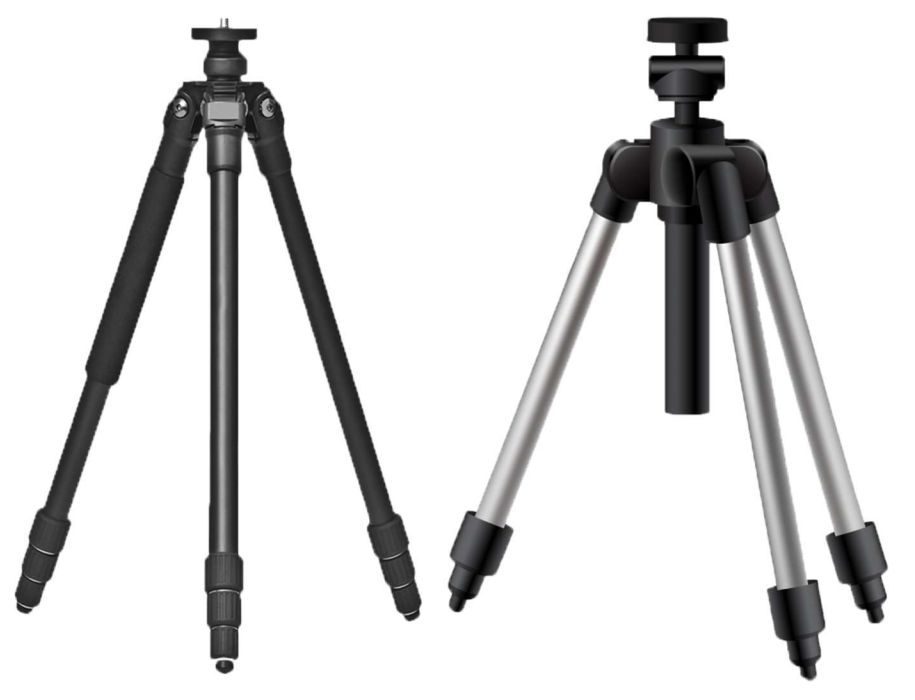

*Obrázok 13: Vľavo - statív; vpravo - tripod [28]* 

### 3.4.6. Externý svetelný zdroj

Kedže digitálna korelácia obrazu je neinterferometrická metóda snímania obrazu, nepotrebuje okrem externého svetelného zdroja ďalší koherentný svetelný zdroj [2]. Externý svetelný zdroj sa používa u DIC metódy hlavne pre skvalitnenie osvetlenia snímaného telesa (viz. Obrázok 14). Pre relevantné výsledky danej skúšky je potrebné, aby externý svetelný zdroj osvetľoval rovnomerne a rovnakou intenzitou svetla snímanú plochu telesa.

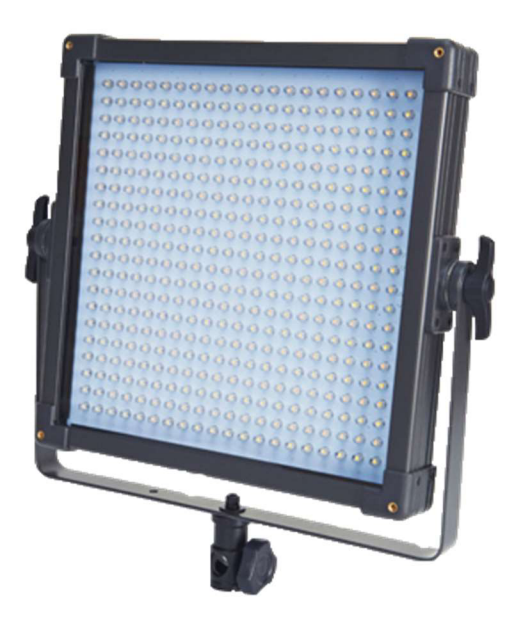

*Obrázok 14: LED svetelný panel [29]* 

#### *3AJ.* DAQ skrinky

DAQ - dátovo akvizičná skrinka, slúži na vzájomné prepojenie jednotlivých DIC kamier a synchronizáciu dát v reálnom čase (viz. Obrázok 15). Toto zariadenie sa používa u DIC systémoch pozostávajúcich z viacerých kamier [30].

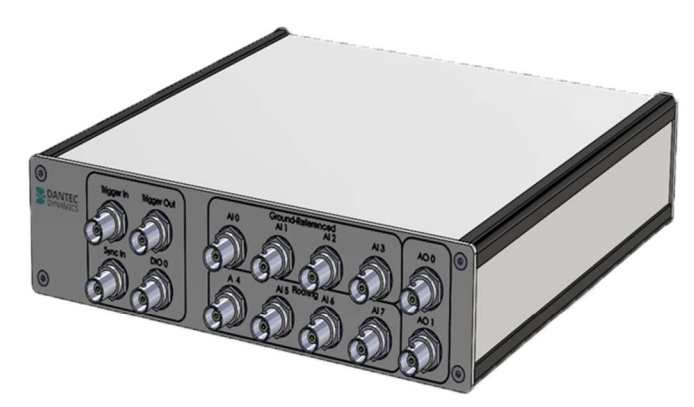

*Obrázok 15: DAQ- skrinka [30]* 

#### 3.4.8. Počítač s analytickým softvérom

Analytický softvér, ktorý je umiestnený v počítači alebo inom elektronickom zariadení na to určenom, sa používa pre kalibráciu, ostrenie, nastavenie snímanej oblasti telesa a následne, pre vyhodnotenie korelácie snímok. Spoločnosti, ktoré vyrábajú a distribuujú DIC metódu ponúkajú rôzne analytické softvéry, ktoré sú závislé aj na použití typu DIC zostavy. Pre predstavu sú uvedené niektoré spoločnosti a ich analytické softvéry pre DIC metódu v Tabuľke 1.

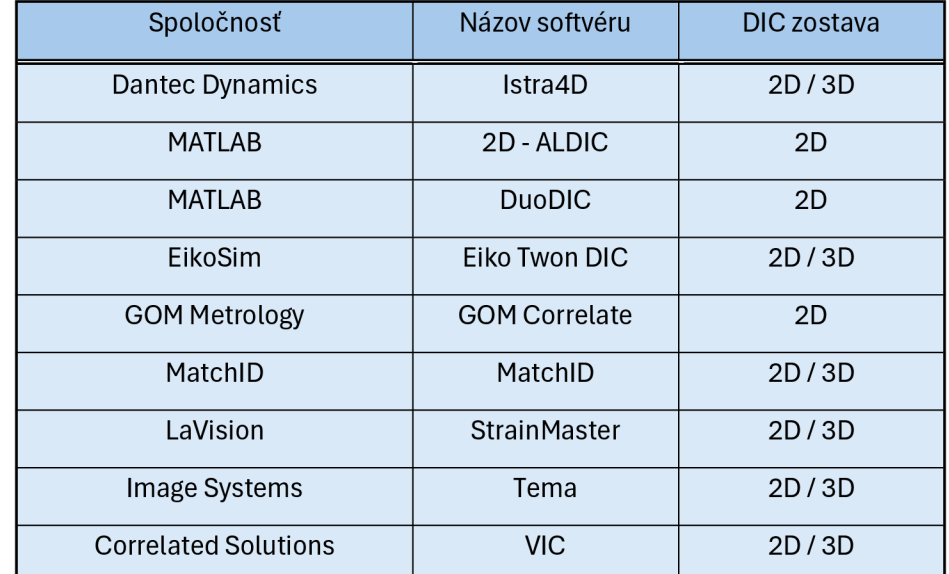

*Tabuľka 1: Spoločnosti produkujúce analytický softvér pre DIC, prevzaté a opravné podľa [15]* 

### 3.5. Proces merania DIC metódy

Proces merania DIC metódou je uvedený v nasledujúcich bodoch.

#### 3.5.1. Príprava povrchu vzorky

Povrch telesa by mal mať jedinečnú štruktúru, ktorá je dostatočne čitateľná pre DIC kameru. Pokiaľ tomu tak nie je, je potrebné povrch telesa špeciálne upraviť. Povrch snímaného telesa sa upravuje nasledovnými procedúrami:

- Nástrek bielych alebo čiernych bodiek na čierny alebo biely podklad,
- Náter špeciálnych atramentov a farbív,
- Pripevnenie prachových častíc,
- Laserové gravírovanie,
- Nanočastice,
- Špeciálne šablóny [31;32].

Pre nástrek bodiek na podkladnú farbu sa používa buď biela, alebo čierna farba, ktoré majú na DIC kamere viditeľne kvalitnejší kontrast oproti ostatným farbám (viz. Obrázok 16).

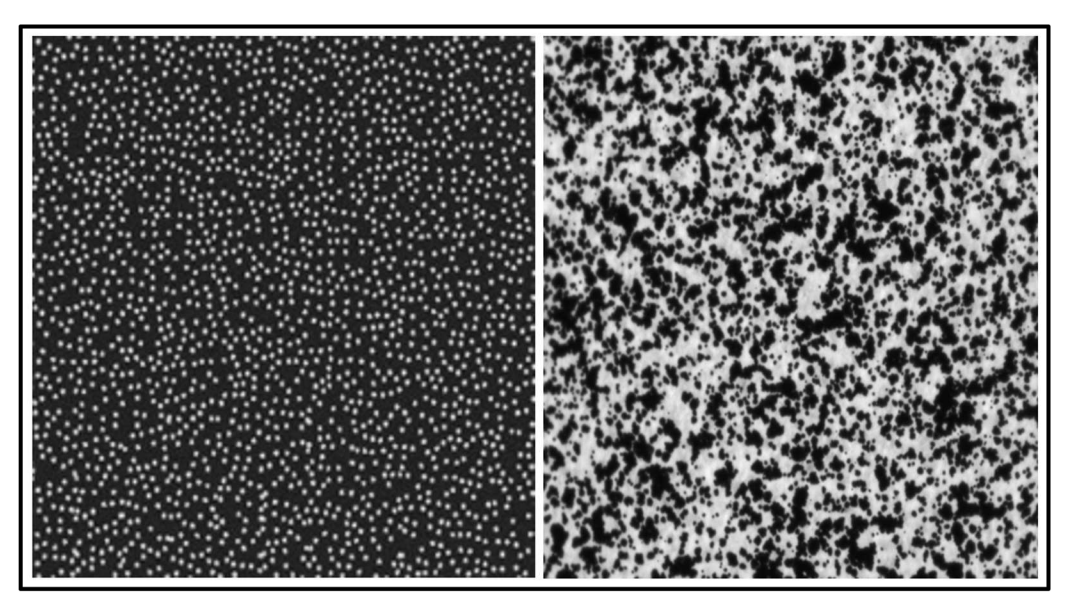

Obrázok 16: Nástrek bodiek: vľavo – biele bodky na čierny podklad; vpravo – čierne bodky na biely základ prevzaté z [31;34]

Zároveň sa viac uplatňuje nástrek čiernych bodiek na biely podklad, pretože čierna farba v podobe bodiek má vyšší kontrast oproti bielej [15]. Vždy sa používa paralelná kombinácia farieb, čiže podkladná farba bude napríklad biela a nástrek náhodného vzoru farby bude čierny a naopak. Je potrebné, aby podkladná farba bola nanesená rovnomerne a na celú snímanú časť povrchu telesa. Nástrek bodiek sa nanáša na snímanú časť povrchu telesa pomocou špeciálnych sprejov a rozprašovačov. Pokiaľ by tomu tak nebolo, a boli by pre nástrek bodiek použité obyčajné komerčné prostriedky, mohlo by dôjsť k nesprávnemu naneseniu náhodného vzoru bodiek o rozličných veľkostiach. Pre predstavu neideálneho nástreku náhodného vzoru čiernych bodiek pomocou rozprašovača je uvedený na nasledujúcom Obrázku 17. Na tomto obrázku o veľkosti 250 um je vidieť množstvo príliš veľkých bodiek o veľkosti až 7 pixelov a zároveň aj množstvo príliš malých bodiek o veľkosti 3 pixely. Tento nástrek bude mať za následok v prípade väčších bodiek, splývanie výsledkov merania v danej oblasti a u malých bodiek zase, táto oblasť nebude môcť byť dostatočne čitateľná pre DIC kameru [31].

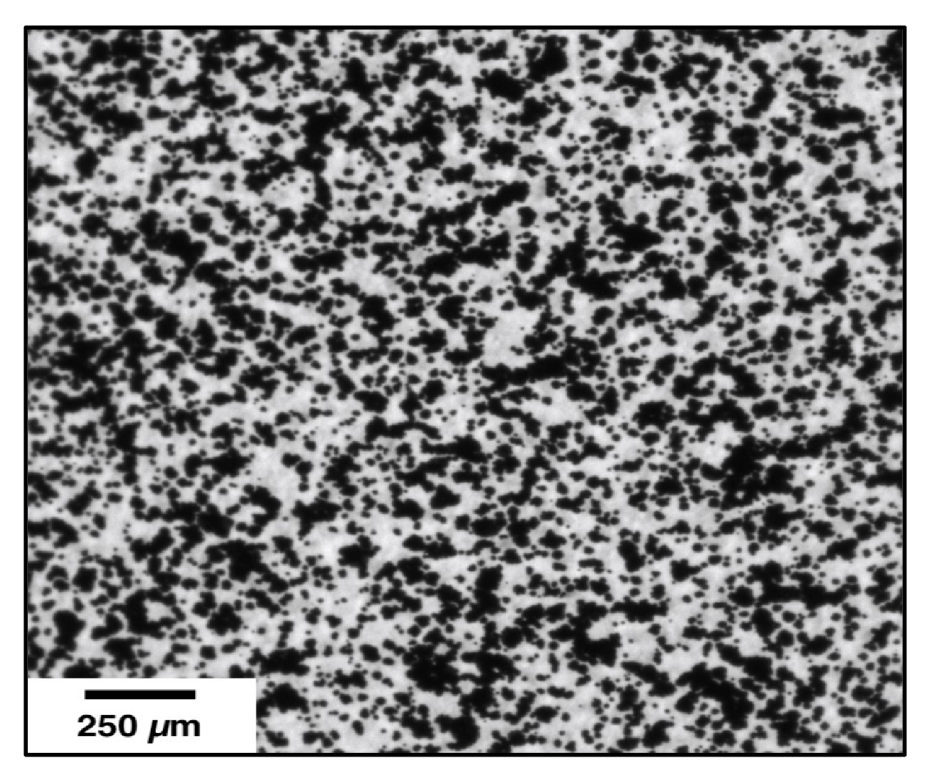

*Obrázok 17: Neideálny vzor náhodných škvŕn, prevzaté z [31]* 

Pri nástreku je potrebné dodržať ideálny interval času, pri ktorom bude nástrek náhodného vzoru bodiek na podklad dostatočne suchý a zároveň aj dostatočne schopný sa deformovať spolu so snímaným telesom pod pôsobením zaťaženia. Tento čas je daný intervalom minimálne 24 hodín, pre ideálne vyschnutie nástreku náhodného vzoru bodiek a maximálne časom 48 hodín, po ktorom už výsledok merania nemusí byť relevantný ideálnym hodnotám [31]. Pri nástreku bodiek je potrebné zaistiť taktiež dostatočne husté umiestnenie náhodného vzoru bodiek na snímanom povrchu telesa. Znova pre lepšiu predstavu uvedenia tejto problematiky je uvedený príklad na nasledujúcom Obrázku 18. Na pravej strane obrázku je zobrazené veľmi husté rozmiestnenie náhodného vzoru čiernych bodiek, ktoré by malo za následok splývanie výsledkov merania v danej oblasti telesa. Na ľavej strane obrázku je zase zobrazené veľmi riedke rozmiestnenie náhodného vzoru čiernych bodiek, ktoré by malo za následok nedostatočne čitateľnú plochu povrchu meraného telesa pre DIC kameru. V strede obrázku je vidieť ideálny pomer náhodného vzoru čiernych bodiek na bielom podklade. Tento pomer by sa mal pohybovať v rozmedzí približne 1 ku 1,25, kde hodnota 1 predstavuje čierne bodky a hodnota 1,25 predstavuje biely podklad.

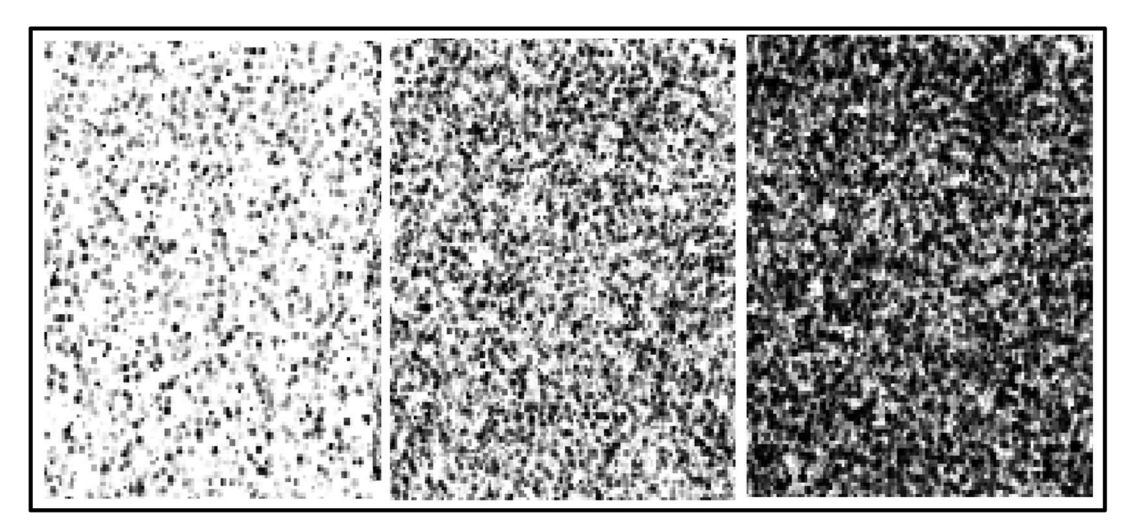

*Obrázok 18: Vľavo - príliš riedke rozmiestnenie vzoru škvŕn; v strede - ideálna hustota rozmiestnenia vzoru škvŕn; vpravo - príliš husté rozmiestenie vzoru škvŕn* 

Procedúra nástreku náhodného vzoru bodiek na podklad sa vo všeobecnosti používa najčastejšie, pretože je použiteľná pre skoro všetky materiály meraných telies a zároveň je vhodná pre aplikovanie u malých meraných plôch telies (µm²), až po väčšie merané plochy telies (m<sup>2</sup> ).

Ďalšou z procedúr úpravy snímaného povrchu telesa je náter zo špeciálnych atramentov a farieb. Táto procedúra sa používa u veľmi elastických materiálov. Pri aplikovaní týchto špeciálnych atramentov prenikne do snímaného povrchu telesa atrament, ktorý je schopný sa spolu s povrchom snímaného telesa deformovať pri pôsobení zaťaženia a tým pádom povrch snímaného telesa dokáže byť dostatočne čitateľný pre DIC kameru [36].

Procedúra úpravy povrchu pomocou pripevnenia prachových častíc je veľmi zložitá a časovo a finančne náročná metóda. Avšak je vhodná pri snímaní povrchu telesa o veľkosti niekoľkých desiatok nanometrov, kde by bola napríklad procedúra nástreku náhodného vzoru bodiek v podstate neuskutočniteľná. Väčšinou sa na biely základ farby nanesú nanočastice oxidu hlinitého alebo oxidu horečnatého [37].

Procedúra laserového gravírovania pre úpravu snímaného povrchu telesa sa používa pri skúškach, ktoré vyžadujú veľké teplotné namáhanie. V Prípade použitia inej procedúry, napríklad už spomenutých, by vplyvom vysokého teplotného zaťaženia by mohlo dôjsť k poškodeniu tejto úpravy povrchu a tým pádom by výsledok merania bol nepresný, alebo vôbec neuskutočniteľný. Zároveň je možné túto procedúru použiť pre snímanie veľmi malých povrchov telesa, pričom minimálna veľkosť vygravírovanej bodky dokáže byť 5um. Ďalšou výhodou tohto typu procedúry je možnosť vopred presne zvoliť, ako bude vyzerať vzor upraveného povrchu snímaného telesa pomocou počítača [38]. Pre príklad použitia tejto procedúry je uvedený na nasledujúcom Obrázku 19. Na ľavej strane obrázku je vytvorený vzor bodiek, ktorý je následne na strednej časti obrázku gravírovaný laserom. V pravej časti obrázku je už zobrazený finálny výsledok v podobe ideálneho náhodného vzoru bodiek na danom povrchu telesa.

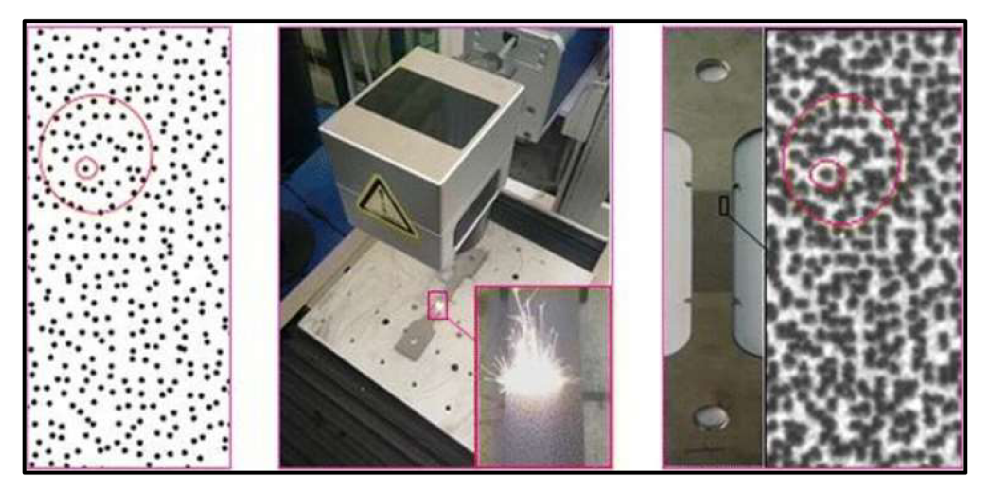

*Obrázok 19: Laserové gravírovanie vzoru bodiek, prevzaté z [38]* 

Predposlednou procedúrou úpravy snímaného povrchu telesa je pomocou chemických suspenzií a roztokov, ktoré sú následne aplikované na snímaný povrch telesa. Tento typ procedúru je zo všetkých spomenutý pre snímanie najmenších plôch povrchu telesa, rádovo o veľkostiach niekoľkých nanometrov. Pre snímanie takto malých plôch sa DIC metóda používa v kombinácií s elektrónovou mikroskopiou [39].

Poslednou procedúrou úpravy snímaného povrchu telesa je vytvorenie špeciálnych šablón s náhodným vzorom škvŕn alebo bodiek, ktoré sa namočia do farby a následne otlačia na podklad snímaného povrchu telesa [40]. V jednoduchosti, táto procedúra funguje rovnako ako napríklad pečiatka na papier. Špeciálna šablóna s náhodným vzorom škvŕn a bodiek je zobrazená na nasledujúcom Obrázku 20.

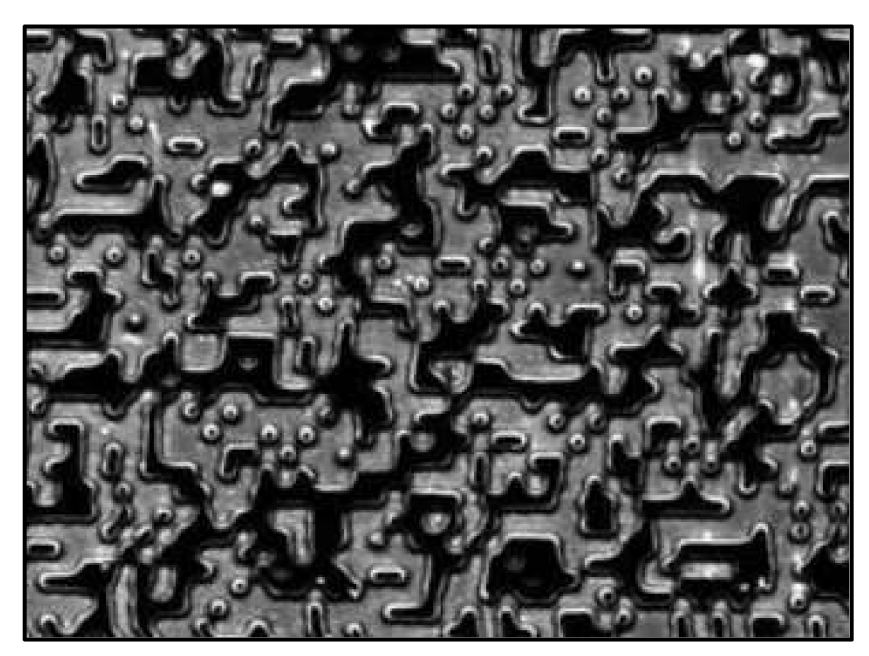

*Obrázok 20: Povrch špeciálnej šablóny pre vytvorenie náhodného vzoru škvŕn, prevzaté z [40]* 

#### 3.5.2. Prípravná fáza pred kalibráciou DIC kamery

Proces prípravnej fázy zahŕňa nastavenie všetkých parametrov DIC metódy, ktoré sú potrebné pre uskutočnenie danej skúšky. Do týchto parametrov je možné zaradiť:

- Nastavenie DIC zostavy spolu s DIC kamerou, ktorá bude snímať povrch telesa a príprava danej skúšky,
- Nastavenie všetkých optických parametrov DIC kamery a jej objektívu,
- Nastavenie ďalších parametrov.

Spomenuté parametre prípravnej fázy pred kalibráciou DIC kamery sa nastavujú v spolupráci s analytickým softvérom pre koreláciu, alebo s iným softvérom na to určeným. V nasledujúcich bodoch sú uvedené tieto nastavenia sprostredkované analytickým programom, pretože v tejto bakalárskej práci sa pracuje analytickým softvérom.

Nastavením DIC zostavy spolu s DIC kamerou sa rozumie, zapojenie všetkých potrebných prvkov pre použitie pri danej skúške. Zároveň sa DIC kamera spolu s objektívom a externým svetelným zdrojom (ak je potrebný), pevne uchytia na stabilné zariadenie tak, aby DIC kamera/y dokázala/i snímať povrch telesa z dostatočnej vzdialenosti. Táto vzdialenosť sa udáva v závislosti na ohniskovej vzdialenosti objektívu, ktorá bola popísaná v kapitole 3.4.3. Zároveň je potrebné dodržať v prípade 2D-DIC metódy potrebnú paralelnosť objektívu DIC kamery so snímaným povrchom telesa a v prípade 3D-DIC metódy zase potrebný vzájomný uhol natočenia DIC kamier voči snímanému povrchu telesa. Táto zásada bola spomenutá v kapitole 3.4.1.

Niektoré potrebné nastavenia optických parametrov DIC kamery a objektívu sa nastavujú priamo na DIC kamere, respektíve na objektíve DIC kamery. Nastavuje sa hlavne veľkosť clony objektívu, ostrenie objektívu a ohnisková vzdialenosť. Treba však podotknúť, že ohnisková vzdialenosť nemusí byť u všetkých dostupných kamier a objektívov použiteľných pre DIC metódu nastaviteľná. Informácie o tom, čo by malo byť dodržané u ohniskovej vzdialenosti sú uvedené v kapitole 3.4.3. Veľkosť clony objektívu sa nastavuje spolu s intenzitou svetlosti externého svetelného zdroja. Ideálny pomer svetlosti snímanej plochy telesa sa zobrazuje živým prenosom prostredníctvom analytického softvéru pre koreláciu. Väčšinou sa najskôr nastavuje veľkosť clony a následne sa doladí pomocou živého prenosu v analytickom programe svetlosť externého svetelného zdroja. Následne sa ešte pomocou živého prenosu v analytickom programe nastaví ostrosť objektívu. Počas priebehu snímania samotnej skúšky by sa už spomenuté optické parametre DIC kamery a objektívu nemali upravovať.

Nakoniec je ešte potrebné nastaviť ďalšie doplnkové parametre v analytickom programe. Tieto parametre sú:

- Nastavenie veľkosti snímanej plochy povrchu telesa,
- Frekvencia snímania DIC kamery,
- Počet nasnímaných fotiek.

Veľkosť snímanej plochy povrchu telesa má vysoký vplyv na rýchlosť a objem výsledkov samotného snímania. Čím väčšiu snímanú plochu povrchu telesa si zvolíme, tým dlhší čas snímanie zaberie a zároveň bude výsledný objem dát väčší. Tieto parametre taktiež ovplyvňuje spomínaná frekvencia snímania DIC kamery, a počet nasnímaných fotiek a platí rovnaké pravidlo. Čím vyššia bude frekvencia snímania, a čím vyšší bude finálny počet nasnímaných fotiek, tým dlhšie bude trvať samotné snímanie a zároveň bude aj vyšší výsledný objem dát z danej skúšky.

#### 3.5.3. Kalibrácia DIC kamery

Kalibrácia DIC kamery sa robí pomocou kalibračných dosiek a analytického softvéru. Presný postup kalibrácie je rozdielny u 2D a 3D-DIC zostave a taktiež každý výrobca DIC zostavy má vlastný zaužívaný spôsob kalibrácie DIC kamery. Preto bude proces kalibrácie DIC kamery popísaný pre DIC zostavu, ktorá bola použitá v tejto bakalárskej práci. Jedná sa **0** 2D-DIC zostavu od firmy Dantec Dynamics.

Podľa veľkosti snímanej plochy povrchu telesa sa použije potrebná kalibračná doska, ktorá sa umiestni tesne pred snímanú plochu povrchu telesa. Pomocou živého prenosu v analytickom softvéri sa načíta na kalibračnej doske špeciálny QR kód, ktorý poskytne analytickému softvéru potrebné informácie o kalibračnej doske, alebo sa potrebné

31

informácie zadajú do analytického softvéru ručne. Po integrovaní kalibračnej dosky do analytického softvéru nasleduje samotný proces kalibrácie. Tá pozostáva zo série 8 snímok kalibračnej dosky pomocou DIC kamery, pričom na každej snímke je zmenená poloha kalibračnej dosky. Platí však, že na prvej snímke, je potrebné kalibračnú dosku uviesť do polohy, aby bola čo najbližšie ku snímanej ploche povrchu telesa a zároveň, aby bola rovnobežne s touto plochou. Pre predstavu zobrazenia daného procesu kalibrácie je uvedená snímka obrazovky zachytená v analytickom softvéri Istra4 na Obrázku 21 .

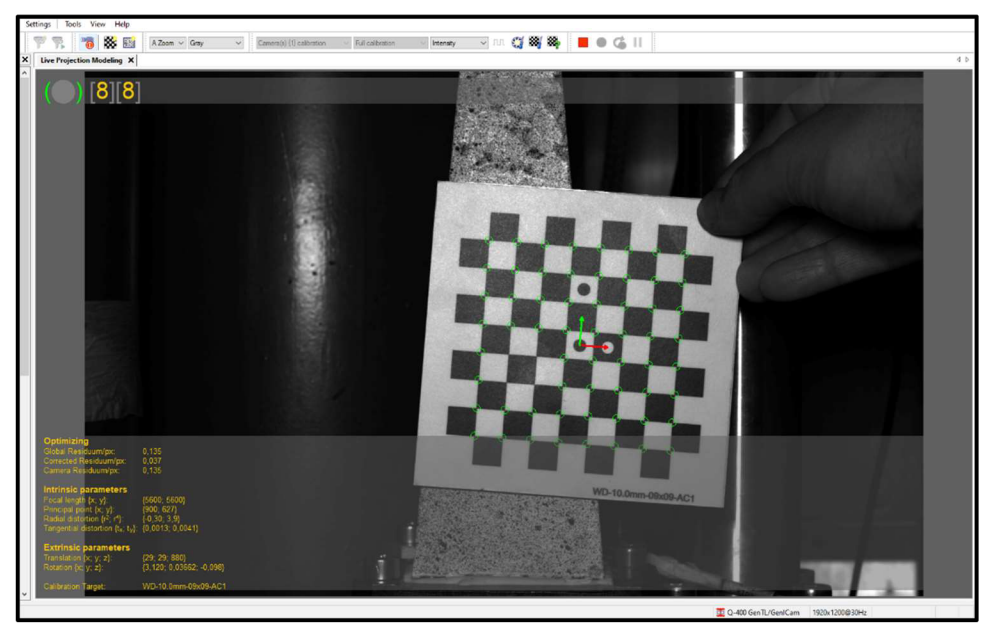

*Obrázok 21: Proces kalibrácie DIC kamery prostredníctvom kalibračnej dosky a analytického softvéru lstra4D* 

#### 3.5.4. Proces snímania povrchu telesa a výsledné hodnoty meraných dát

Proces snímania povrchu telesa je individuálny v rámci použitej DIC zostavy a potrebám danej skúšky. Samotný proces snímania daného povrchu telesa, následná korelácia nazbieraných dát a zobrazenie výsledných hodnôt sa uskutočňujú pomocou analytického softvéru a DIC kamery. Výsledné hodnoty z nameraných dát, sa môžu zobrazovať na rôznych mapových poliach, na ktorých je možné pozorovať veľkosť a polohu danej meranej veličiny v akomkoľvek časom intervale uskutočneného snímania. Pre predstavu zobrazenia výsledných nameraných dát je uvedený príklad na Obrázku 22.

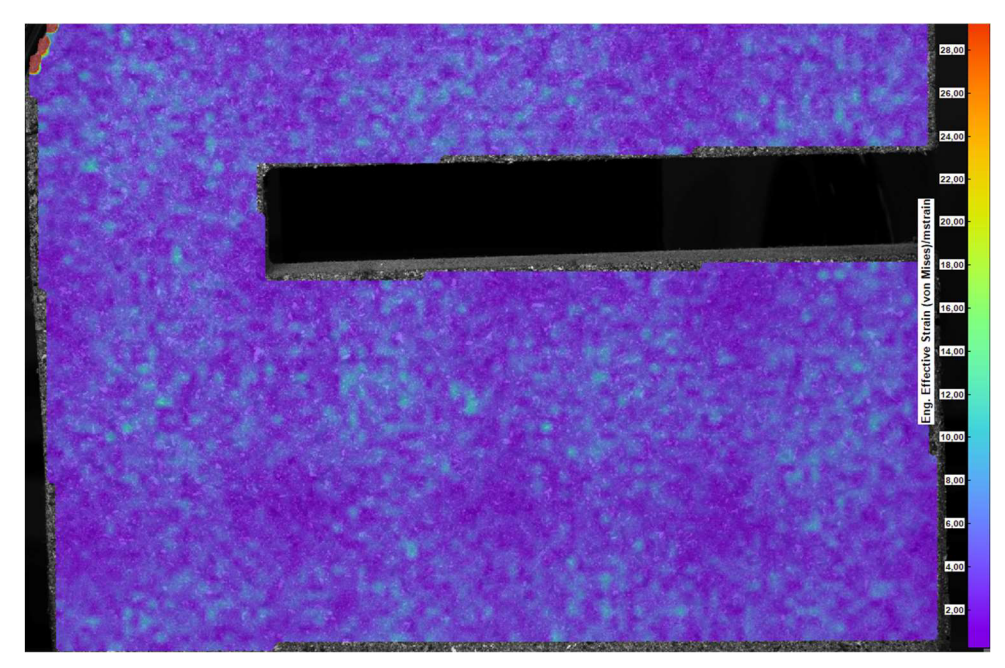

*Obrázok 22: Príklad zobrazenia výsledkov v analytickom softvéri - lstra4D - efektívne napätie* 

# 3.6. Vedecké práce, odborné články a ďalšia odborná literatúra zaoberajúca sa využitím DIC metódy pri skúškach asfaltových zmesí

V tejto kapitole teoretickej časti sú spomenuté vedecké práce, ktoré sa zaoberali využitím digitálnej korelácie obrazu pre pozorovanie trhlín v telesách vyrobených z asfaltových zmesí. Prvé vedecké práce, ktoré využívali DIC metódu pre pozorovanie potenciálnych trhlín v telesách vyrobených z asfaltovej zmesi boli zo začiatku nového tisícročia.

V roku 2002 bola publikovaná vedecká práca Seo Y., vedeckým pracovníkom Oddelenia stavebného inžinierstva na štátnej Univerzite v Severnej Karolíne, USA. V tejto vedeckej práci bola využitá DIC metóda pre zobrazenie správania napätia v zóne lomu na telesách vyrobených z asfaltových zmesí valcového tvaru, ktoré boli cyklicky zaťažované [9].

V roku 2017 bol publikovaný odborný článok Čínskymi vedeckými pracovníkmi zaoberajúci sa testovaním asfaltovej zmesi pri rozdielnych teplotách pôsobiacich na telesách pri nepriamej ťahovej skúške. DIC metóda bola využitá pre sledovanie trhlín [41].

V roku 2018 bola publikovaná kniha Mechanisms of cracking and debonding in asphalt and composite pavements, v ktorej sa popisujú niektoré uskutočnené skúšky na rôznych telesách vyrobených z rôznych typov asfaltových zmies, pričom pre monitorovanie mechanizmu vzniku trhlín v týchto telesách pri týchto skúška bola medzi inými spomenutá aj DIC metóda [42].

V roku 2019 bola publikovaná vedecká práca Poľskými univerzitnými pracovníkmi Technickej Univerzity v Krakove, ktorá bola zameraná na meranie deformácií cestných materiálov DIC metódou. DIC metódou bol úspešne sledovaný a zaznamenaný posun povrchu valcových telies z liateho asfaltu pri nepriamej ťahovej skúške [7].

V roku 2021 bola publikovaná diplomová práca študentom VUT v Brne Ing. Dominikom Sadilom, v ktorej využil DIC metódu pre zobrazenie trhlín na nevystuženom a vystuženom telese z asfaltovej zmesi pri skúške štvorbodového ohybu. Aj v tejto práci sa ukázalo pozitívne využitie DIC metódy pri skúške asfaltovej zmesi [43].

Poslednou spomenutou prácou je vedecká práca, ktorá bola publikovaná v roku 2022 pracovníkmi Carlos Núňez-Temes a Guillermo Bastos. V tejto vedeckej práci pracovníci využili DIC metódu pre sledovanie napätia a pretvorenia pri simulovaní priehybu na vzorke z asfaltovej zmesi. Výsledok využitia DIC metódy bol pozitívny, avšak pre dälšie použitie DIC metódy pri tejto skúške, by bolo potrebné upraviť proces snímania DIC zostavy [44].

Spomenuté vedecké práce, odborné články a literatúra poukazujú na využitie digitálnej korelácie obrazu pri širokej škále skúšok asfaltových zmesí s monitorovaním trhlín v telesách vyrobených z týchto asfaltových zmesí. Množstvo ďalších nespomenutých vedeckých prác v tejto bakalárskej práci, boli taktiež uskutočnené s využitím DIC metódy pre monitorovanie trhlín v telesách vyrobených z asfaltových zmesí. Väčšinou sa však tieto práce zhodujú v niektorých odvetviach s tými, ktoré sú spomenuté v tejto bakalárskej práci. Len v niektorých prácach sa popisuje využitie DIC metódy pri únavových skúškach s cyklickým zaťažením. Zároveň tento popis v týchto prácach nerozvíja kompletne problematiku vzniku a rozvoja trhlín v telesách vyrobených z asfaltových zmesí.

### 4. PRAKTICKÁ ČASŤ - POUŽITÉ SKÚŠOBNÉ METÓDY

Praktická časť tejto bakalárskej práce sa zameriava na využitie digitálnej korelácie obrazu pre možné zobrazenie vzniku a reálneho šírenia trhlín na telesách vyrobených z asfaltovej zmesi pri modifikovanej skúške odolnosti voči únave podľa ČSN EN 12697-24 Asfaltové směsi - Zkušební metody - Část 24: Odolnost vůči únavě [45].

Táto kapitola praktickej časti bakalárskej práce je rozdelená do nasledujúcich troch častí, v ktorých je opísaná výroba skúšobných telies a skúšky vlastností skúšobných telies.

### 4.1. Odber použitej asfaltovej zmesi z obaľovne

Asfaltová zmes, na ktorej bol pomocou DIC metódy sledovaný vznik a rozvoj trhlín pri skúške odolnosti voči únave, bola dodaná asfaltovou obaľovňou spoločnosti VIALIT Soběslav spol. s. r. o. Jedná sa o bežne používanú asfaltovú zmes pre obrusné vrstvy vozoviek ACO 11 +. Asfaltová zmes bola dodaná v dvoch papierových vreciach o hmotnosti 25 kg.

#### 4.2. Príprava telies z asfaltovej zmesi

Z dodanej asfaltovej zmesi ACO 11 + bolo potrebné vyrobiť 2 skúšobné dosky a 4 tzv. Marshallové telesá. Skúšobné dosky sa neskôr narezali na skúšobné telesá do tvaru komolého klinu, ktoré boli použité pre skúšku odolnosti voči únave. Marshallové telesá sa použili pre stanovenie objemovej hmotnosti asfaltovej zmesi.

#### 4.2.1. Príprava Marshallových telies

Na začiatku prípravy Marshallových telies bolo potrebné ohriať asfaltovú zmes spolu s hutniacimi formami v laboratórnej sušiarni s ventiláciou na teplotu (155 ± 5)°C (viz. Obrázok 23).

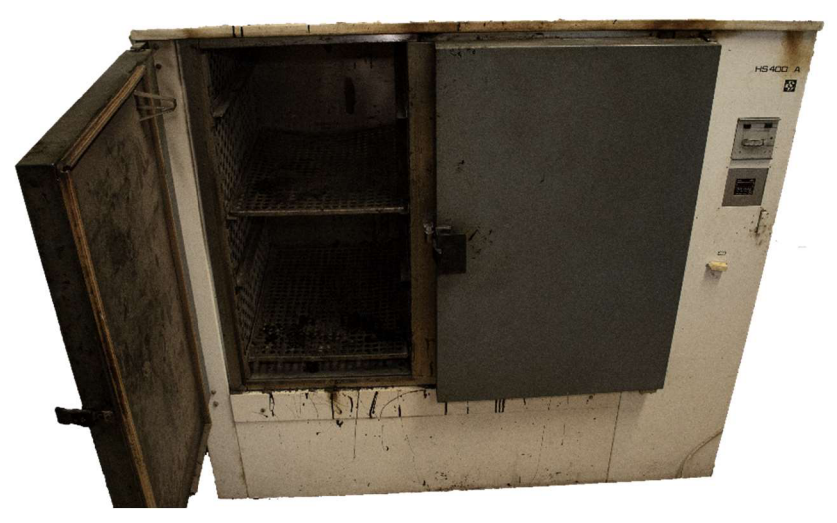

*Obrázok 23: Laboratórna sušiareň s ventiláciou* 

Po zohriatí asfaltovej zmesi sa asfaltová zmes uložila do hutniacich foriem, ktoré definujú presné rozmery Marshallových telies. Následne bola asfaltová zmes zhutnená pomocou rázového zhutňovača (viz. Obrázok 24), podľa normy ČSN EN 12697-30 Asfaltové směsi zkušební metody – Část 30: Příprava zkušebních těles rázovým zhutňovačem [46].

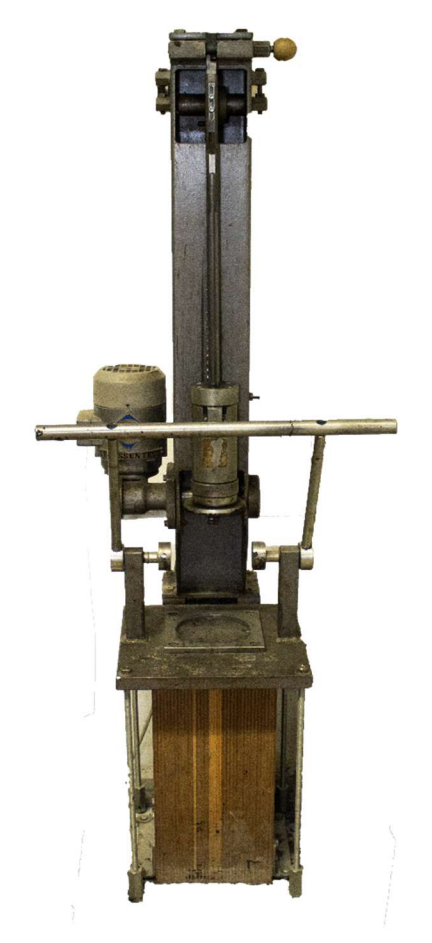

*Obrázok 24: Rázový zhutňovač*
Po zhutnení, odformovaní a vychladnutí Marshallových telies nasledovalo stanovenie objemovej hmotnosti použitej asfaltovej zmesi. Opis postupu stanovenia objemovej hmotnosti je definovaný v kapitole 4.3.1. Na záver tejto kapitoly 4.2.1. je zobrazený Obrázok 25, na ktorom sú zobrazené výsledné 4 Marshallové telesá.

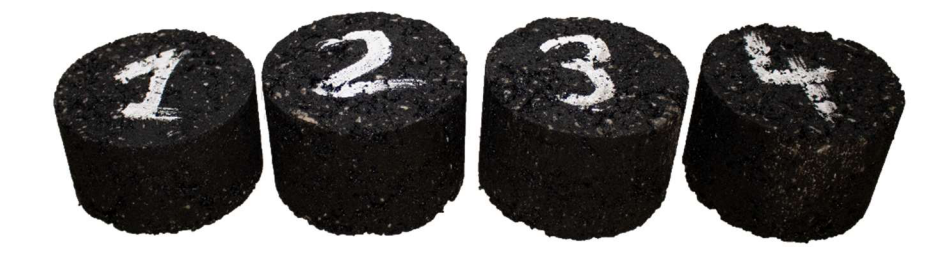

*Obrázok 25: Marshallové telesá* 

## 4.2.2. Príprava skúšobných dosiek

Na začiatku prípravy skúšobných dosiek, bolo potrebné stanoviť hmotnosť navážky pre následné hutnenie dosiek. Opis postupu stanovenia hmotnosti navážky je definovaný v kapitole 4.3.2. Po stanovení hmotnosti navážky sa navážka vložila do laboratórnej sušiarni s ventiláciou a zohrala sa na teplotu (155 ± 5)°C. Po ohriatí navážky na potrebnú teplotu sa navážka nasypala do špeciálnej hutniacej formy, ktorá bola vopred naimpregnovaná odformovacím olejom, aby sa hutněná navážka neprilepila o hutniacu formu. Hutniaca forma udáva presné rozmery dĺžky a šírky zhutnenej skúšobnej dosky. Proces hutnenia prebiehal pomocou segmentového zhutňovača (viz. Obrázok 27), podľa normy ČSN EN 12697-33+A1 Asfaltové směsi - Zkušební metody - Část 33: Příprava zkušebních těles zhutňovačem desek [47]. Segmentový zhutňovač zhutnil navážku a dodal presný rozmer hrúbky skúšobnej dosky. Obe zhutněné skúšobné dosky sú zobrazené na Obrázku 26.

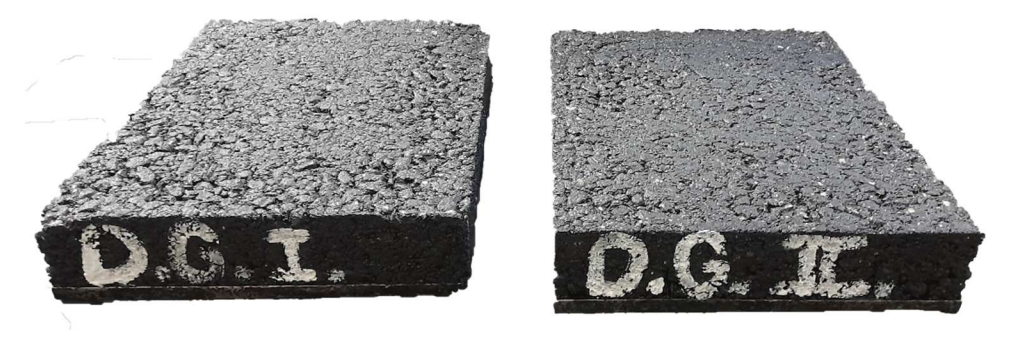

*Obrázok 26: Skúšobné dosky* 

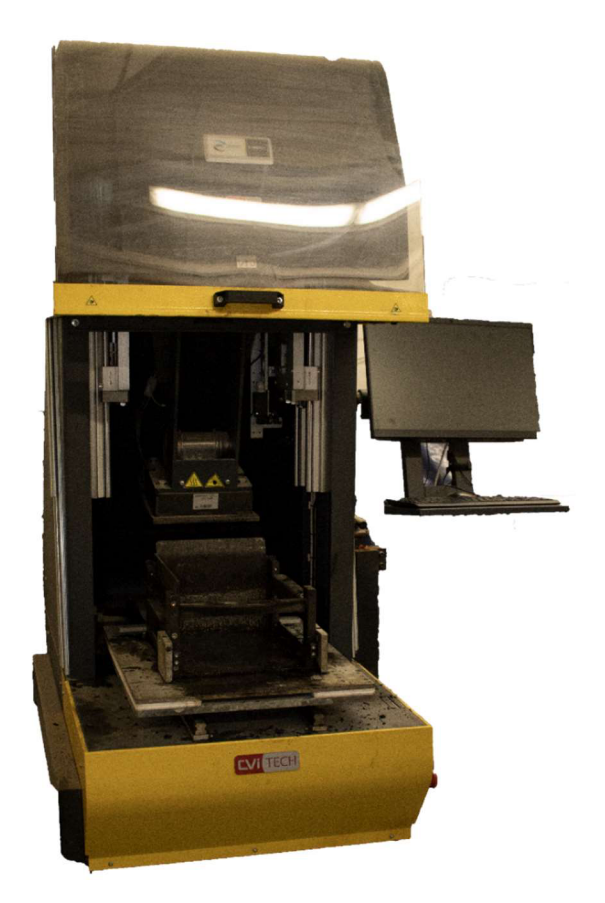

*Obrázok 27: Segmentový zhutňovač* 

Po vychladnutí zhutnených skúšobných dosiek bolo potrebné stanoviť ich objemovú hmotnosť. Opis postupu stanovenia objemovej hmotnosti je definovaný v kapitole 4.3.3. Z výslednej hodnoty objemovej hmotnosti skúšobných dosiek bolo potrebné stanoviť mieru zhutnenia skúšobných dosiek. Opis postupu stanovenia miery zhutnenia je definovaný v kapitole 4.3.4.

#### 4.2.3. Príprava skúšobných telies

Po stanovení všetkých základných vlastností na skúšobných doskách bolo potrebné skúšobné dosky narezať na skúšobné telesá komolého tvaru, inak nazývané aj ako trapézoidy. Rezanie skúšobných dosiek na skúšobné telesá bolo uskutočnené pomocou kotúčovej píly s diamantovým kotúčom a vodným chladením. Kotúčová píla je zobrazenia na Obrázku 28.

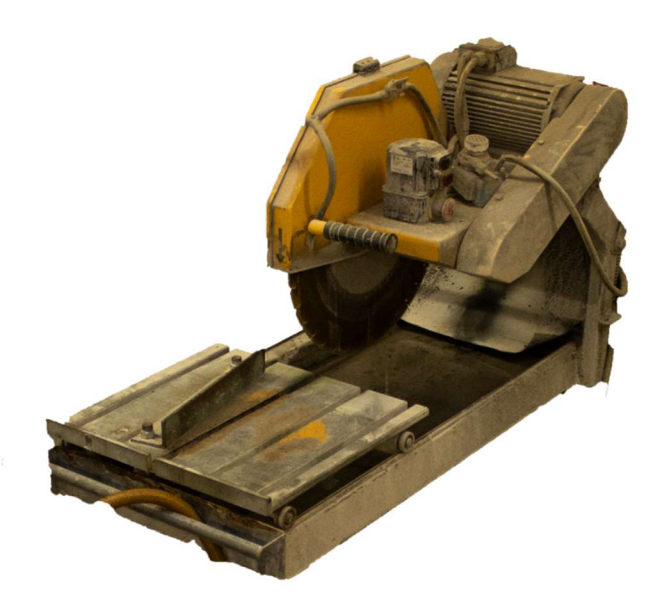

*Obrázok 28: Kotúčová píla s diamantovým kotúčom* 

Z každej skúšobnej dosky boli narezané 4 skúšobné telesá, celkovo 8 kusov (viz. Obrázok 29).

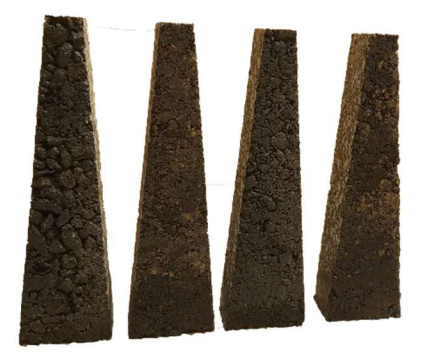

**Skúšobná doska č**.1

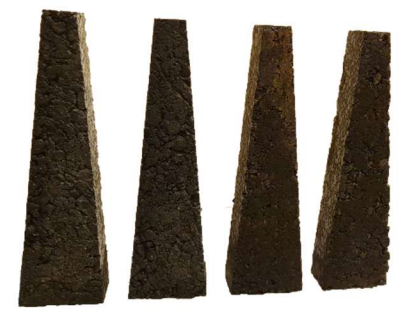

**Skúšobná doska č.2** 

*Obrázok 29: Hore - skúšobné telesá so skúšobnej dosky č. 1; dole - skúšobné telesá so skúšobnej dosky č. 2* 

Posledným procesom prípravy skúšobných telies bolo zbrúsenie skúšobných telies na presné rozmery, ktoré sú dôležité pre použitie skúšobných telies pri skúške odolnosti voči únave, podľa normy ČSN EN 12697-24 [45] a zároveň zarovnanie a uhladenie povrchu skúšobných telies pre uplatnenie použitia DIC metódy. Proces brúsenia bol uskutočnený na 4 skúšobných telesách zo skúšobnej dosky č.1, pričom sa brúsila hrúbka skúšobných telies na potrebnú hodnotu. Zvyšné 4 skúšobné telesá zo skúšobnej dosky č. 2 nakoniec neboli použite pri skúške odolnosti voči únave a slúžili ako rezerva. Tieto telesá zo skúšobnej dosky č. 2 neboli brúsené a zároveň dälšie kroky ich prípravy už neboli realizované. Brúsenie telies zo skúšobnej dosky č. 1 bolo uskutočnené prostredníctvom špeciálnej brúsky s brúsnym kotúčom a vodným chladením (viz. Obrázok 30).

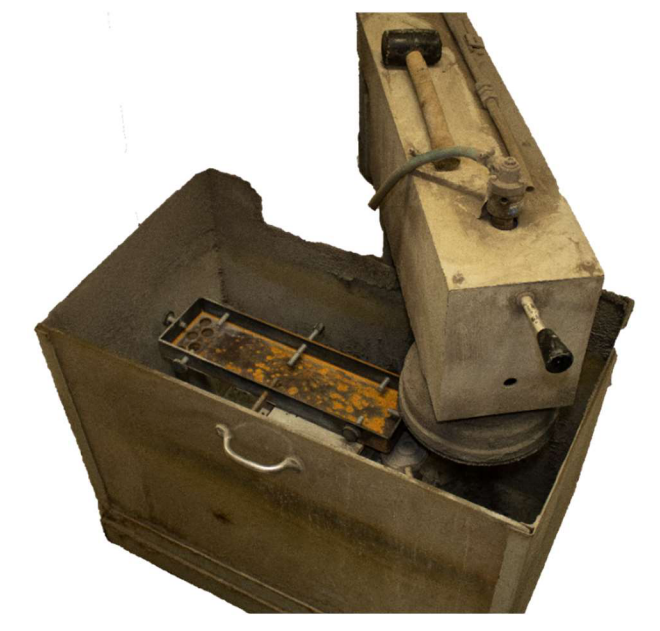

*Obrázok 30: Brúska s brúsnym kotúčom a vodným chladením* 

Predposledným krokom bolo potrebné skúšobné telesá zo skúšobnej dosky č. 1 zvážiť a stanoviť ich presné rozmery. V rámci rozmerov bolo potrebné odmerať výšku, obe šírky a hrúbku skúšobných telies (viz. Obrázok 31).

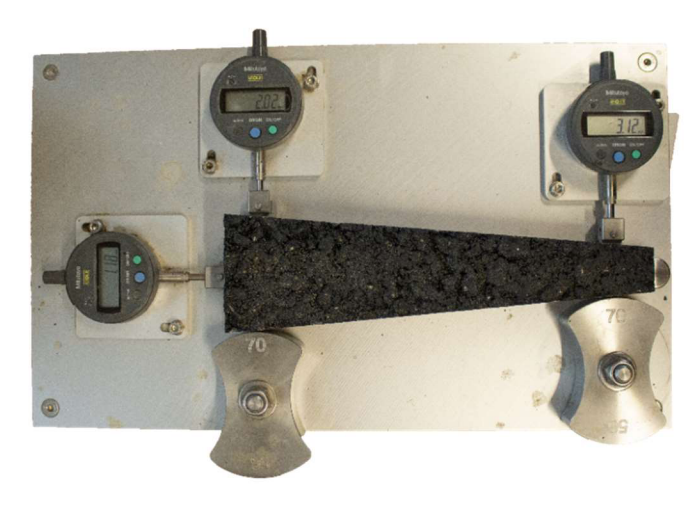

*Obrázok 31: Presné meranie rozmerov skúšobného telesa* 

Zistené rozmery skúšobných telies zo skúšobnej dosky č. 1 spolu s hodnotou ich hmotnosti sú uvedené v Prílohe 1.

Nakoniec bolo potrebné skúšobné telesá pripevniť na úchytové podložky. Tieto podložky sú potrebné, pre uchytenie skúšobného telesa do zariadenia, ktoré sa používa pri skúške odolnosti voči únave. Pre pripevnenie úchytových podložiek bola použitá kombinácia špeciálneho tekutého lepidla a prášku (viz. Obrázok 32). Úchytové podložky boli pripevnené pre všetky 4 skúšobné telesá zo skúšobnej dosky č.1.

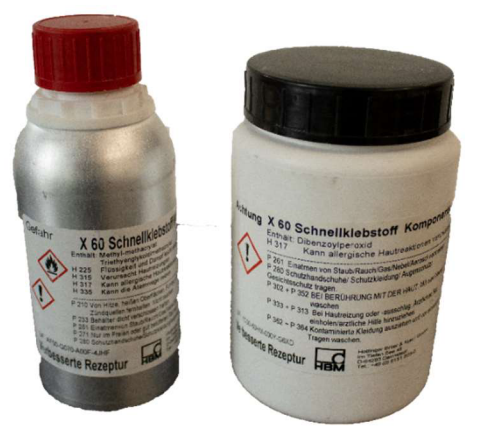

*Obrázok 32: Vľavo - špeciálne tekuté lepidlo; vpravo - prášok k lepidlu* 

# 4.3. Skúšky základných vlastností telies

Na vytvorených 4 Marshallových telesách, 2 skúšobných doskách boli prevedené nasledovné skúšky pre stanovenie základných vlastností týchto telies, ktoré sú uvedené nasledujúcich kapitolách.

## 4.3.1. Stanovenie objemovej hmotnosti asfaltovej zmesi

Stanovenie objemovej hmotnosti asfaltovej zmesi bolo prevedené podľa postupu b) normy ČSN EN 12697-6 Asfaltové směsi- Zkušební metody - Část 6: Stanovení objemové hmotnosti zkušebních těles – objemová hmotnost - nasycený suchý povrch telesa [48]. Najprv sa zvážila hmotnosť suchého telesa  $(m_1)$ , potom sa teleso ponorilo do teplotného kúpeľa na 30 minút, následne sa zvážila hmotnosť telesa vo vode  $(m_2)$ . Nakoniec sa teleso vytiahlo z vody, osušilo sa suchým uterákom a znova sa zvážilo  $(m_3)$ . Potom sa odmerala teplota vodného kúpeľa, z ktorej sa odvodila lineárnou interpoláciou hustota vody  $(\rho w)$ . Stanovenie objemovej hmotnosti asfaltovej zmesi zo suchého a nasýteného (SSD) Marshallového telesa sa vypočítalo z nasledujúcej rovnice 1:

$$
\rho_{ssd} = \frac{m_1}{m_3 - m_2} \times \rho_w
$$

kde  $\rho_{ssd}$  je objemová hmotnosť SSD, v kg/m $^3$  ,

- $m_1$  je hmotnosť suchého telesa, v g,
- $m<sub>2</sub>$  je hmotnosť telesa vo vode, v g,
- $m<sub>3</sub>$  je hmotnosť telesa nasýteného vodou a povrchovo usušeného, v g,
- $\rho_w$   $\,$  je hustota vody, v kg/m $^3$ .

Objemová hmotnosť asfaltovej zmesi sa stanovila pre všetky 4 Marshallové telesá, následne sa posledná hodnota vyradila, pretože samotné Marshallové teleso svojimi rozmermi nespĺňalo požiadavky normy ČSN EN 12697-6. Zvyšné 3 hodnoty sa spriemerovali a vyšla výsledná hodnota objemovej hmotnosti asfaltovej zmesi ACO 11 +. Všetky namerané hodnoty hmotnosti všetkých 4 Marshallových telies, spolu s vypočítanými hodnotami objemovej hmotnosti pre všetky 4 Marshallové telesá, teplotou vodného kúpeľa, hustotou vody a výslednou hodnotou objemovej hmotnosti asfaltovej zmesi sú uvedené v Prílohe 2.

#### 4.3.2. Stanovenie hmotnosti navážky

Hmotnosť navážky sa stanovila podľa vnútorných rozmerov hutniacej formy a objemovej hmotnosti použitej asfaltovej zmesi, ktorá bola stanovená v predchádzajúcej kapitole 4.3.1. Hmotnosť navážky sa vypočítala podľa rovnice 2:

 $m = V \times \rho = (a \times b \times c) \times \rho$ 

kde m je hmotnosť navážky, v kg,

- a je dĺžka skúšobnej dosky, v m,
- b je šírka skúšobnej dosky, v m,
- c je hrúbka skúšobnej dosky, v m,
- $\rho$   $\,$  je objemová hmotnosť asfaltovej zmesi, v kg/m $^{\rm 3}$ .

Hmotnosť vypočítanej navážky, spolu s rozmermi skúšobných dosiek a hodnota objemovej hmotnosti použitej asfaltovej zmesi sú uvedené v Prílohe 3.

#### 4.3.3. Stanovenie objemovej hmotnosti na skúšobných doskách

Objemová hmotnosť skúšobných dosiek sa stanovila rovnako ako pri stanovení objemovej hmotnosti asfaltovej zmesi podľa postupu b) normy ČSN EN 12697-6 Asfaltové smési-Zkušební metody – Část 6: Stanovení objemové hmotnosti zkušebních těles – objemová hmotnost - nasycený suchý povrch telesa [48]. Postup stanovenia objemovej hmotnosti skúšobných dosiek je uvedený v kapitole 4.3.1. Vypočítané objemové hmotnosti u oboch dosiek sa spriemerovali a vyšla výsledná hodnota objemovej hmotnosti skúšobných dosiek. Všetky namerané hodnoty hmotnosti oboch skúšobných dosiek, spolu s vypočítanými hodnotami objemovej hmotnosti oboch skúšobných dosiek, teplotou vodného kúpeľa, hustotou vody a výslednou hodnotou objemovej hmotnosti asfaltovej zmesi sú uvedené v Prílohe 3.

## 4.3.4. Stanovenie miery zhutnenia skúšobných dosiek

Miera zhutnenia sa stanovila podľa pomeru výslednej objemovej hmotnosti skúšobných dosiek a výslednej objemovej hmotnosti asfaltovej zmesi. Miera zhutnenia sa vypočítala podľa rovnice 3:

$$
c = \frac{\rho_1}{\rho_2} \times 100\,\%
$$

kde c je miera zhutnenia, v percentách,

 $\rho_{\rm 1} \;$  je výsledná objemová hmotnosť skúšobných dosiek, v kg/m $^{\rm 3}$ ,

 $\rho_{\textsf{\textbf{2}}}$  je výsledná objemová hmotnosť asfaltovej zmesi, v kg/m $^{\textsf{\textbf{3}}}.$ 

Výsledná hodnota miery zhutnenia, spolu s výslednou hodnotou objemovej hmotnosti skúšobných dosiek a výslednou hodnotou objemovej hmotnosti asfaltovej zmesi sú uvedené v Prílohe 3.

# 5. PRAKTIKCÁ ČASŤ - POUŽITÝ MATERIÁL

V nasledujúcej kapitole je popísaná asfaltová zmes, s ktorou sa v praktickej časti tejto bakalárskej práci pracuje, a ktorá bola použitá pri skúške odolnosti voči únave. Ako bolo spomenuté v kapitole 4.1., použitá asfaltová bola dodaná asfaltovou obaľovňou VIALIT Soběslav spol. s. r. o. a jedná sa o asfaltovú zmes ACO 11 +. Táto asfaltová zmes má strednú triedu kvality a obsahuje frakcie kameniva s maximálnou veľkosťou kameniva 11 mm. Jej vlastnosti, ktoré sú deklarované výrobcom, teda obaľovňou VIALIT, sú definované v nasledujúcej Tabuľke 2.

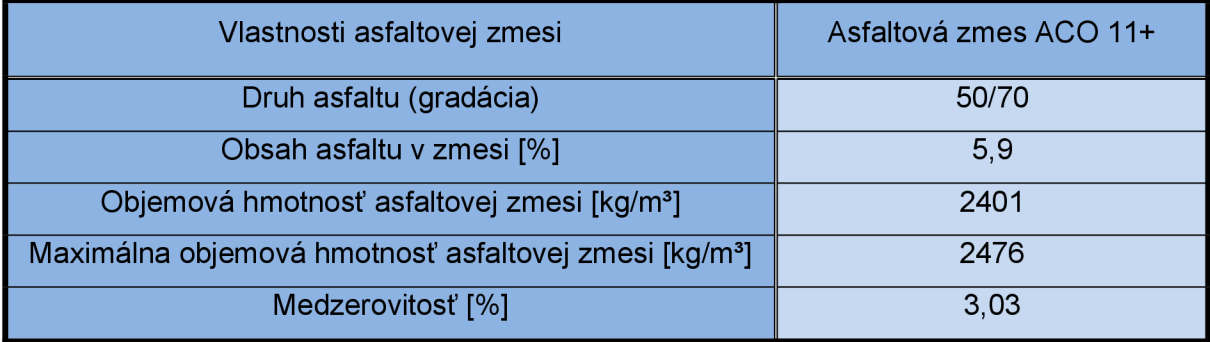

*Tabuľka 2: Vlastnosti asfaltovej zmesi ACO 11 +* 

V rámci zloženia a percentuálneho podielu frakcií kameniva je vytvorený nasledujúci Graf 2 spolu s Tabuľkou 3, ktorá definuje percentuálny prepad sitom každej použitej frakcie v danej asfaltovej zmesi. Tento graf a tabuľka sú spracované podľa normy ČSN EN ISO 17892-4- Geotechnický průzkum a zkoušení - Laboratorní zkoušky zemin - Část 4: Stanovení zrnitosti zemin [49]. Zároveň sú na tomto grafe taktiež vynesené krivky reprezentujúce fullerovú parabolu, hornú a dolnú medzu. Rovnako aj percentuálny prepad sitom pre fullerovú parabolu, hornú a dolnú medzu v Tabuľke 3.

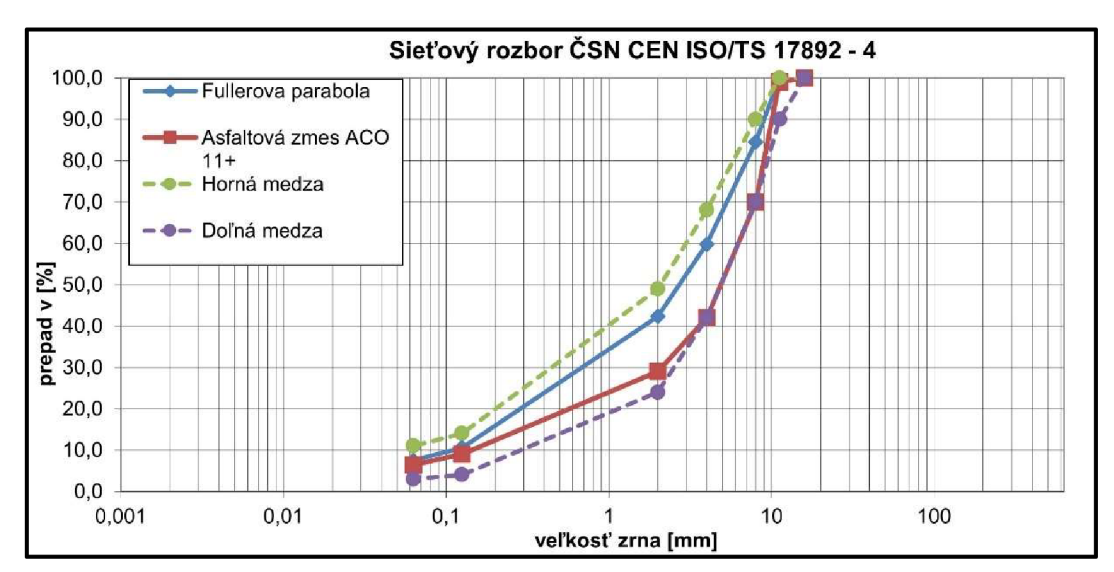

*Graf 2: Čiara zrnitosti pre asfaltovú zmes ACO 11 +, spracované podľa [49]* 

| Prepad sitom [%]  |     |       |      |     |      |      |      |     |      |       |                |
|-------------------|-----|-------|------|-----|------|------|------|-----|------|-------|----------------|
| Veľkosť zrna [mm] | 16  | 11,2  | 8    | 5,6 | 4    | ◠    |      | 0.5 | 0.25 | 0.125 | 0.063          |
| <b>Návrh</b>      | 100 | 99    | 70   | 52  | 42   | 29   | 22   |     | 13   |       |                |
| Fullerova         | 100 | 100.0 | 84.5 | 70. | 59.8 | 42.3 | 29.9 | 21. | 14,9 | 10.6  | 7.5.           |
| Horná medz        | 100 | 100   | 90   |     | 68   | 49   |      |     |      | 14    | $\overline{A}$ |
| Dolná medz        | 100 | 90    | 70   |     | 42   | 24   |      |     |      |       |                |

*Tabuľka 3: Percentuálny prepad použitej frakcie pre zmes ACO 11 +, spracované podľa [49]* 

# 6. PRAKTICKÁ ČASŤ - POUŽITÁ DIC METÓDA PRI SKÚŠKE ODOLNOSTI VOČI ÚNAVE

V nasledujúcej kapitole praktickej časti tejto bakalárskej práce je popísaná použitá DIC zostava, zároveň je popísaný proces použitia DIC metódy a jej využitie pri skúške odolnosti voči únave.

## 6.1. Použitá DIC zostava

V tejto bakalárskej práci bola použitá DIC zostava vo vlastníctve Univerzity VUT v Brne Stavebnou fakultou, ktorá ju zakúpila od spoločnosti Dantec Dynamics. Jedná sa o 2D-DIC zostavu Q-400 GenTL/GenICam (viz. Obrázok 33). Táto DIC zostava pozostáva:

- DIC kamera s objektívom,
- Statív,
- Montážna lišta pre úchyt DIC kamery a LED panelu,
- LED svetelný panel spolu s kĺbovým ramenom,
- Dátový kábel,
- Kalibračné dosky,
- Laptop s analytickým softvérom a USB kľúčom s licenciou.

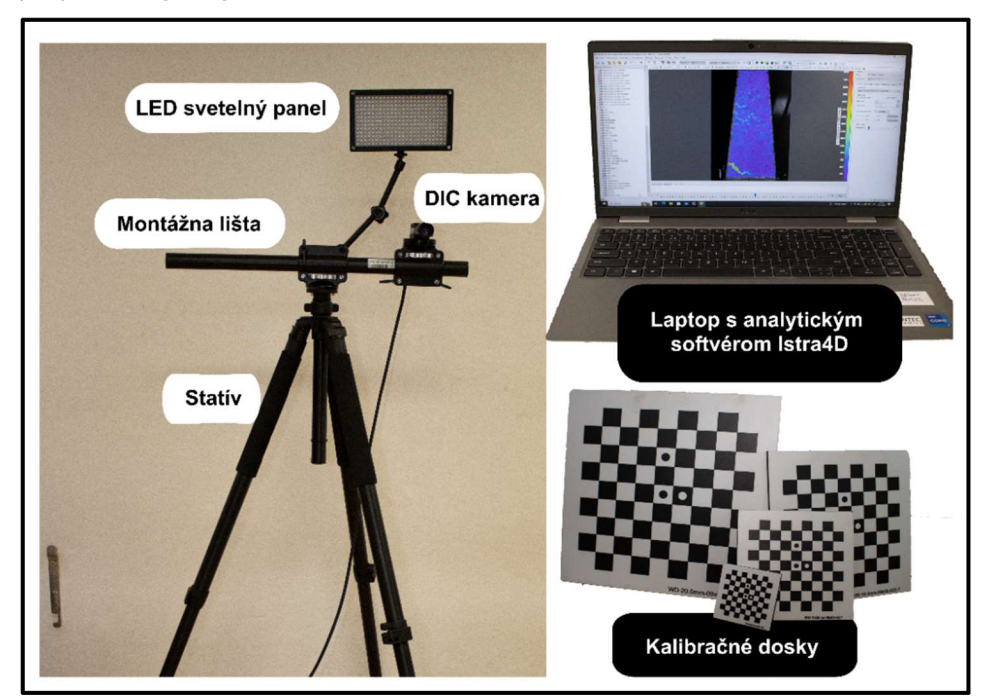

*Obrázok 33: DIC zostava* 

Parametre DIC kamery s vstavaným objektívom sú uvedené v nasledujúcej Tabuľke 4.

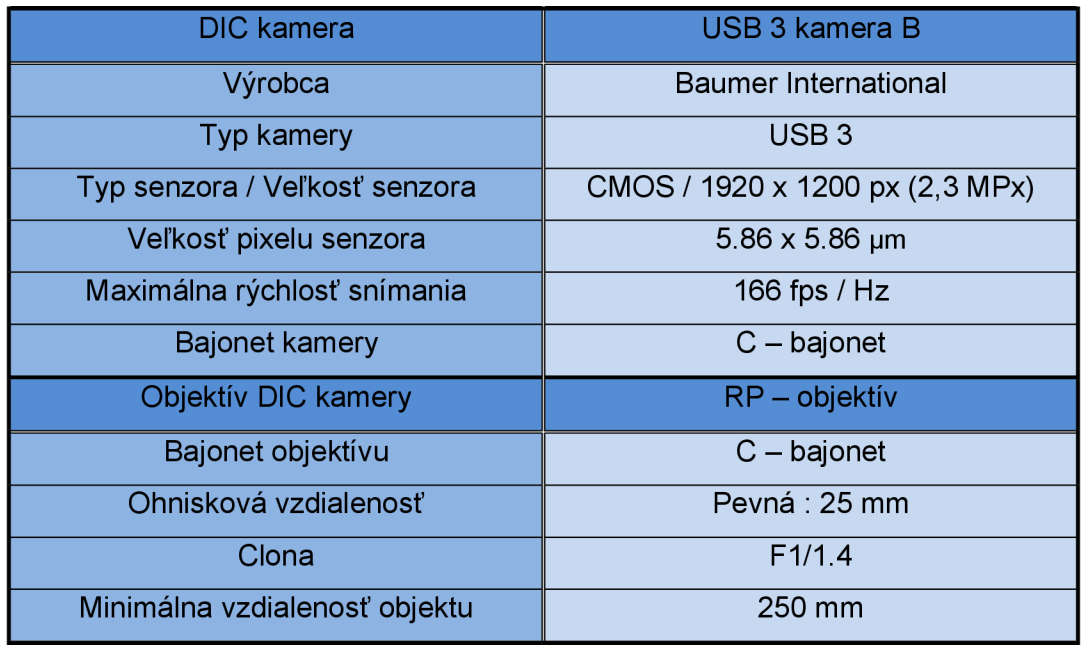

*Tabuľka 4: Parametre použitej DIC kamery a objektívu, prevzaté od Ing. Tomáš Helan - Labtech s.r.o.* 

Statív a montážna lišta ponúkajú potrebné výškové aj polohové nastavenie DIC kamery a LED svetelného panelu. LED svetelný panel je uchytený pomocou nastaviteľného kĺbového ramena. Zároveň LED svetelný panel ponúka funkciu nastaviteľnej intenzity svetla a taktiež aj nastaviteľnej úrovne teploty farby svetla. Dátový kábel slúži na živý prenos obrazu a dát z DIC

kamery do laptopu a zároveň aj ako napájanie DIC kamery. Kalibračné dosky boli vyrobené VUT Univerzitou ako presné náhrady originálnych kalibračných dosiek. Analytický softvér pre koreláciu použitý v tejto DIC zostave bol lstra4D verzia 4.10.

# 6.2. Proces použitia DIC zostavy

Proces použitia DIC zostavy použitej pri skúške odolnosti voči únave je podobný s tým, ktorý bol vysvetlený v kapitole 3.5. avšak s menšími zmenami.

#### 6.2.1. Príprava povrchu skúšobných telies

V rámci použitia skúšobných telies pri skúške odolnosti voči únave s použitím DIC zostavy bolo potrebné, aby povrch skúšobných telies mal jedinečný vzor dostatočne čitateľný pre samotnú DIC kameru. Kedže pre túto bakalársku prácu bola použitá 2D-DIC zostava, stačilo, aby tento jedinečný vzor mala jedna hrana povrchu skúšobného telesa. Zároveň bolo potrebné, aby táto hrana mala čo najrovnejší povrch. Táto potreba už bola docielená zbrúsením tejto hrany na rovný povrch. Postup, ktorý popisoval proces brúsenia je uvedený v kapitole 4.2.3.

Povrch skúšobných telies síce bol po zbrúsení rovný, avšak svojou viditeľnou štruktúrou nedokázal byť dostatočne čitateľný pre DIC kameru. Preto bolo potrebné tento povrch u všetkých 4 skúšobných telies upraviť. Pre túto bakalársku prácu sa zvolil postup úpravy povrchu týchto telies kombináciou nástreku bielej podkladnej farby a následného nástreku siete náhodných čiernych bodiek. Biely podkladný nástrek bol zrealizovaný polo matným nitrokombi sprejom. Nástrek bol zrealizovaný v dvoch vrstvách, pričom po každom nástreku podkladnej farby bolo skúšobné teleso uložené pod ventilátor, ktorý farbu vysušil. Proces sušenia bielej podkladnej farby u oboch vrstiev bol stanovený na 30 minút. Na Obrázku 34 je zobrazené skúšobné teleso tesne po nástreku bielej podkladnej farby.

Po vysušení druhej vrstvy bielej podkladnej farby nasledoval nástrek náhodného vzoru čiernych bodiek. Tento nástrek bol taktiež zrealizovaný pomocou čierneho polo matného nitrokombi spreja. Nástrek bol zrealizovaný v podobe rozprašovania farby sprejom z dostatočnej výšky za stáleho tlaku rozprašovanej farby tak, aby na povrch skúšobného telesa dopadali bodky približne rovnakej veľkosti a v rovnomernom množstve. Len týmto spôsobom bolo možné docieliť kvalitný vzor náhodných bodiek, ktorý mohol byť dostatočne čitateľný pre DIC kameru. Rovnako ako pri bielej podkladnej farbe, bolo skúšobné teleso po nástreku čierneho náhodného vzoru bodiek uložené pod ventilátor, na vysušenie farby a rovnako ako pri bielej podkladnej farbe, bol proces sušenia stanovený na 30 minút. Na nasledujúcom Obrázku 34 je zobrazené skúšobné teleso po nástreku a po vysušení čiernej farby reprezentujúcej náhodný vzor bodiek na bielej podkladnej farbe.

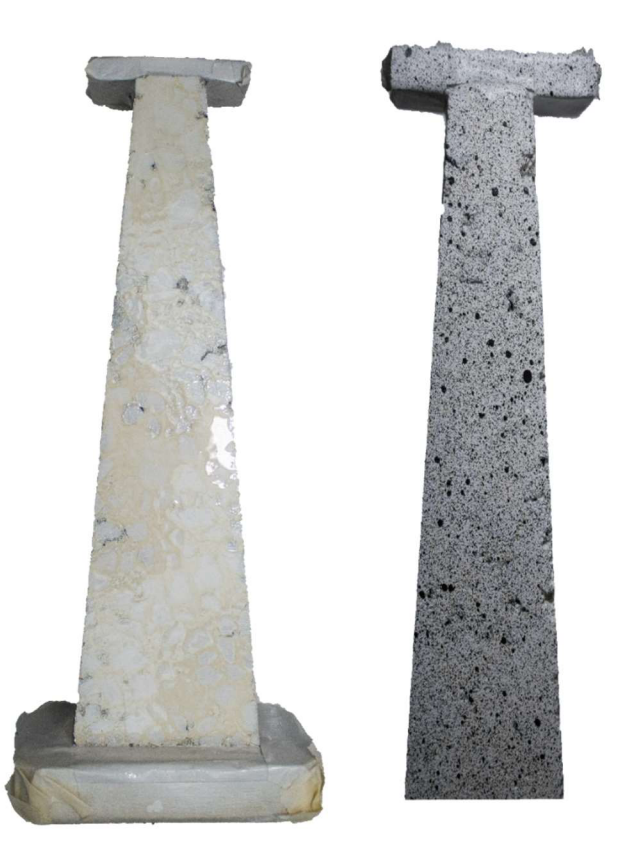

*Obrázok 34: Vľavo - skúšobné teleso po nástreku podkladnej bielej farby; vpravo - skúšobné teleso po nástreku vzoru čiernych bodiek* 

Na nasledujúcom Obrázku 35 je zobrazený detail na vytvorený náhodný vzor na povrchu skúšobného telesa, ktorý je zobrazený v analytickom softvéri lstra4D.

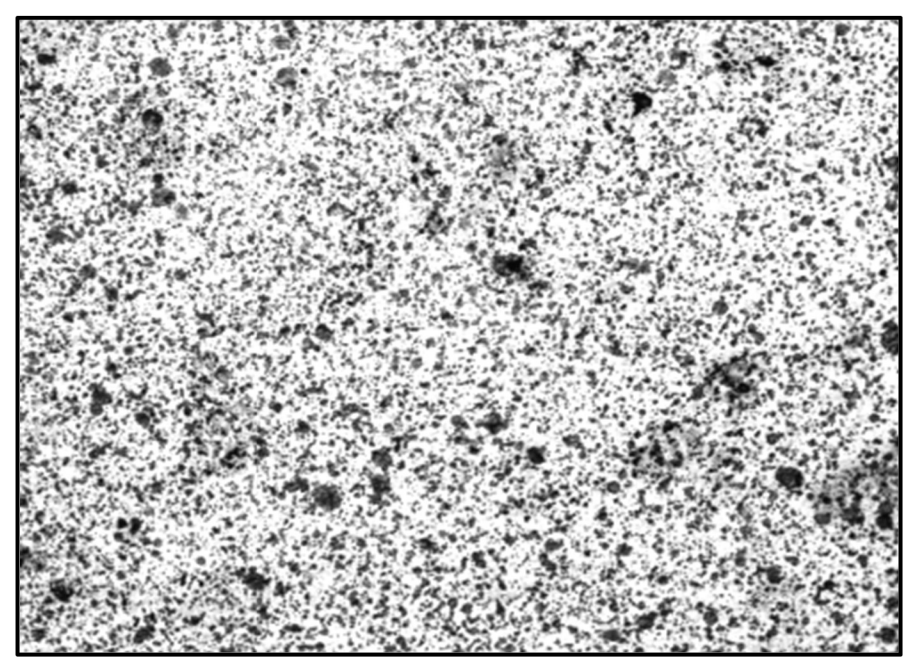

*Obrázok 35: Detail - v analytickom softvéri lstra4D zobrazený vytvorený náhodný vzor čiernych bodiek na bielom podklade* 

Pre overenie kvality vytvorenia jedinečného náhodného vzoru na povrchu skúšobného telesa bol prevedený test prostredníctvom analytického softvéru lstra4D. Zároveň tento test slúžil aj pre overenie správneho natavenia intenzity osvetlenia snímaného skúšobného telesa.

Proces úpravy povrchu skúšobného telesa, bol uskutočnený pre 4 skúšobné telesá zo skúšobnej dosky č.1 (viz. Obrázok 36).

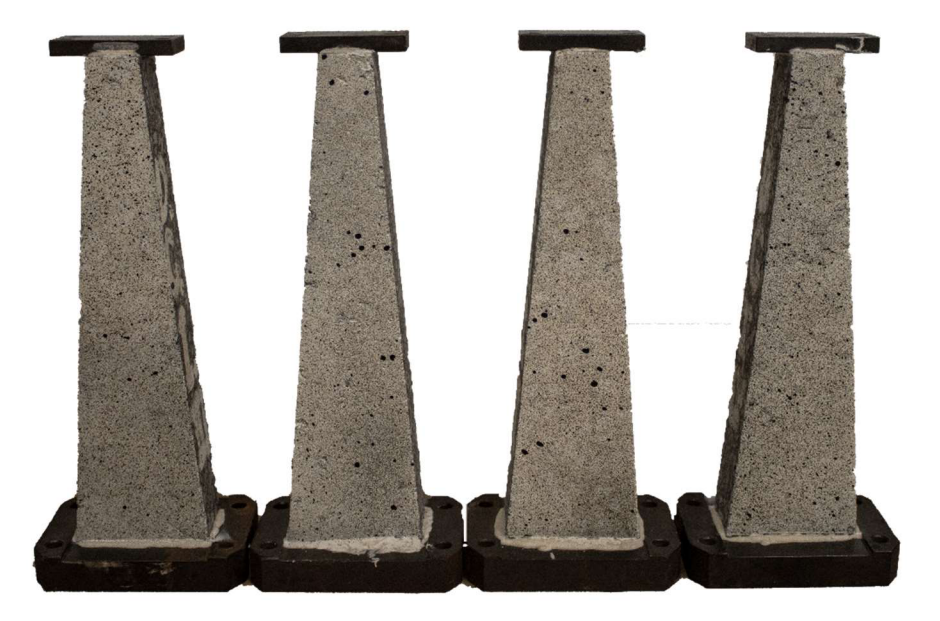

*Obrázok 36: Skúšobné telesá - po úprave povrchu* 

# 6.2.2. Nastavenie DIC zostavy

Nastavenie DIC zostavy pre jej použitie pri skúške odolnosti voči únave pozostávalo:

- Zapojením DIC zostavy,
- Nastavením optických parametrov kamery respektíve objektívu,
- Nastavením intenzity osvetlenia,
- Procesom ostrenia.

Zapojením DIC zostavy pozostávalo, z uchytenia DIC kamery a LED svetelného panela pevne na statív s montážnou lištou, aby nedošlo k nežiadúcemu pohybu niektorého zariadenia umiestneného na statíve počas snímania. Následne sa statív umiestnil tak, aby objektív DIC kamery bol paralelne s povrchom skúšobného telesa a aby bol dodržaný interval použiteľnej vzdialenosti od povrchu skúšobného telesa a objektívu DIC kamery. Táto vzdialenosť bola stanovená na 650 mm. Zároveň sa výškovo nastavil statív tak, aby DIC kamera dokázala snímať potrebnú oblasť povrchu skúšobného telesa. Následne sa zapojil laptop s analytickým softvérom lstra4D a DIC kamera spolu s LED svetelným panelom dátovým káblom a napájacím káblom.

Ako bolo spomenuté v kapitole 3.5.2. nastavenie optických parametrov DIC kamery pozostávalo z nastavenia veľkosti clony objektívu a nastavenia ohniskovej vzdialenosti objektívu. Ostrenie DIC kamery bude spomenuté neskôr v tejto kapitole. Veľkosť clony počas celého snímania DIC kamerou bola nastavená na hodnote f/5. Keďže ohnisková vzdialenosť objektívu na tejto DIC zostave nie je meniteľná, nijako sa neupravovala.

Úroveň intenzity osvetlenia LED panela sa prispôsobovala hodnote veľkosti clony objektívu DIC kamery a povrchu telesa. Pri každom telese sa musela intenzita osvetlenia LED panela upravovať, kedže každé teleso malo mierne rozdielny povrch oproti ostatným. Kvalita úrovne intenzity osvetlenia sa kontrolovala v analytickom softvéri lstra4D.

Proces ostrenia DIC kamery bol uskutočnený prostredníctvom analytického softvéru lstra4D. Nastavenie ostrosti objektívu sa realizoval len pri snímaní prvého skúšobného telesa. Kedže sa počas celého využitia DIC metódy pri skúške odolnosti voči únave statív s DIC kamerou a objektívom nijako nepremiestňoval a po osadení ďalšieho skúšobného telesa, bolo toto teleso v rovnakej polohe oproti tomu predošlému, nebolo potrebné proces ostrenia opakovať pre ďalšie skúšobné telesá. Na nasledujúcom Obrázku 37 je zobrazená celá DIC zostava počas snímania skúšobného telesa umiestneného v zariadení simulujúce skúšku odolnosti voči únave.

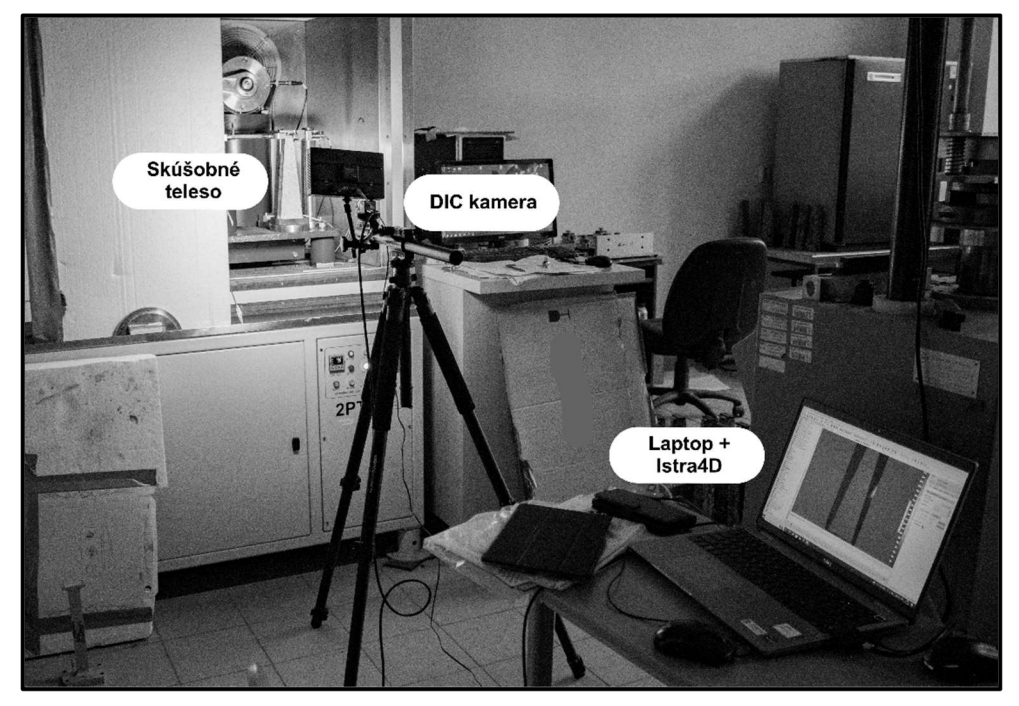

*Obrázok 37:2D-DIC zostava počas modifikovanej skúšky odolnosti voči únave* 

# 6.2.3. Kalibrácia DIC kamery

Proces kalibrácie DIC bol úplne rovnaký ako je popísaný v kapitole 3.5.2. Pre kalibráciu všetkých 4 skúšobných telies bola použitá kalibračná doska vyrobená VUT Univerzitou s veľkosťou 10.0mm (viz. Obrázok 38).

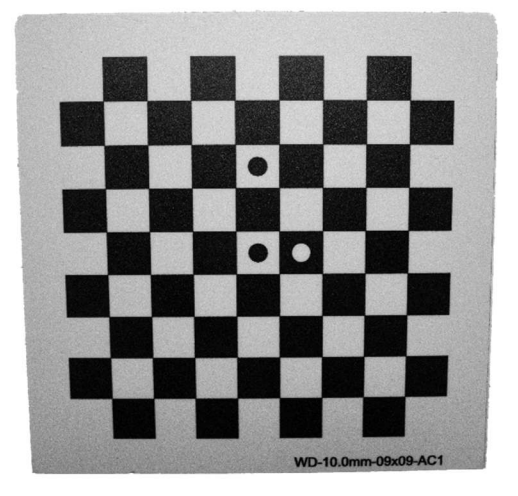

*Obrázok 38: Kalibračná doska veľkosti 10 mm* 

Proces kalibrácie DIC kamery bol uskutočnený prostredníctvom analytického softvéru lstra4D.

# 6.3. Použitie DIC metódy pri skúške odolnosti voči únave

Ako uvádza hlavný cieľ tejto bakalárskej práce, a teda využitie digitálnej korelácie obrazu pri skúške odolnosti voči únave, pre možné zobrazenia vzniku a reálneho rozvoja trhlín na telesách vyrobených z asfaltovej zmesi. Spomenutá 2D-DIC zostava je použitá pri tejto skúške.

# 6.3.1. Skúška odolnosti voči únave

Skúška odolnosti asfaltového telesa voči únave je skúška, ktorá vychádza z normy ČSN EN 12697-24 - Asfaltové směsi - Zkušební metody - Část 24: Odolnost vůči únavě [45]. Princípom tejto skúšky je cyklicky zaťažovať skúšobné telesá (trapézoidy) dvojbodovým ohybom. 4 skúšobné telesá sú umiestnené do špeciálneho zariadenia COOPER, ktoré na všetkých 4 telesách simuluje toto cyklické zaťaženie (viz. Obrázok 39).

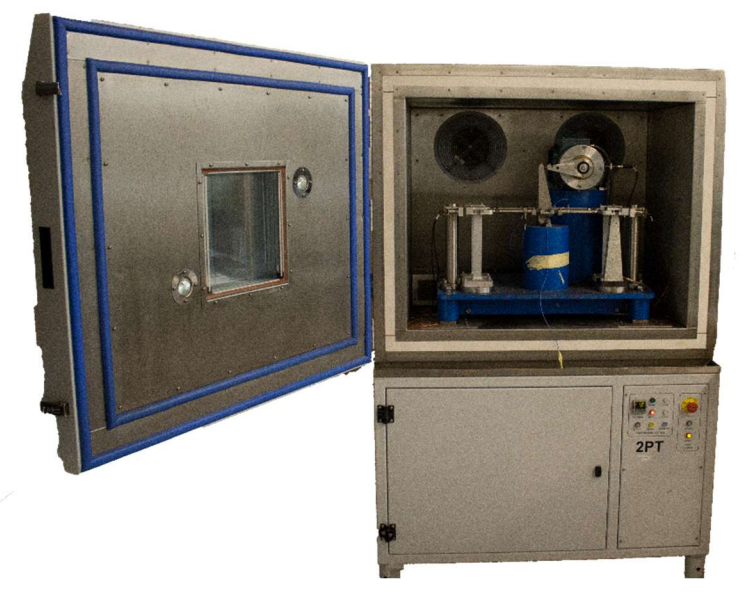

*Obrázok 39: Zariadenie COOPER pre skúšku odolnosti voči únave* 

Každé skúšobné teleso je osadené do zariadenia votknutím spodnej časti. Horná časť týchto telies je zaťažovaná harmonickým (sínusovým) kmitaním [50]. Pred počiatkom skúšky sa nastaví počiatočná hodnota pomerného pretvorenia a frekvencia zaťaženia. Skúška prebieha pri štandardnej laboratórnej teplote 10°C. Výsledkom tejto skúšky je stanovenie modulu tuhosti asfaltovej zmesi, z ktorej sú skúšobné telesá vyrobené.

## 6.3.2. Modifikácia skúšky odolnosti voči únave

V rámci skúšky odolnosti voči únave ešte nikdy predtým nebola použitá DIC metóda. Zároveň je potrebné podotknúť, že v výsledkom tejto bakalárskej práce nie je vyhodnotiť modul tuhosti asfaltovej zmesi, ale využiť túto skúšku spolu s DIC zostavou pre možné zobrazenie vzniku a reálneho šírenia trhlín. Skúška odolnosti voči únave má najväčší potenciál pre možné zobrazenie vzniku a reálneho rozvoja trhlín. Preto bolo potrebné skúšku odolnosti voči únave modifikovať. Snímanie skúšobného telesa v rámci celého procesu únavy, by bolo neefektívne a nad rámec tejto bakalárskej práce. Zároveň by výsledky skúšky nedokázali byť relevantne správne, pretože samotná DIC kamera použitá pri tejto DIC zostave dokázala snímať pri maximálnej frekvencií 50 Hz. Avšak pri skúške odolnosti sa uvažuje s frekvenciou zaťaženia 25 Hz. Tento fakt by znamenal, že táto DIC kamera by pravdepodobne nedokázala pokryť svojou frekvenciou snímania frekvenciu zaťažovania. Kedže DIC metóda dokáže snímať len jedno skúšobné teleso, v zariadení pre simuláciu skúšky odolnosti voči únave, bolo vždy len jedno skúšobné teleso. V rámci dodržania potrebnej vzdialenosti DIC kamery od snímaného povrchu skúšobného telesa, nebolo možné uzavrieť dvere temperačnej komory pre simuláciu skúšky odolnosti voči únave, ktoré udržiavajú potrebnú teplotu pre uskutočnenie únavovej skúšky. Preto sa ponechali dvere tohto zariadenia otvorené a namiesto nich sa použila dočasná bariéra z extrudovaných polystyrénových blokov, ktoré sa ešte utesnili izolačnou páskou. Počas snímania DIC kamerou bola časť tohto panelu dočasne odstránená a po ukončení procesu snímania, bol tento panel osadený na pôvodné miesto. Toto riešenie dokázalo eliminovať tepelné straty a nakoniec maximálny rozdiel teploty oproti tej štandardnej bol +  $2^{\circ}$ C.

# 6.3.3. Implementácia DIC metódy do modifikovanej skúšky odolnosti voči únave

V rámci samotného overenia možnosti využitia DIC metódy pri skúške odolnosti voči únave bolo stanovené, že ideálne bude snímať skúšobné teleso po častiach. Každé skúšobné teleso bolo pred počiatkom danej skúšky vytemperované na laboratórnu teplotu danej modifikovanej skúšky. Snímanie skúšobného telesa bolo stanovené podľa percentuálnej hodnoty straty modulu tuhosti voči počiatočnej hodnote modulu tuhosti asfaltovej zmesi. Pre všetky 4 skúšobné telesá bolo stanovené snímanie pri 100% module tuhosti asfaltovej zmesi, následne pri 70% module tuhosti asfaltovej zmesi, pri 50% module tuhosti asfaltovej zmesi, pri 30% module tuhosti asfaltovej zmesi a nakoniec pri 20% module tuhosti asfaltovej zmesi. Snímanie pri 100% module tuhosti asfaltovej zmesi sa vždy stanovilo ako referenčné, teda pred deformáciou. Kedže sa predpokladal vznik trhlín pri 50% module tuhosti asfaltovej zmesi, snímanie pri 70% module tuhosti asfaltovej zmesi a 30% module tuhosti asfaltovej zmesi reprezentovalo interval ideálneho pozorovania trhlín. Posledné snímanie pri 20% module tuhosti asfaltovej zmesi slúžilo ako doplnkové. Pre každé snímané DIC kamerou bolo potrebné zastaviť proces cyklického zaťažovania a odstrániť dočasný kryt na zariadení COOPER , aby bolo možné zaobstarať snímky telesa. Zároveň bola na zariadení COOPER nastavená na krátky čas frekvencia zaťažovania 0,1 Hz, ktorá umožnila DIC kamere nasnímať skúšobné teleso pri deformácií v rámci daného percentuálneho stavu modulu tuhosti asfaltovej zmesi. Následne sa znova spustila skúška odolnosti voči únave, až pokým sa nedosiahla ďalšia úroveň percentuálneho stavu modulu tuhosti asfaltovej zmesi. Potom sa proces snímania zopakoval. Tento proces bol rovnaký u všetkých 4 skúšobných telies. Po ukončení všetkých snímaní, následne program skoreloval nasnímané fotky a vyhodnotil výsledky. Výsledky snímania všetkých 4 skúšobných telies spolu s obrázkovým vyhotovením sú uvedené v nasledujúcej kapitole 7. Všetky vstupné aj výstupné parametre tejto modifikovanej skúšky odolnosti voči únave sú uvedené v Prílohe 4.

# 7. PRAKTICKÁ ČASŤ-VÝSLEDKY

Hlavným cieľom tejto bakalárskej práce bolo overiť možný potenciál využitia digitálnej korelácie obrazu pre sledovanie vzniku a reálneho rozvoja trhlín v skúšobných telesách vyrobených z asfaltovej zmesi pri skúške odolnosti voči únave. V tejto kapitole sú predstavené výsledky zo skúšky odolnosti voči únave pri využití DIC metódy, a zároveň sú uvedené aj niektoré zaujímavé a dôležité poznatky, ktoré sa udiali v priebehu danej skúšky. Táto kapitola praktickej časti je rozdelená do nasledujúcich 2 etáp. V prvej etape je opísaní proces využitia DIC metódy pri skúške odolnosti voči únave a niektoré zaujímavé poznatky, ktoré sa udiali v priebehu danej skúšky. V druhej etape sú zobrazené grafické výsledky z digitálnej korelácie obrazu s príslušným komentárom.

# 7.1. I. Etapa - proces využitia DIC metódy a zaujímavé poznatky

Pre využitie DIC metódy pri skúške odolnosti voči únave boli zostavené 4 série snímania, pričom každá reprezentovala jedno skúšobné teleso. Zároveň pre každé skúšobné teleso boli zhotovené ďalšie série snímania, ktoré reprezentovali dosiahnutú percentuálnu úroveň modulu tuhosti asfaltovej zmesi u daného skúšobného telesa. Každá táto séria pozostávala z 10 snímok, ktoré bolo potrebné nasnímať, aby aspoň na jednej snímke bolo možné vidieť potenciálnu trhlinu na danom skúšobnom telese. Celkovo tak bolo vytvorených 50 snímok daného skúšobného telesa. Všetky 4 skúšobné telesá boli zaťažované pri rovnakej frekvencií 25 Hz. Rozdiel však nastal pri nastavení počiatočného pomerného pretvorenia. Pri prvom a štvrtom v poradí skúšanom telese bola nastavená nižšia hodnota pomerného pretvorenia a to približne 200 mikrostrainov. Pri druhom a treťom v poradí skúšanom telese bola nastavená vyššia hodnota pomerného pretvorenia a to približne 255 mikrostrainov. Tento rozdiel mal zásadný vplyv na dĺžku skúšky odolnosti voči únave. Pri prvom a štvrtom v poradí skúšanom telese trvala skúška cez 6 hodín, pri konečnom počte, približne 500 000 cyklov zaťaženia.

Rozdiel v dĺžke trvania skúšky odolnosti voči únave bol aj pri druhom a treťom v poradí skúšobnom telese. Pri druhom skúšobnom telese bol dosiahnutý modul tuhosti asfaltovej zmesi 20% hodnoty, pri približne 40 000 zaťažovacích cyklov. Celkovo trvala skúška odolnosti voči únave na druhom skúšobnom telese 1 hodinu. Avšak pri treťom skúšobnom telese to bolo odlišné. Konečná 20% hodnota modulu tuhosti asfaltovej zmesi pri tomto skúšobnom telese bola dosiahnutá pri 80 000 zaťažovacích cyklov. Celkovo trvala skúška odolnosti voči únave na treťom skúšobnom telese približne 2 hodiny. Zároveň sa v treťom skúšobnom telese počas skúšky odolnosti voči únave objavila tzv. relaxácia asfaltovej zmesi. Tento jav nastal pri 80% hodnote modulu tuhosti asfaltovej zmesi. Následne krátko pred dosiahnutím 70% hodnoty modulu tuhosti asfaltovej zmesi, v priebehu pár minút rapídne klesla hodnota percentuálnej hodnoty modulu tuhosti. Tento rýchly, klesajúci trend postupoval až do ukončenia skúšky odolnosti voči únave pri 20% hodnote modulu tuhosti asfaltovej zmesi. Tento jav mal zásadný vplyv na polohu a veľkosť trhliny na danom skúšobnom telese.

# 7.2. II. Etapa - grafické výsledky DIC

V tejto etape je venovaná pozornosť každému skúšobnému telesu, ktoré bolo použité pri skúške odolnosti voči únave. Každé skúšobné telese reprezentuje jednu nasledujúcu kapitolu.

# 7.2.1. Prvé skúšobné teleso

Ako bolo spomenuté v kapitole 7.1., toto skúšobné teleso bolo zaťažované frekvenciou zaťaženia 25 Hz, počiatočná hodnota pomerného pretvorenia bola nastavená na hodnotu približne 200 mikrostrainov. Teplota počas celého priebehu skúšky bola (12 ± 0,5)°C. Všetky zachytené snímky tohto telesa prebehli procesom korelácie a následne analytický softvér lstra4D vyhodnotil celé spektrum výsledkov v podobe mapových polí na vybranej oblasti povrchu daného skúšobného telesa. Po konzultácií s docentom Vlastislavom Salajkom, odborníkom na stavebnú dynamiku, vyučujúci na VUT Univerzite, bolo z jeho strany odporučené použiť pre výsledky vyhodnotenia efektívne napätie v mikrostrainoch (Eng. Effective strain - Strain Von Misses). Keďže dané skúšobné teleso bolo harmonicky zaťažované kmitaním, z každej série desiatich snímok boli niektoré snímky zachytené pri jednej polohe daného skúšobného telesa a niektoré snímky boli zachytené pri druhej (opačnej) polohe daného skúšobného telesa. Preto bolo potrebné z každej série nasnímaných fotiek, vybrať jednu fotku, na ktorej sa dané skúšobné teleso nachádzalo v jednej polohe a dälšiu fotku, na ktorej sa dané skúšobné teleso nachádzalo v druhej (opačnej) polohe. Na nasledujúcich Obrázkoch 40, 41 sú zobrazené výsledky vyhodnotenia digitálnej korelácie obrazu pri skúške odolnosti voči únave pre prvé skúšobné teleso. Oba obrázky sú rozdelené na 4 snímky toho istého skúšobného telesa, avšak každá snímka reprezentuje inú percentuálnu hodnotu modulu tuhosti asfaltovej zmesi pri rozdielnom počte uskutočnených zaťažovacích cyklov a zároveň reprezentuje snímky skúšobného telesa v jednej polohe.

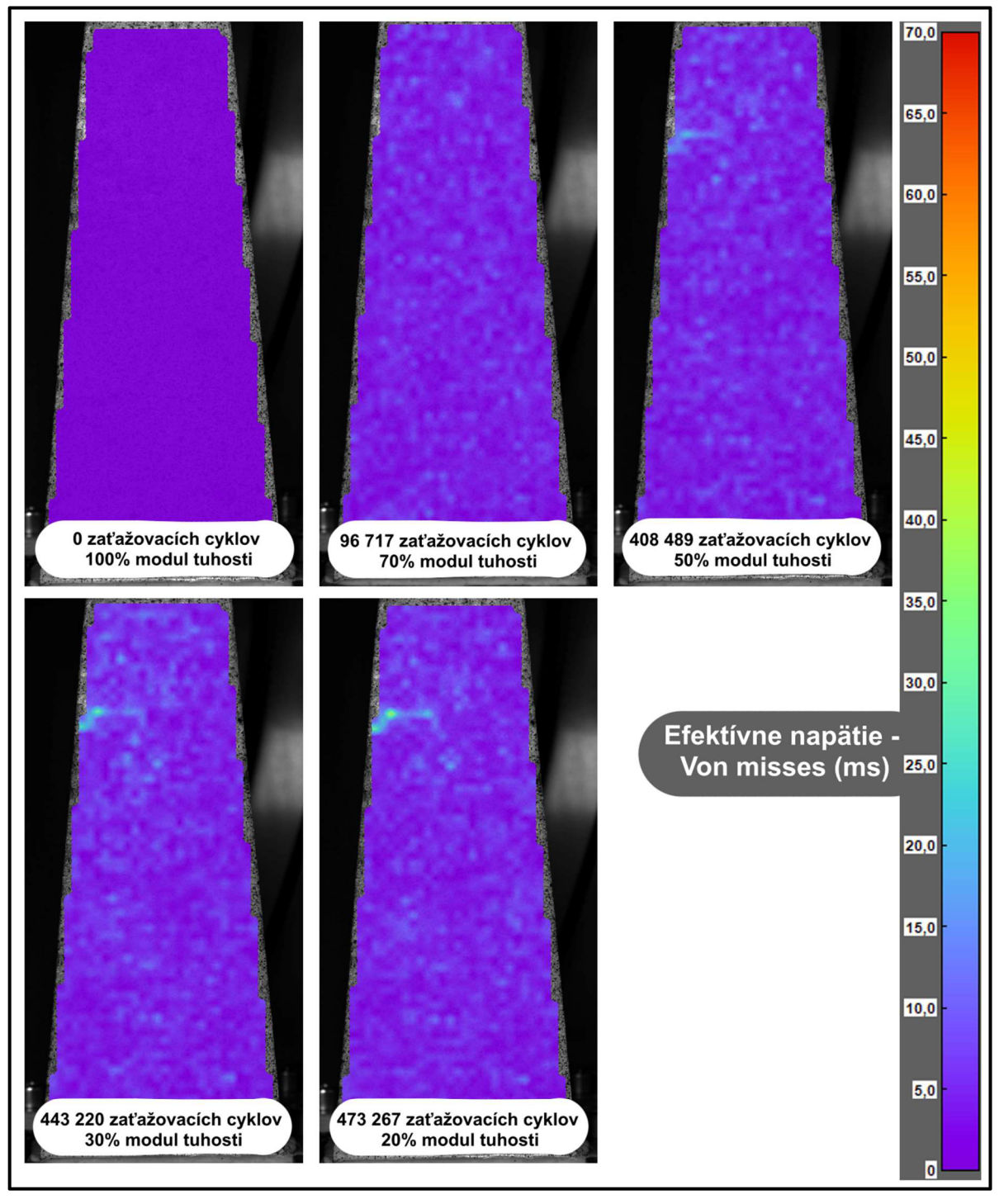

Obrázok 40: Prvé skúšobné teleso - prvá poloha skúšobného telesa

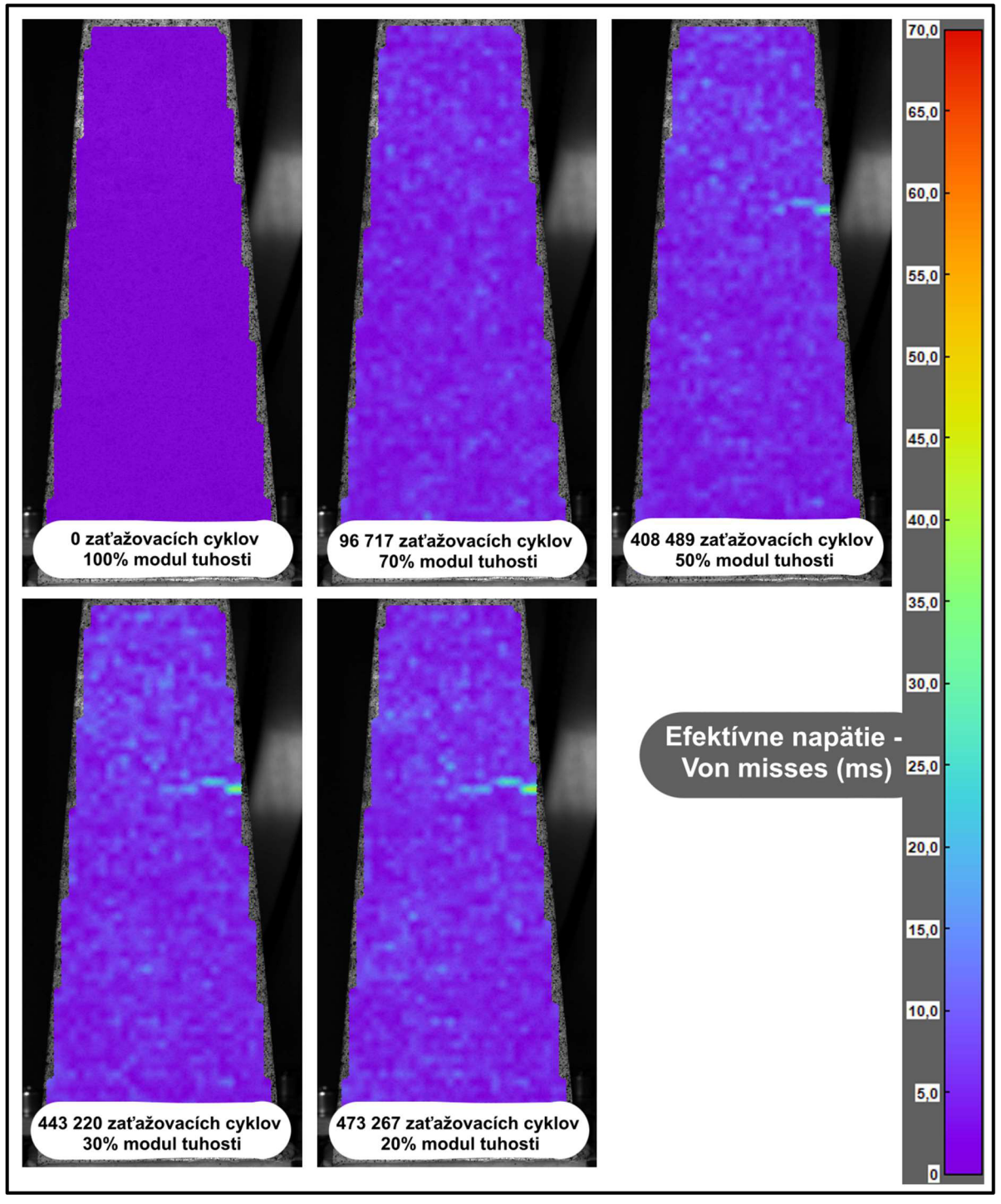

*Obrázok 41: Prvé skúšobné teleso - druhá poloha skúšobného telesa* 

Na oboch obrázkoch je jasne vidieť, ako sa vplyvom poklesu modulu tuhosti asfaltovej zmesi začala trhlina z daného smeru vytvárať a ako sa ďalej rozširovala a zväčšovala. Na oboch obrázkoch je zachytené aj ich polohové rozmiestnenie vplyvom harmonického zaťaženia kmitaním. Z oboch obrázkov pekne vyplýva, že obe protichodné trhliny mali tendenciu sa v jednom mieste spojiť a rozdeliť dané skúšobné teleso.

Nakoniec bolo ešte dané skúšobné teleso mechanicky rozdelené na časti a následne zmeraná výšková poloha trhliny. Zároveň bola zmeraná výšková poloha a hĺbka trhliny, ktorá bola zachytená DIC kamerou a vyhodnotená analytickým softvérom. Následne bolo možné porovnať výškové hodnoty polohy trhliny pre trhliny zobrazené digitálnou koreláciou obrazu a tie, ktoré boli zobrazené mechanickým rozdelením daného skúšobného telesa. Toto porovnanie zobrazuje nasledujúci Obrázok 42.

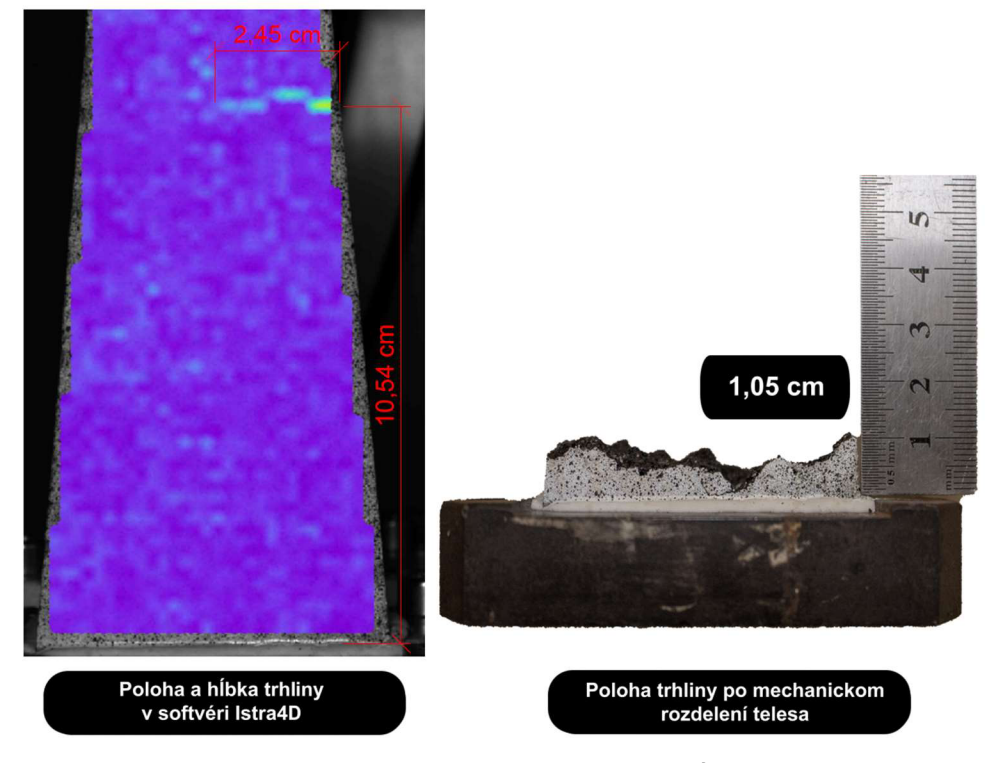

*Obrázok 42: Prvé skúšobné teleso - poloha a hĺbka trhliny* 

Ako je možné vidieť z Obrázku 42 trhlina, ktorú zachytila DIC kamera a ktorú následne vyhodnotil softvér lstra4D polohovo nesedí s tou, ktorá bola mechanicky vytvorená rozdelením tohto skúšobného telesa. Zaujímavým poznatkom je však to, že počas priebehu skúšky sa dalo fyzicky určiť hmatom daného skúšobného telesa, že trhlina, ktorú zaznamenala DIC kamera a ktorú následne vyhodnotil softvér lstra4D polohovo sedela s tou, ktorá bola zistená hmatom počas skúšky. Avšak tento poznatok neodpovedá na otázku o rozdielnej polohe trhlín. Mohla nastať chyba pri úprave povrchu daného skúšobného telesa a DIC kamera túto oblasť nedokázala zaznamenať adekvátne? Mohla nastať chyba snímaní daného skúšobného telesa, pri ktorej na daných snímkach nebola zachytená daná trhlina a tým pádom ju analytický softvér nedokázal adekvátne vyhodnotiť? Tieto otázky dokážu byť predmetom ďalšieho skúmania využitia digitálnej korelácie obrazu pri skúške odolnosti voči únave.

Posledný Obrázok 43 tejto kapitoly 7.2.1. zobrazuje dané, rozdelené časti skúšobného telesa. Na tomto obrázku sú zobrazené obe rozdelené časti daného skúšobného telesa v mieste vzniku trhliny. Zároveň tento obrázok ukazuje príčinu vzniku trhliny v tomto mieste. Je to spôsobené nedostatočným obalením kameniva asfaltom danej asfaltovej zmesi.

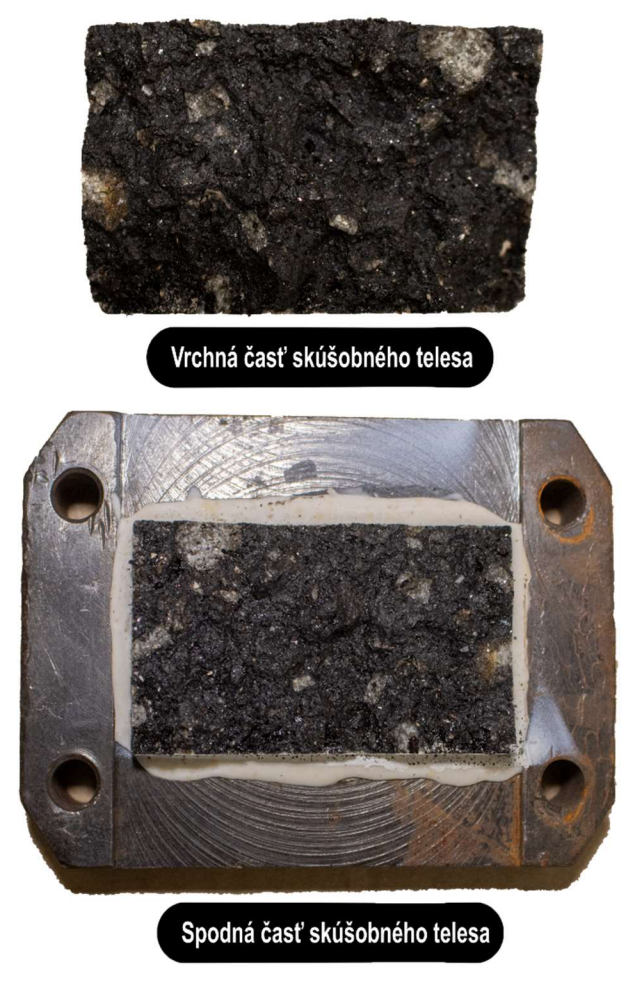

*Obrázok 43: Prvé skúšobné teleso - mechanicky rozdelené teleso na dve časti* 

Pre zhrnutie použitých parametrov pre prvé skúšobné teleso v rámci modifikovanej skúšky odolnosti voči únave a implementácií DIC metódy do tejto skúšky, sú uvedené tieto hodnoty v Prílohe 4.

#### 7.2.2. Druhé skúšobné teleso

Ako bolo spomenuté v kapitole 7.1. toto skúšobné teleso bolo zaťažované frekvenciou zaťaženia 25 Hz, počiatočná hodnota pomerného pretvorenia bola nastavená na hodnotu približne 260 mikrostrainov. Teplota počas celého priebehu skúšky bola (12 + 0,5)°C. Ďalší postup vyhodnotenia a použité nastavenia parametrov, spolu s počtom použitých snímok sa zhoduje s prvým skúšobným telesom uvedeným v predchádzajúcej kapitole 7.2.1. Na nasledujúcich Obrázkoch 44, 45 sú zobrazené výsledky vyhodnotenia digitálnej korelácie obrazu pri skúške odolnosti voči únave pre druhé skúšobné teleso. Popis k týmto obrázkom je zhodný s popisom Obrázkov 40, 41 pre prvé skúšobné teleso.

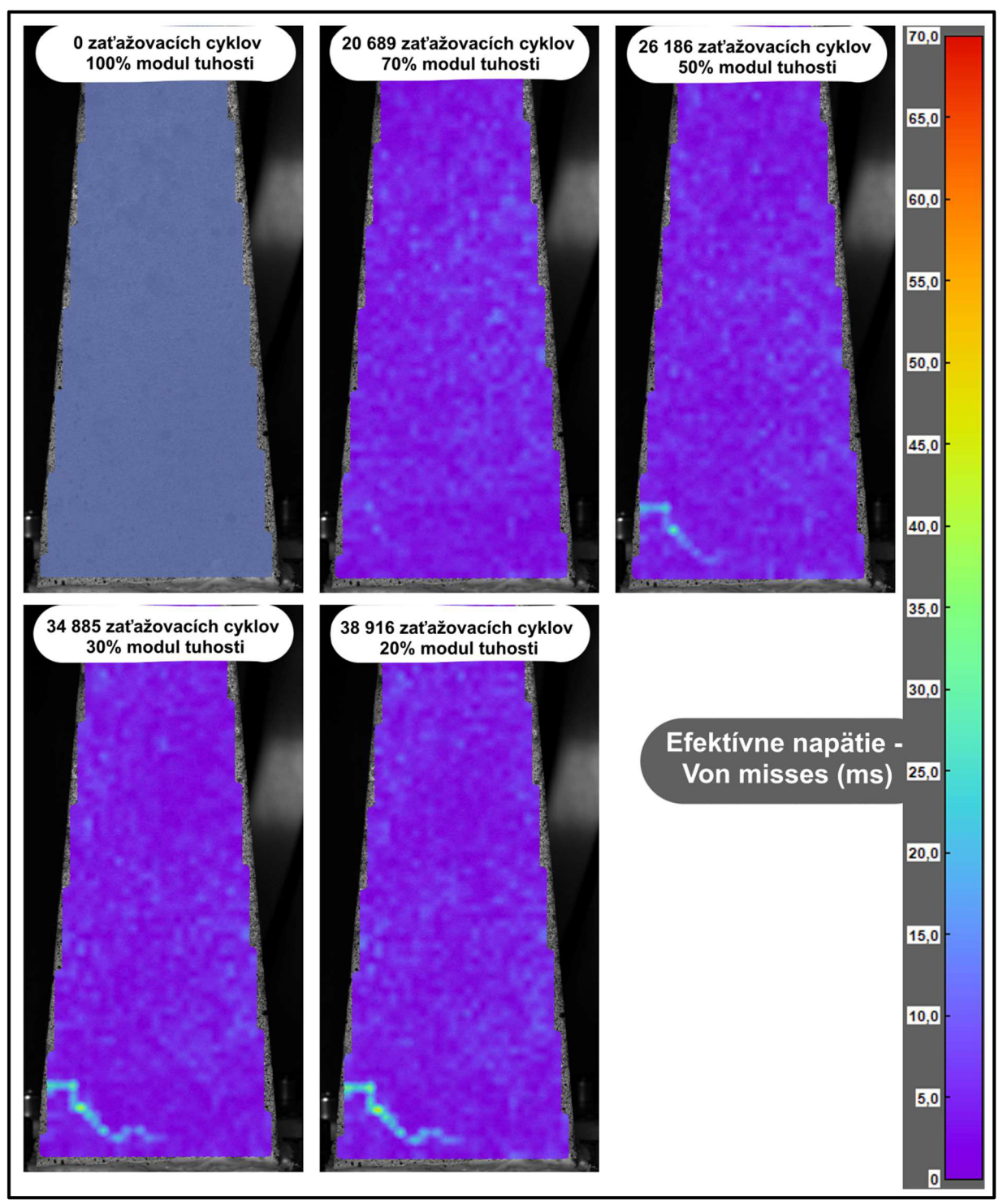

*Obrázok 44: Druhé skúšobné teleso - prvá poloha skúšobného telesa* 

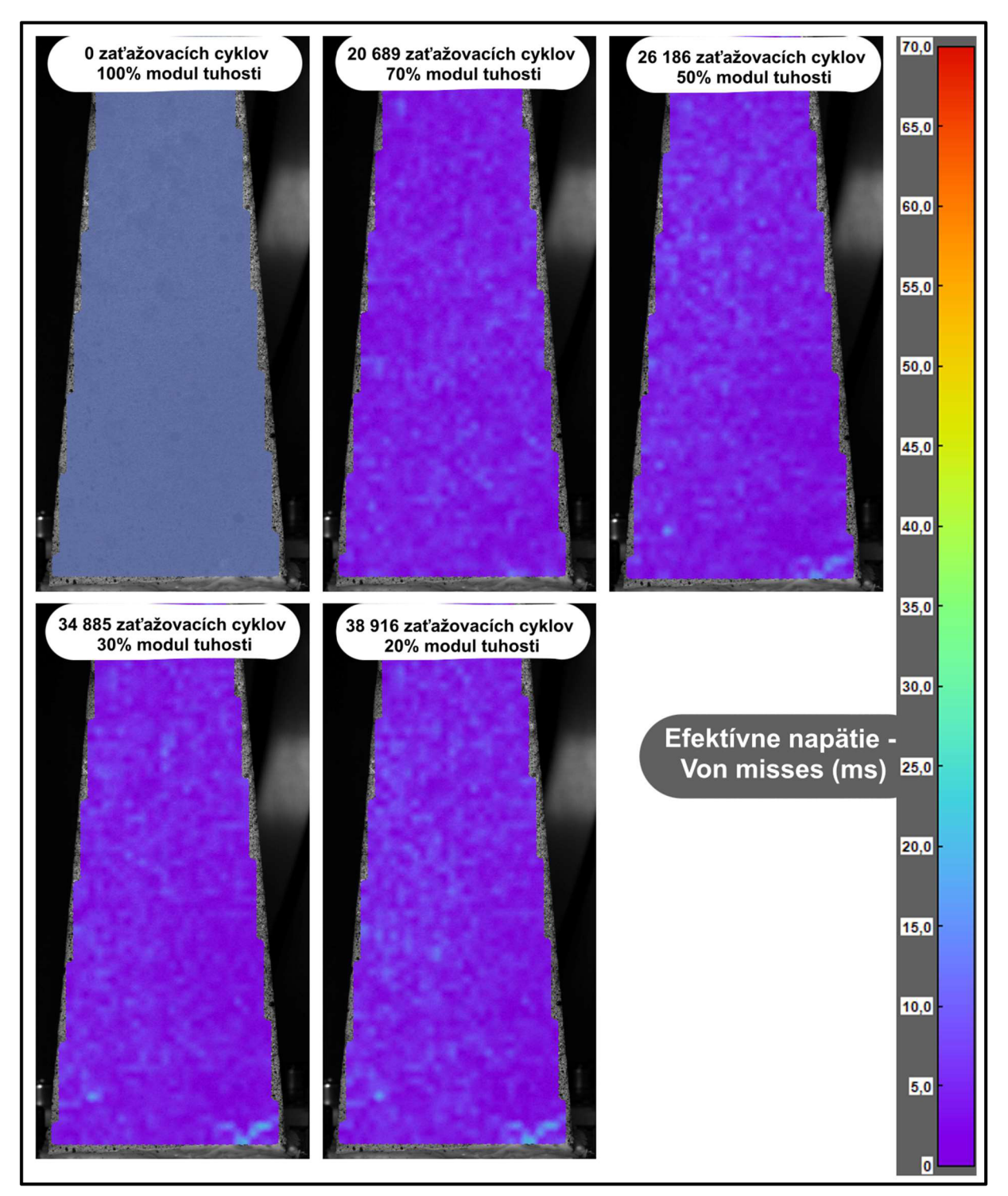

*Obrázok 45: Druhé skúšobné teleso - druhá poloha skúšobného telesa* 

Rovnako ako pri prvom skúšobnom telese, tak aj pri druhom skúšobnom telese bolo toto teleso mechanicky rozdelené na dve časti a následne zmeraná výšková poloha trhliny. Zároveň bola zmeraná výšková poloha a hĺbka trhliny, ktorá bola zachytená DIC kamerou a vyhodnotená analytickým softvérom. Následne bolo možné porovnať výškové hodnoty polohy trhliny, pre trhliny zobrazené digitálnou koreláciou obrazu a tie, ktoré boli zobrazené mechanickým rozdelením daného skúšobného telesa. Toto porovnanie zobrazuje nasledujúci Obrázok 46.

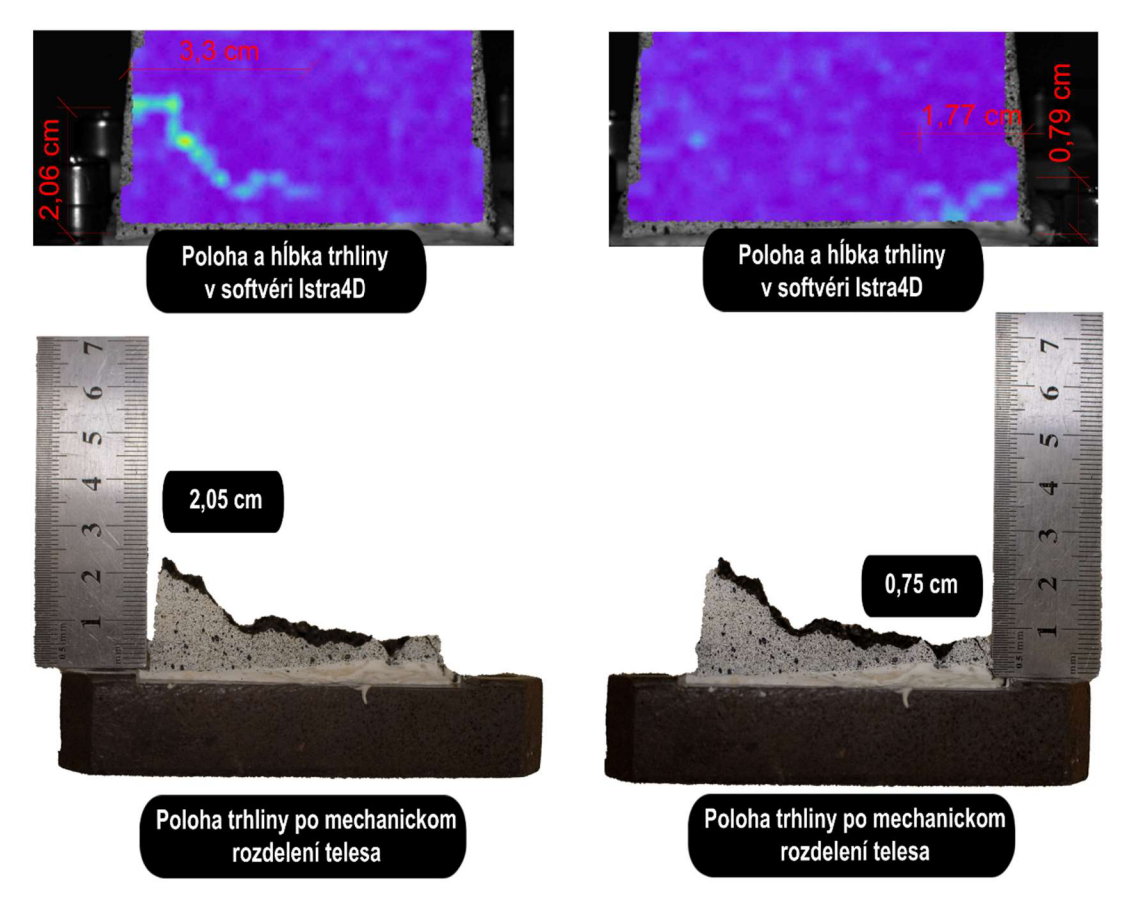

*Obrázok 46: Druhé skúšobné teleso - vpravo - poloha a hĺbka trhliny v prvej polohe; vľavo - poloha a hĺbka trhliny v druhej polohe* 

Na rozdiel od prvého skúšobného telesa, poloha trhliny v druhom skúšobnom telese pri porovnaní výsledkov vyhodnotených softvérom lstra4D, a výsledkov po mechanickom rozdelení daného skúšobného telesa sa zhoduje. Tento fakt potvrdzuje, že DIC metóda dokáže zobraziť šírenie trhlín v danom telese.

Posledný Obrázok 47: Druhé skúšobné teleso – mechanicky rozdelené teleso na dve časti tejto kapitoly 7.2.2. zobrazuje dané rozdelené časti skúšobného telesa. Na tomto obrázku sú zobrazené obe rozdelené časti daného skúšobného telesa v mieste vzniku trhliny. Zároveň na tomto obrázku je možné vidieť aj potenciálu príčinu, vzniku trhliny v tomto mieste. Je to spôsobené nedostatočným obalením kameniva asfaltom danej asfaltovej zmesi.

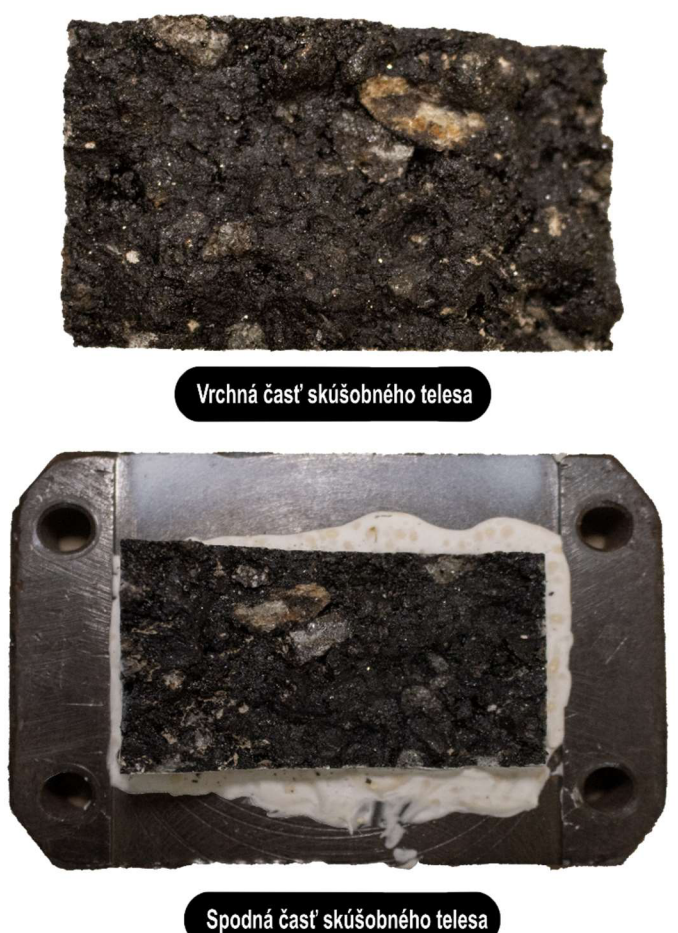

*Obrázok 47: Druhé skúšobné teleso - mechanicky rozdelené teleso na dve časti* 

Pre zhrnutie použitých parametrov pre prvé skúšobné teleso v rámci modifikovanej skúšky odolnosti voči únave a implementácií DIC metódy do tejto skúšky, sú uvedené tieto hodnoty v Prílohe 4.

## 7.2.3. Tretie skúšobné teleso

Ako bolo spomenuté v kapitole 7.1., toto skúšobné teleso bolo zaťažované frekvenciou zaťaženia 25 Hz, počiatočná hodnota pomerného pretvorenia bola nastavená na hodnotu približne 260 mikrostrainov. Teplota počas celého priebehu skúšky bola (12 ± 0,5)°C. Ďalší postup vyhodnotenia a použité nastavenia parametrov, spolu s počtom použitých snímok sa zhoduje s prvým skúšobným telesom uvedeným v kapitole 7.2.1. Na nasledujúcich Obrázkoch 48, 49 sú zobrazené výsledky vyhodnotenia digitálnej korelácie obrazu pri skúške odolnosti voči únave pre tretie skúšobné teleso.

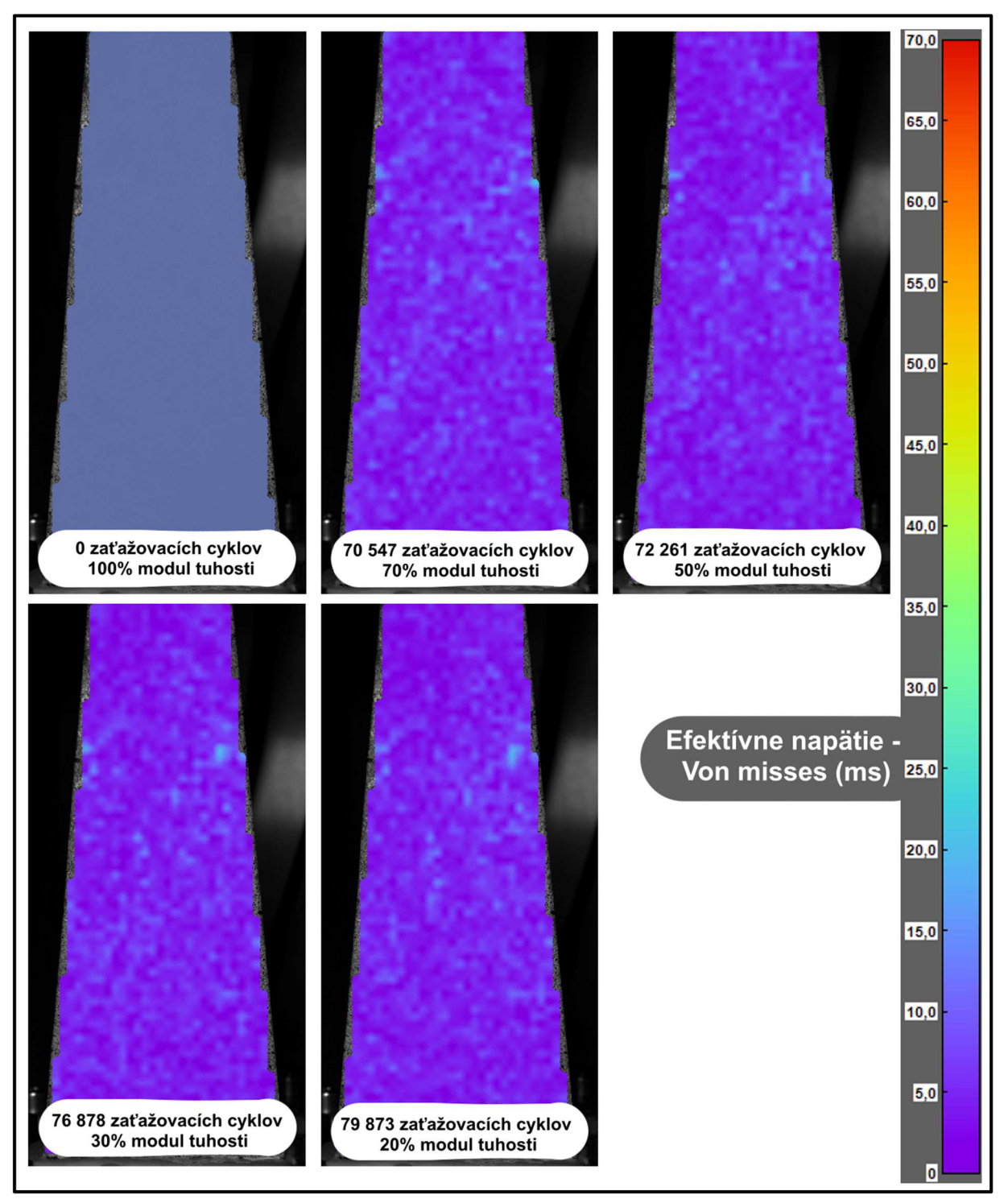

*Obrázok 48: Tretie skúšobné teleso - prvá poloha skúšobného telesa* 

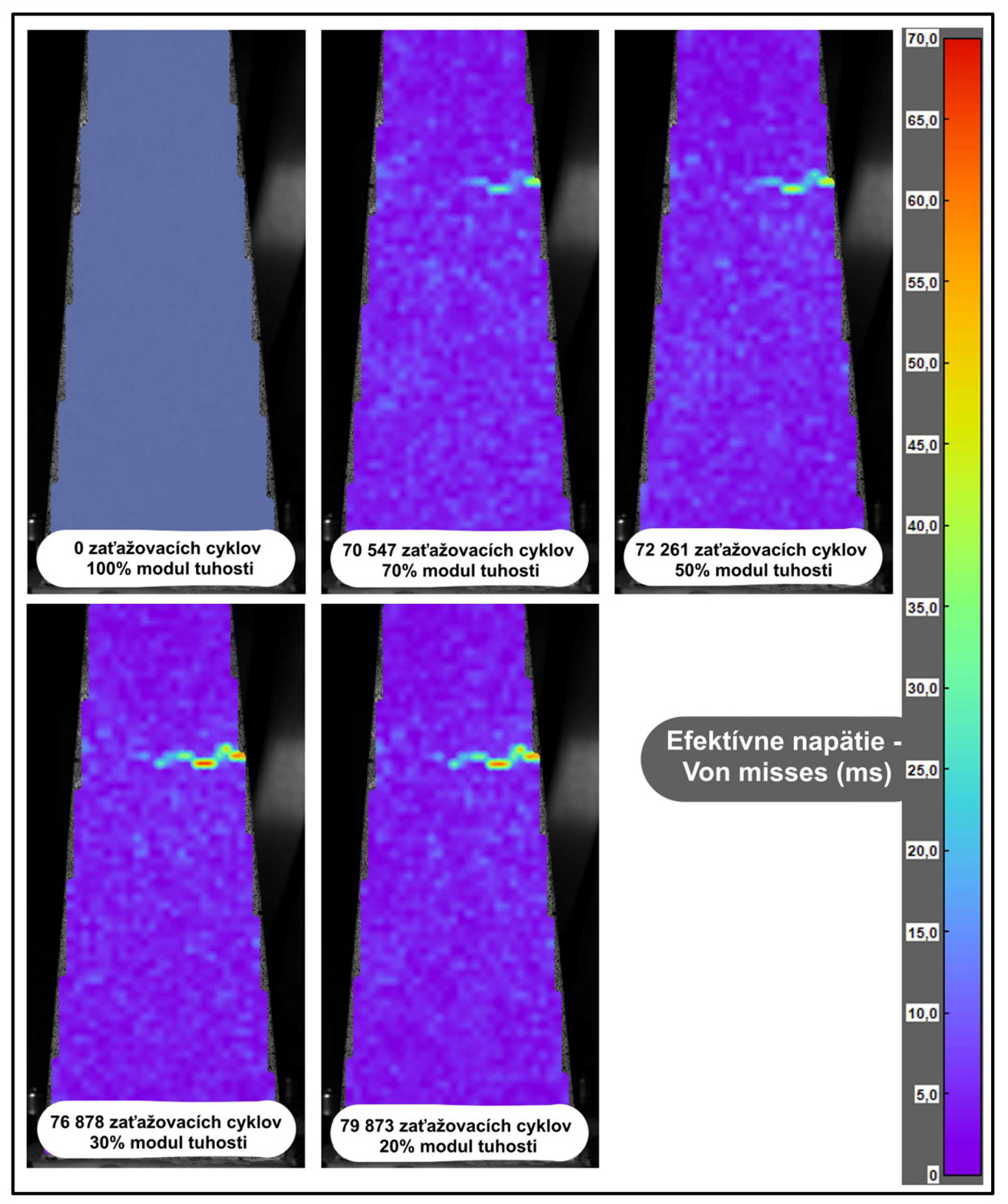

*Obrázok 49: Tretie skúšobné teleso - druhá poloha skúšobného telesa* 

Zaujímavým zistením z Obrázkov 48, 49 vyplýva, že daná trhlina na treťom skúšobnom telese vznikla a šírila sa len z jednej strany.

Rovnako ako pri doposiaľ spomenutých skúšobných telesách, tak aj pri treťom skúšobnom telese bolo toto teleso mechanicky rozdelené na časti a následne zmeraná výšková poloha trhliny. Zároveň bola zmeraná výšková poloha a hĺbka trhliny, ktorá bola zachytená DIC kamerou a vyhodnotená analytickým softvérom. Následne bolo možné porovnať výškové hodnoty polohy trhliny pre trhliny zobrazené digitálnou koreláciou obrazu a tie, ktoré boli zobrazené mechanickým rozdelením daného skúšobného telesa. Toto porovnanie zobrazuje nasledujúci Obrázok 50.

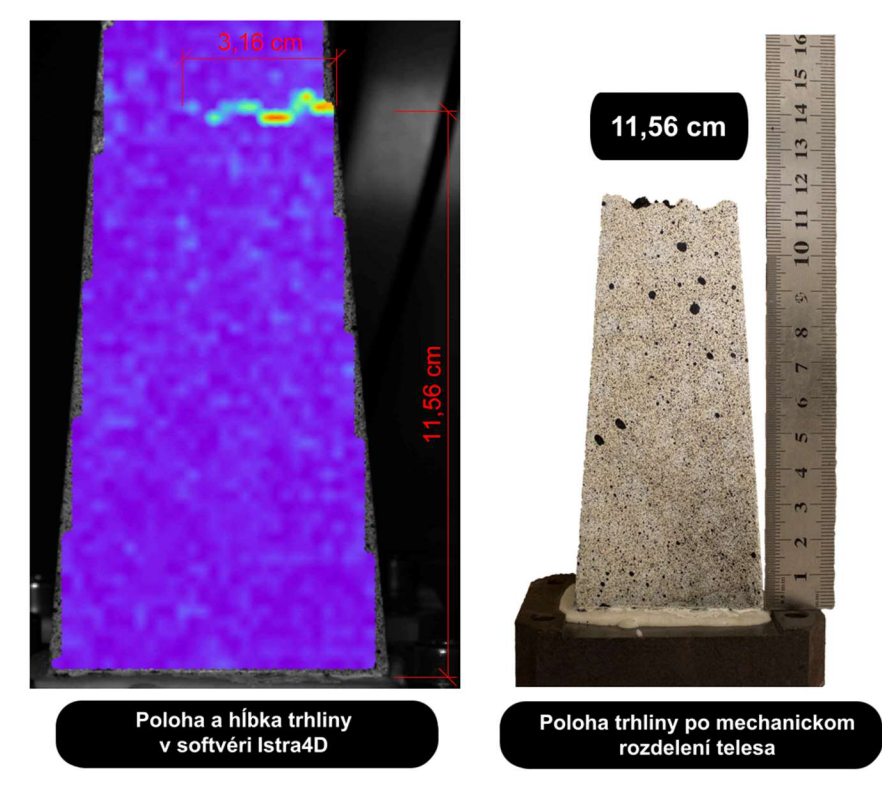

*Obrázok 50: Tretie skúšobné teleso - poloha a hĺbka trhliny* 

Rovnako ako pri druhom skúšobnom telese poloha trhliny definovaná softvérom lstra4D a poloha trhliny po mechanickom rozdelení daného telesa sa zhoduje.

Posledný Obrázok 51 tejto kapitoly 7.2.3. zobrazuje dané rozdelené časti skúšobného telesa. Na tomto obrázku sú zobrazené obe rozdelené časti daného skúšobného telesa v mieste vzniku trhliny. Bohužiaľ na tomto obrázku nie je možné vizuálne definovať príčinu vzniku trhliny.

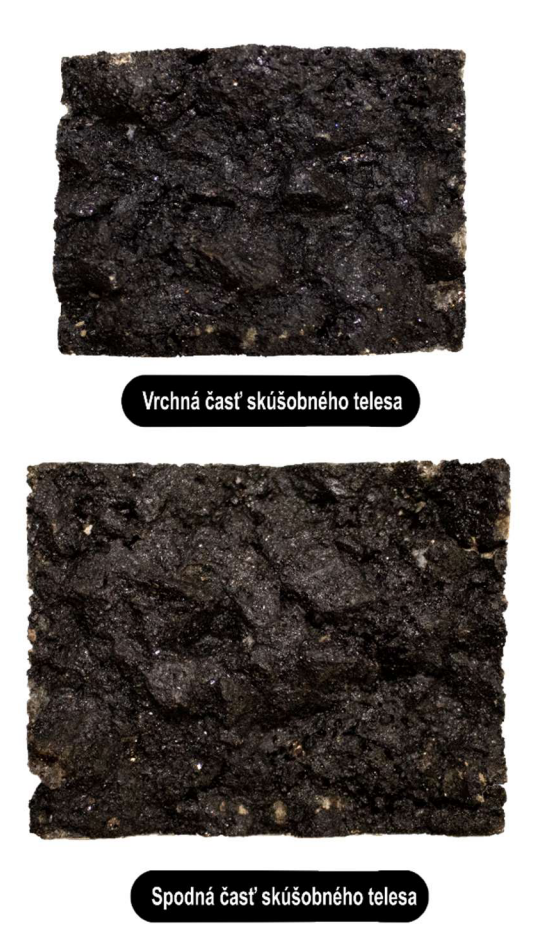

*Obrázok 51: Tretie skúšobné teleso - mechanicky rozdelené teleso na dve časti* 

Pre zhrnutie použitých parametrov pre prvé skúšobné teleso v rámci modifikovanej skúšky odolnosti voči únave a implementácií DIC metódy do tejto skúšky, sú uvedené tieto hodnoty v Prílohe 4.

# 7.2.4. Štvrté skúšobné teleso

Ako bolo spomenuté v kapitole 7.1., toto skúšobné teleso bolo zaťažované frekvenciou zaťaženia 25 Hz, počiatočná hodnota pomerného pretvorenia bola nastavená na hodnotu približne 200 mikrostrainov. Teplota počas celého priebehu skúšky bola (11,5 + 0,5)°C. Ďalší postup vyhodnotenia a použité nastavenia parametrov, spolu s počtom použitých snímok sa zhoduje s prvým skúšobným telesom uvedeným v kapitole 7.2.1. Na nasledujúcich Obrázkoch 52, 53 sú zobrazené výsledky vyhodnotenia digitálnej korelácie obrazu pri skúške odolnosti voči únave pre štvrté skúšobné teleso. Popis k týmto obrázkom je zhodný s popisom Obrázkov 49, 50 pre tretie skúšobné teleso.

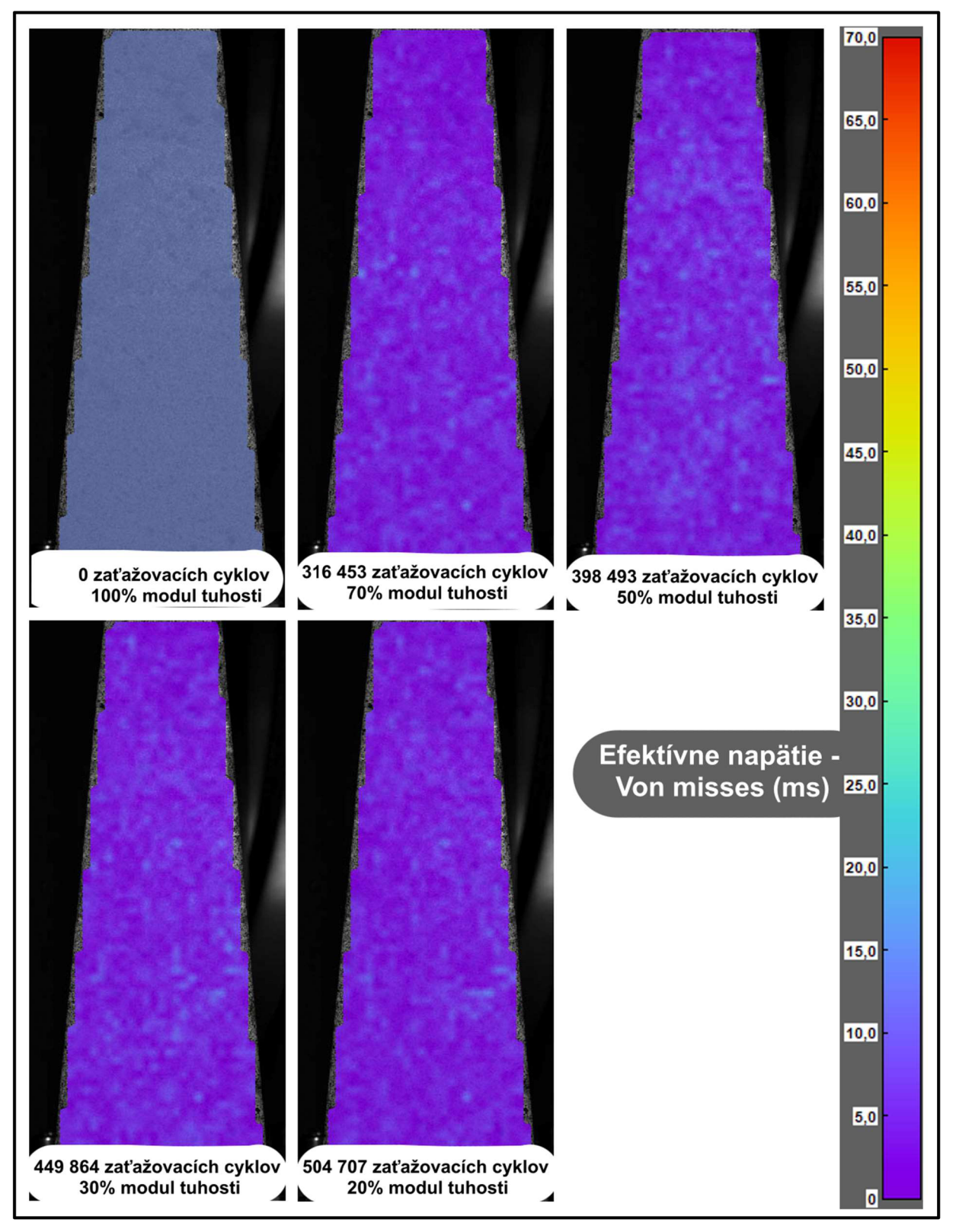

*Obrázok 52: Štvrté skúšobné teleso - prvá poloha skúšobného telesa* 

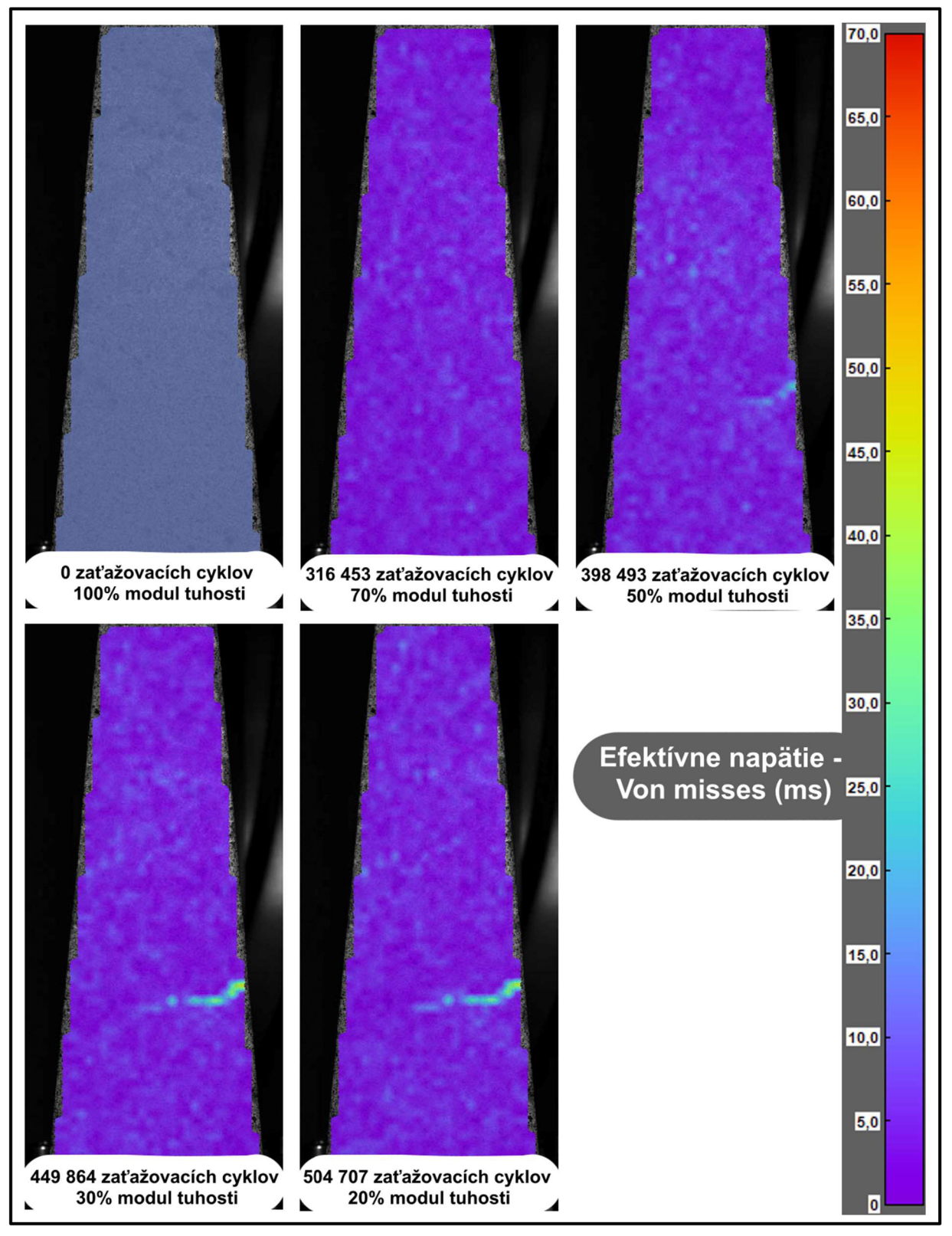

*Obrázok 53: Štvrté skúšobné teleso - druhá poloha skúšobného telesa* 

Rovnako ako pri doposiaľ spomenutých skúšobných telesách, tak aj pri štvrtom skúšobnom telese bolo toto teleso mechanicky rozdelené na časti a následne zmeraná výšková poloha trhliny. Zároveň bola zmeraná výšková poloha a hĺbka trhliny, ktorá bola zachytená DIC kamerou a vyhodnotená analytickým softvérom. Následne bolo možné porovnať výškové hodnoty polohy trhliny pre trhliny zobrazené digitálnou koreláciou obrazu a tie, ktoré boli zobrazené mechanickým rozdelením daného skúšobného telesa. Toto porovnanie zobrazuje nasledujúci Obrázok 54.

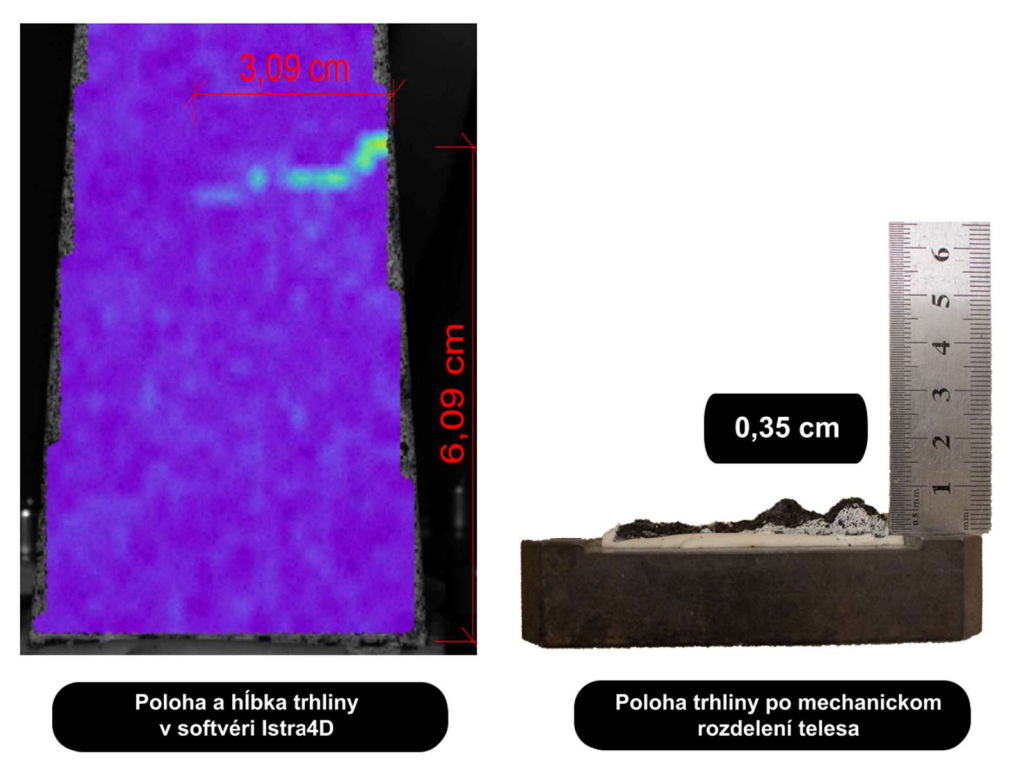

*Obrázok 54: Štvrté skúšobné teleso - poloha a hĺbka trhliny* 

Posledný Obrázok 55 tejto kapitoly 7.2.4. zobrazuje dané rozdelené časti skúšobného telesa. Na tomto obrázku sú zobrazené obe rozdelené časti daného skúšobného telesa v mieste vzniku trhliny. Zároveň na tomto obrázku je možné vidieť aj potenciálu príčinu, vzniku trhliny v tomto mieste. Zároveň bola zmeraná výšková poloha a hĺbka trhliny, ktorá bola zachytená DIC kamerou a vyhodnotená analytickým softvérom.

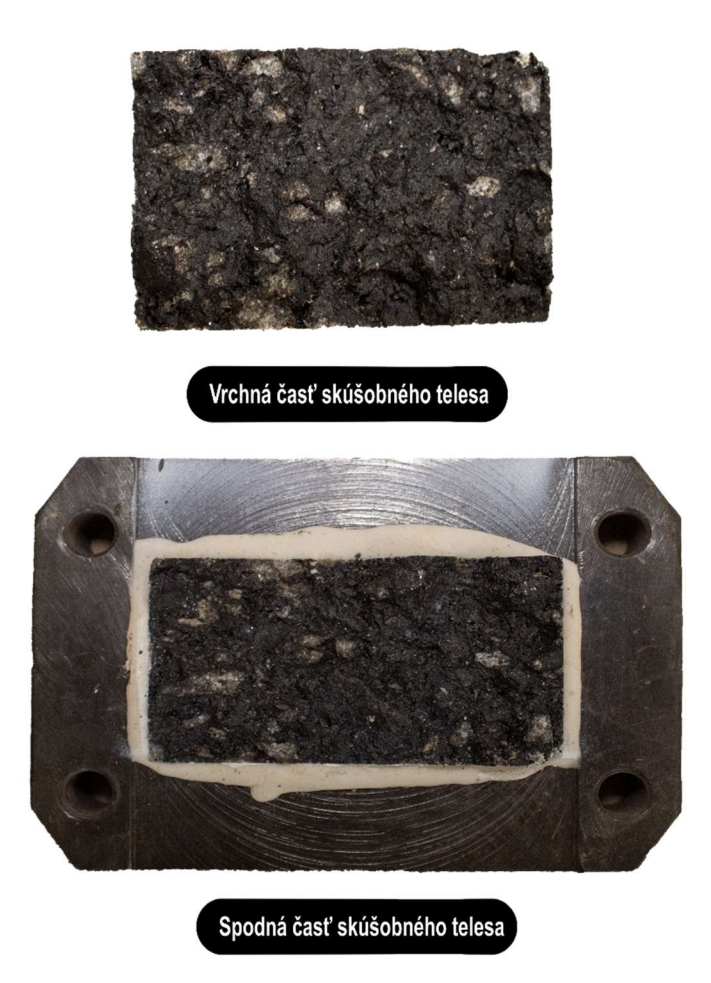

Obrázok 55: Štvrté skúšobné teleso - mechanicky rozdelené teleso na dve časti

Pre zhrnutie použitých parametrov pre prvé skúšobné teleso v rámci modifikovanej skúšky odolnosti voči únave a implementácií DIC metódy do tejto skúšky, sú uvedené tieto hodnoty v Prílohe 4.

# 8. ZÁVER

Táto bakalárska práca sa zaoberala využitím digitálnej korelácie obrazu pri skúškach asfaltových zmesí. Jej hlavným cieľom bolo overiť potenciál využitia digitálnej korelácie obrazu pre sledovanie vzniku a reálneho šírenia trhlín v telesách vyrobených z asfaltovej zmesi pri skúške odolnosti voči únave.

V teoretickej časti bola predstavená a opísaná DIC zostava a následne bola zhrnutá dostupná rešerš vedeckých prác, odborných článkov a ďalšej odbornej literatúry zaoberajúca sa využitím digitálnej korelácie obrazu pri skúškach asfaltových zmesí.

V rámci praktickej časti boli najprv vyrobené skúšobné telesá a následne upravené skúšobné telesá do požadovaných rozmerov a tvaru trapézoiov. Následne boli tieto telesá odskúšané modifikovanou laboratórnou skúškou odolnosti voči únave, podľa normy ČSN EN 12697-24 [45], kde sa sledoval možný vznik a rozvoj trhlín na týchto telesách pomocou DIC zostavy.

Ako sa ukázalo v praktickej časti tejto bakalárskej práce, tak hlavný cieľ bol úspešne splnený. Vdäka potrebnej modifikácií laboratórnej skúšky odolnosti voči únave sa podarilo využiť digitálnu koreláciu obrazu pre zobrazenie vzniku a zároveň aj rozvoja trhlín. Tento pokus sa podarilo demonštrovať na všetkých 4 skúšobných telesách vyrobených z asfaltovej zmesi ACO 11 +. U každého skúšobného telesa bolo pomocou digitálnej korelácie obrazu vidieť presné miesto vzniku trhliny a zároveň aj jej následný rozvoj. Treba však podotknúť, že tento výsledok skúšky ukázal, že nie v každom telese sa daná trhlina vytvorila v rovnakom mieste. Zároveň porovnanie grafických výsledkov z digitálnej korelácie obrazu, pre zobrazenie polohy trhlín na skúšobných telesách a zobrazenie polohy trhlín na skúšobných telesách pomocou mechanického rozdelenia týchto skúšobných telies ukázal, že nie pri každom testovanom telese nastala zhoda v polohách trhlín. Tento fakt nastal u telies, u ktorých trvala skúška odolnosti voči únave dlhšie, pri väčšej počiatočnej výchylke deformácie. Taktiež tento fakt môže poukazovať na to, že použitá DIC zostava nedokázala definovať a zobraziť väčší počet trhlín, než v skutočnosti v daných telesách mohol byť. Avšak to rozhodne neznamená, že tento experiment by sa nemal zopakovať. Práve naopak, tento experiment potvrdil potenciál využitia metódy digitálnej korelácie obrazu pre sledovanie vzniku a reálneho šírenia trhlín v telesách vyrobených z asfaltovej zmesi pri skúške odolnosti voči únave. Práve možnosť presnej lokalizácie trhlín v telesách z asfaltovej zmesi pomocou digitálnej korelácie obrazu dokáže priniesť zmenu pochopenia správania asfaltovej zmesi ako nehomogénneho materiálu a jeho následného modifikovania. Na záver by som chcel ešte doplniť dôležité poznatky v rámci použitia a implementovania digitálnej korelácie obrazu pri modifikovanej skúške odolnosti voči únave:
- V rámci DIC zostavy, by som odporučil skúsiť uskutočniť tento pokus s MSpeed DIC zostavou a počas celej doby trvania únavovej skúšky. Mohlo by to priniesť kvalitnejšie výsledky pre zobrazenie väčšieho množstva trhlín.
- V rámci úpravy povrchu skúšobných telies, by som odporučil radšej použiť iné spreje na nástrek podkladnej a nástrek siete náhodného vzoru škvŕn. Odporúčam radšej použiť spreje, ktoré nemajú v sebe látky, ktoré agresívne pôsobia na asfalt a narúšajú ho. Alebo použiť inú metódu úpravy povrchu.
- Pre zachovanie stabilnej laboratórnej teploty počas snímania by som odporučil skúsiť použiť DIC kameru a objektív s nastaviteľnou ohniskovou vzdialenosťou, alebo kvalitnejšie vytvoriť náhradu za dvere temperačnej komory zariadenia COOPER .
- Pre kvalitnejšie výsledky pri použití rovnakej DIC zostavy, ako bola použitá v tejto bakalárskej práci, by som odporučil snímať dané teleso častejšie. To znamená stanoviť snímanie telesa pri únavovej skúške po rádovo po každých 10% alebo 5% zníženia počiatočného modulu tuhosti danej asfaltovej zmesi.

### 9. ZOZNAM POUŽITEJ LITERATÚRY

[1] DANTEC DYNAMICS. DIC measurement principles. Dantec DYNAMICS [online]. 2015 [cit. 2024-05-23]. Dostupné z: [https://www.dantecdynamics.com/solutions/stress-strain-espi](https://www.dantecdynamics.com/solutions/stress-strain-espi-)dic/solid-mechanics-dic/measurement-principles-of-dic/

[2] SIMCAK, Frantisek; STAMBORSKA, Michaela; HUNADY, Robert. Analysis of Plastic Deformation of Materials by Using Digital Image Correlation. Chemické listy, 2011, 105: S564- S567

[3] PAN, Bing. Digital image correlation for surface deformation measurement: historical developments, recent advances and future goals. Measurement Science and Technology, 2018, 29.8: 082001.

[4] PAN, Bing, et al. Two-dimensional digital image correlation for in-plane displacement and strain measurement: a review. Measurement science and technology, 2009, 20.6: 062001.

[5] LI, Wenbo, et al. Study on influencing factors of synergistic deformation between built-in strain sensor and asphalt mixture. Case Studies in Construction Materials, 2023, 18: e01993.

[6] MOUSA, Mohammed Abbas, et al. A Digital Image Correlation Technique for Laboratory Structural Tests and Applications: A Systematic Literature Review. Sensors, 2023, 23.23: 9362.

[7] GÓRSZCZYK, Jarosław; MALICKI, Konrad; ZYCH, Teresa, Application of digital image correlation (DIC) method for road material testing. Materials, 2019, 12.15: 2349.

[8] HELFRICK, Mark N., et al. 3D digital image correlation methods for full-field vibration measurement. Mechanical systems and signal processing, 2011, 25.3: 917-927.

[9] SEO, Youngguk, et al. Application of digital image correlation method to mechanical testing of asphalt-aggregate mixtures. Transportation Research Record, 2002, 1789.1: 162-172.

[10] CAMBRIDGE IN COLOUR. DIGITAL CAMERA SENSORS. CAMBRIDGE IN COLOUR. DIGITAL CAMERA SENSORS [online]. [cit. 2024-05-23]. Dostupné z: <https://www.cambridgeincolour.com/tutorials/camera-sensors.htm>

[11] Understanding Digital Images for Image Processing and Computer Vision (Part 1): In: MEDIUM. Understanding Digital Images for Image Processing and Computer Vision (Part 1): [online]. 2023 [cit. 2024-05-23]. Dostupne z: [https://medium.com/@md](https://medium.com/@md-)jewel/understanding-digital-images-for-image-processing-and-computer-vision-part-1 cc42be78cca1

[12] 1. Fundamentals to Digital Image Correlation (DIC) (I): DIC Intermediate User Training Course 1.0. Dantec Dynamics. 2019.

[13] PAN, Bing; LU, Zixing; XIE, Huimin. Mean intensity gradient: an effective global parameter for quality assessment of the speckle patterns used in digital image correlation. Optics and Lasers in Engineering, 2010, 48.4: 469-477.

[14] PHOTO SONICS INTERNATIONAL LTC. Digital Image Correlation (DIC). PHOTO SONICS INTERNATIONAL LTC. Digital Image Correlation (DIC) [online], [cit. 2024-05-23]. Dostupne z: <https://photo-sonics.co.uk/technical-library/digital-image-correlation-dic/>

[15] PISONERO, Javier, et al. A comparative study of 2D and 3D digital image correlation approaches for the characterization and numerical analysis of composite materials. IEEE Access, 2021, 9: 160675-160687.

[16] TREBACZ, Kazimierz. Digital image correlation techniques for motion analysis and biomechanical characterization of plants [online]. [cit. 2024-05-23]. Dostupné z: <https://www.frontiersin.org/journals/plant-science/articles/10.3389/fpls.2023.1335445/full>

[17] HEBERT, John; KHONSARI, Michael. The application of digital image correlation (DIC) in fatigue experimentation: A review. Fatigue & Fracture of Engineering Materials & Structures, 2023, 46.4: 1256-1299.

[18] PISONERO, Javier, et al. A comparative study of 2D and 3D digital image correlation approaches for the characterization and numerical analysis of composite materials. IEEE Access, 2021, 9: 160675-160687.

[19] DANTEC DYNAMICS. MulticamDIC. Dantec DYNAMICS [online]. 2015 [cit. 2024-05-23]. Dostupne z: [https://www.dantecdynamics.com/solutions/digital-image-correlation](https://www.dantecdynamics.com/solutions/digital-image-correlation-)dic/multicamdic/

[20] DANTEC DYNAMICS. Digital Image Correlation (DIC). Dantec DYNAMICS [online]. 2015 [cit. 2024-05-23]. Dostupné z: [https://www.dantecdynamics.com/solutions/digital-image](https://www.dantecdynamics.com/solutions/digital-image-)correlation-dic/

[21] DANTEC DYNAMICS. Dantec DYNAMICS HSpeed DIC. Dantec DYNAMICS [online]. 2015 [cit. 2024-04-07]. Dostupné z: [https://www.dantecdynamics.com/solutions/digital-image](https://www.dantecdynamics.com/solutions/digital-image-)correlation-dic/dic-high-speed/

[22] DANTEC DYNAMICS. ThermechDIC. Dantec DYNAMICS [online]. 2015 [cit. 2024-0523]. Dostupné z: [https://www.dantecdynamics.com/solutions/digital-image-correlation](https://www.dantecdynamics.com/solutions/digital-image-correlation-)dic/thermechdic/

[23] SIEMENS: Digital Image Correlation: Camera Considerations. In: SIEMENS [online]. 2023 [cit. 2024-05-23]. Dostupné z: <https://community.sw.siemens.com/s/article/Digital->Image-Correlation-Camera-Considerations

[24] TELEDYNE PHOTOMETRICS. Imaging Speed. TELEDYNE PHOTOMETRICS. TELEDYNE [online]. [cit. 2024-05-23]. Dostupné z: <https://www.photometrics.com/learn/camera-basics/imaging-speed>

[25] CAMBRIDGE in COLOURS: BIT DEPTH. In: CAMBRIDGE in COLOURS [online]. [cit. 2024-05-23]. Dostupne z: <https://www.cambridgeincolour.com/tutorials/bit-depth.htm>

[26] Reolink: Lens Distortion: Optimize Your Image. In: Reolink [online]. 2024 [cit. 2024-05-23]. Dostupné z: https://reolink.com/blog/lens-distortion/

[27] DANTEC DYNAMICS. Dantec DYNAMICS Calibration targets. Dantec DYNAMICS [online]. 2015 [cit. 2024-04-07]. Dostupné z: <https://www.dantecdynamics.com/components/calibration-targets/?sourceid=7197>

[28] LaVision: Calibration Plates. In: LaVision [online]. [cit. 2024-05-23]. Dostupné z: <https://www.smart-piv.com/en/products/strainmaster/system-components/calibration-plates/>

[29] SimilarPNG: Vector small tripod PNG. In: SimilarPNG [online], [cit. 2024-05-23]. Dostupne z: <https://similarpng.com/vector-small-tripod-png/>

[30] Techradar: Best LED panels for photographers: 6 top models tested and rated. In: Techradar [online], [cit. 2024-05-23]. Dostupné z: [https://www.techradar.com/how](https://www.techradar.com/how-)to/photography-video-capture/cameras/best-led-panels-for-photographers-6-top-modelstested-and-rated-1320901

[31] Dantec DYNAMICS: DAQ Controllers. In: Dantec DYNAMICS [online]. 2015 [cit. 2024-05 23]. Dostupné z: [https://www.dantecdynamics.com/components/daq](https://www.dantecdynamics.com/components/daq-)controllers/?sourceid=1038 [32] [Digitalimagecorrelation.org.](http://Digitalimagecorrelation.org) [Digitalimagecorrelation.org \[](http://Digitalimagecorrelation.org)online], [cit. 2024-05-23]. Dostupné z: <https://digitalimagecorrelation.org/>

[33] Dantec DYNAMICS: Speckle Pattern Application. In: Dantec DYNAMICS [online]. 2015 [cit. 2024-05-23]. Dostupne z: [https://www.dantecdynamics.com/components/speckle-pattern](https://www.dantecdynamics.com/components/speckle-pattern-)application/?sourceid= 1038

[34] RASTOGI, Pramod K.; HACK, Erwin (ed.). Optical methods for solid mechanics: a fullfield approach. John Wiley & Sons, 2013.

[35] CRAMMOND, G.; BOYD, S. W.; DULIEU-BARTON, J. M. Speckle pattern quality assessment for digital image correlation. Optics and Lasers in Engineering, 2013, 51.12:1368- 1378.

[36] SCHOLARLY COMUNITY ECYCLOPEDIA. Digital Image Correlation. Scholarly Comunity Ecyclopedia [online]. 2020 [cit. 2024-05-23]. Dostupné z: <https://encyclopedia.pub/entry/647>

[37] LIONELLO, Giacomo; SIRIEIX, Camille; BALEANI, Massimiliano. An effective procedure to create a speckle pattern on biological soft tissue for digital image correlation measurements. Journal of the mechanical behavior of biomedical materials, 2014, 39: 1-8.

[38] JONNALAGADDA, K. N., et al. Experimental investigation of strain rate dependence of nanocrystalline Pt films. Experimental mechanics, 2010, 50: 25-3

[39] KAMMERS, Adam D.; DALY, Samantha. Self-assembled nanoparticle surface patterning for improved digital image correlation in a scanning electron microscope. Experimental Mechanics, 2013, 53: 1333-1341.

77

[40] CANNON, Andrew H., et al. Micro speckle stamping: High contrast, no basecoat, repeatable, well-adhered. In: International Digital Imaging Correlation Society: Proceedings of the First Annual Conference, 2016. Springer International Publishing, 2017. p. 141-143.

[41] TAN, Yiqiu, et al. Design parameter of low-temperature performance for asphalt mixtures in cold regions. Construction and Building Materials, 2017, 155: 1179-1187.

[42] BUTTLAR, W. G., et al. Mechanisms of Cracking and Debonding in Asphalt and Composite Pavements, 2018.

[43] Be. Dominik Sadil Asfaltová souvrství s využitím sklovláknitých kompozitních materiálů. Brno, 2020. 98 s., 8 s. příl. Diplomová práce. Vysoké učení technické v Brně, Fakulta stavební, Ústav pozemních komunikací. Vedoucí práce Ing. Pavel Šperka

[44] NÚŇEZ-TEMES, Carlos, et al. Assessment of pavement deflection under vehicle loads using a 3D-DIC system in the field. Scientific Reports, 2022, 12.1: 9491.

[45] ČESKÝ NORMALIZAČNÍ INSTITUT. ČSN EN 12697-24 Asfaltové směsi - Zkušební metody - Část 24: Odolnost vůči únavě. Český normalizační institut. Praha, 2019.

[46] ČESKÝ NORMALIZAČNÍ INSTITUT. ČSN EN 12697-30 Asfaltové směsi - Zkušební metody - Část 30: Příprava zkušebních těles rázovým zhutňovačem. Český normalizační institut. Praha, 2020.

[47] ČESKÝ NORMALIZAČNÍ INSTITUT. ČSN EN 12697-33+A1 Asfaltové směsi - Zkušební metody - Část 33: Příprava zkušebních těles zhutňovačem desek. Český normalizační institut. Praha, 2023

[48] ČESKÝ NORMALIZAČNÍ INSTITUT. ČSN EN 12697-6 Asfaltové směsi - Zkušební metody - Část 6: Stanovení objemové hmotnosti asfaltového zkušebního tělesa. Český normalizační institut. Praha, 2021.

[49] ČESKÝ NORMALIZAČNÍ INSTITUT. ČSN EN ISO 17892-4 Geotechnický průzkum a zkoušení - Laboratorní zkoušky zemin - Část 4: Stanovení zrnitosti. Český normalizační institut. Praha.

[50] Petr Provazník Ověření možnosti recyklace geosyntetických výztužných mříží v asfaltových směsích. Brno, 2021. 66 s., 17 s. příl. Bakalářská práce. Vysoké učení technické v Brně, Fakulta stavební, Ústav pozemních komunikací. Vedoucí práce Ing. Pavel Šperka

### 10. ZOZNAM OBRÁZKOV

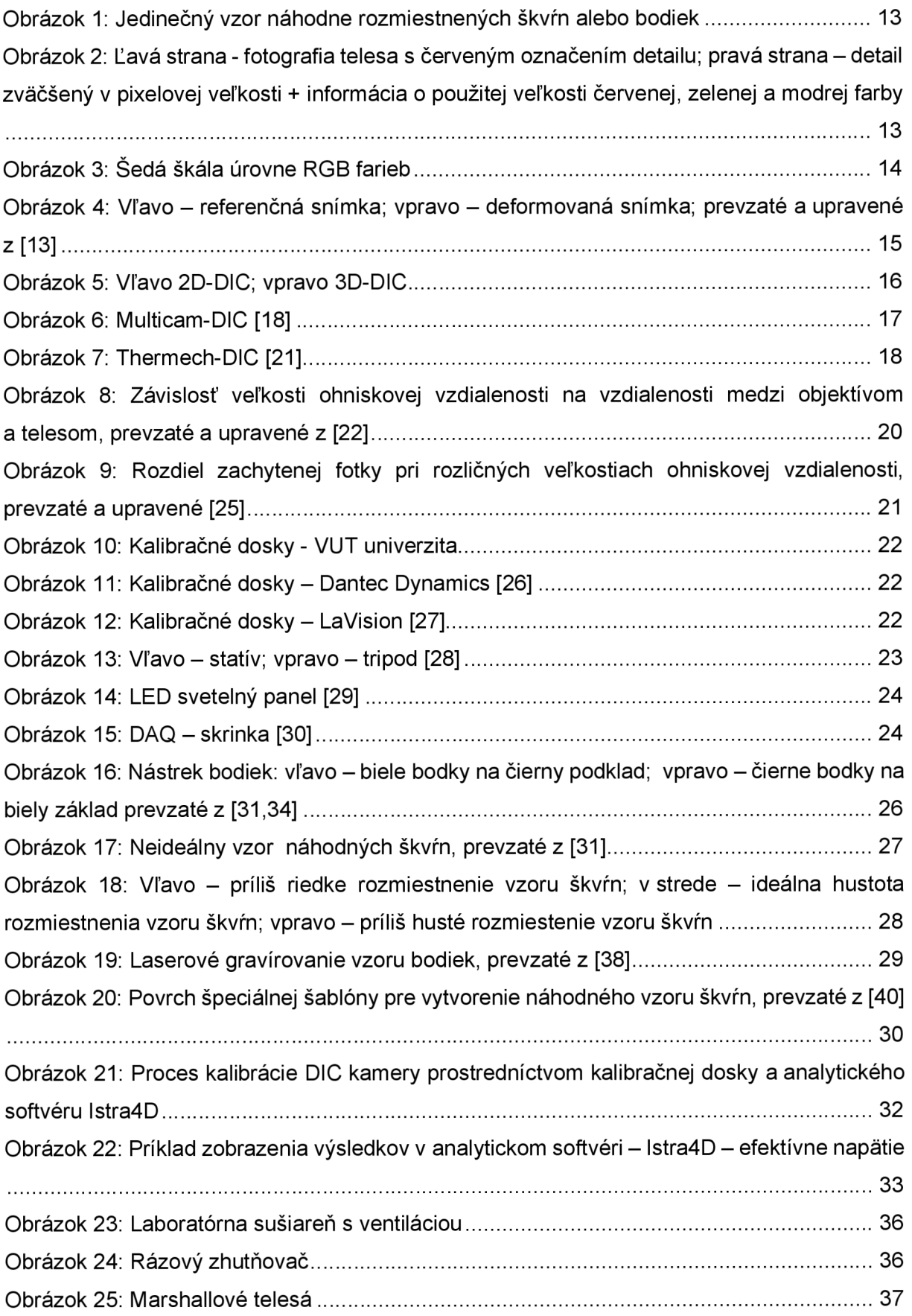

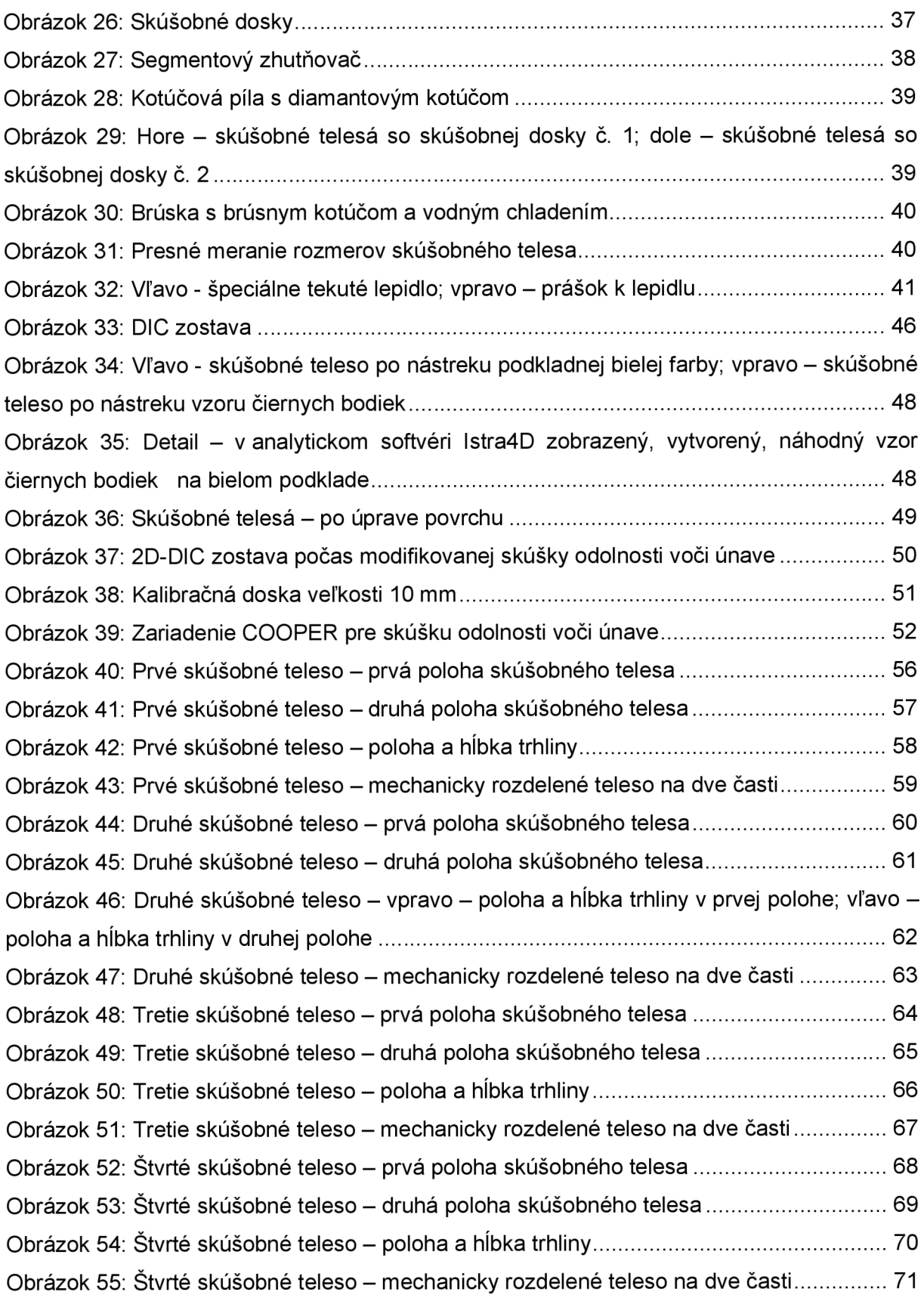

#### 11. ZOZNAM TABULIEK

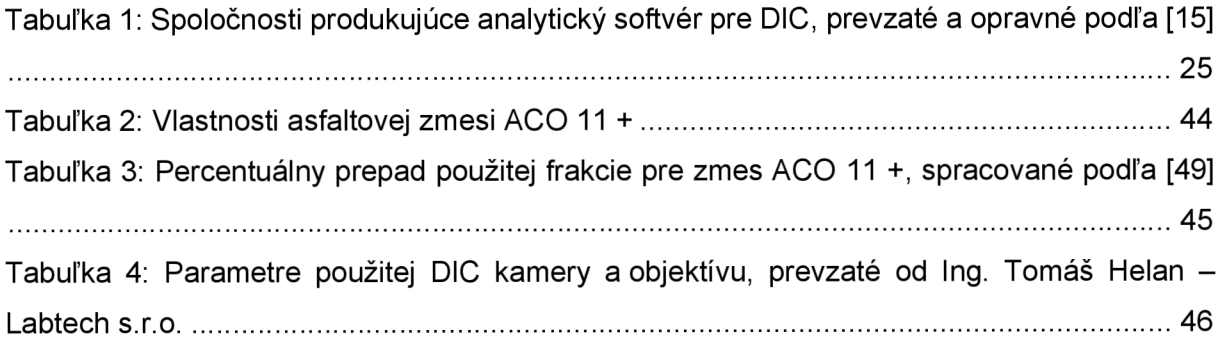

#### 12. ZOZNAM GRAFOV

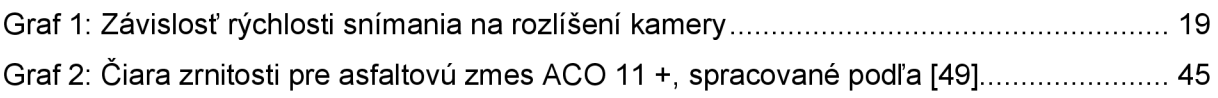

### 13. ZOZNAM SKRATIEK

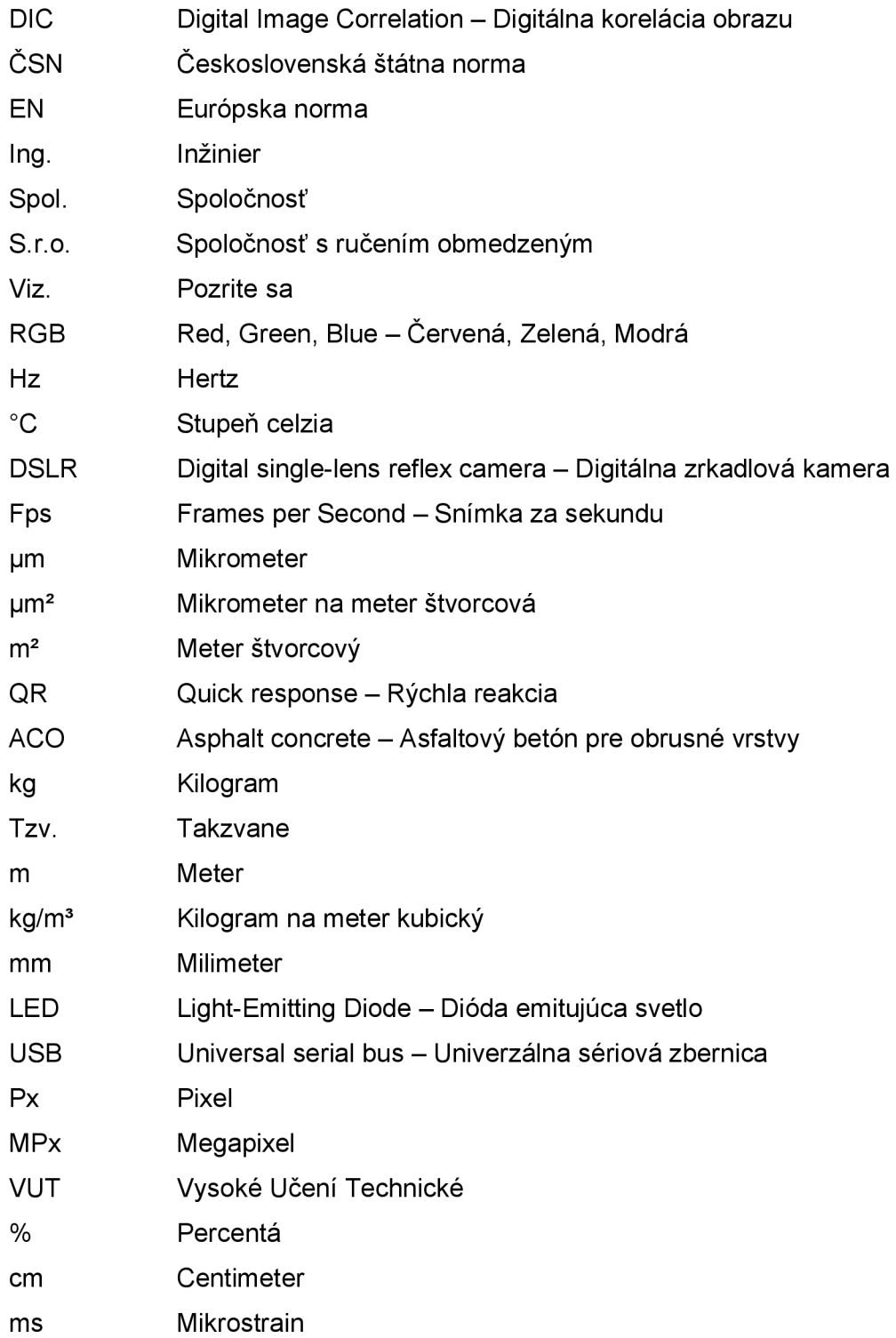

### 14. ZOZNAM PRÍLOH

PRÍLOHA 1: Skúšobné telesá - rozmery a hmotnosť pre skúšku odolnosti voči únave

PRÍLOHA 2: Stanovenie objemovej hmotnosti asfaltovej zmesi - Marshallové telesá

PRÍLOHA 3: Stanovenie hmotnosti navážky, stanovenie objemovej hmotnosti, stanovenie miery zhutnenia - skúšobné dosky

PRÍLOHA 4: Skúška odolnosti voči únave - modifikovaná - ČSN EN 12697-24 [45]

# PRÍLOHA 1: Skúšobné telesá – rozmery a hmotnosť pre skúšku odolnosti voči únave

Asfaltová zmes: ACO 11 + Obalovňa: VIALIT Soběslav spol. s.r.o.

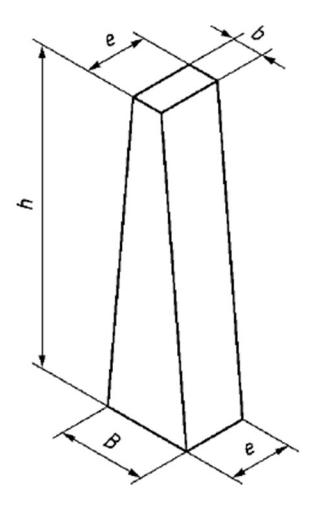

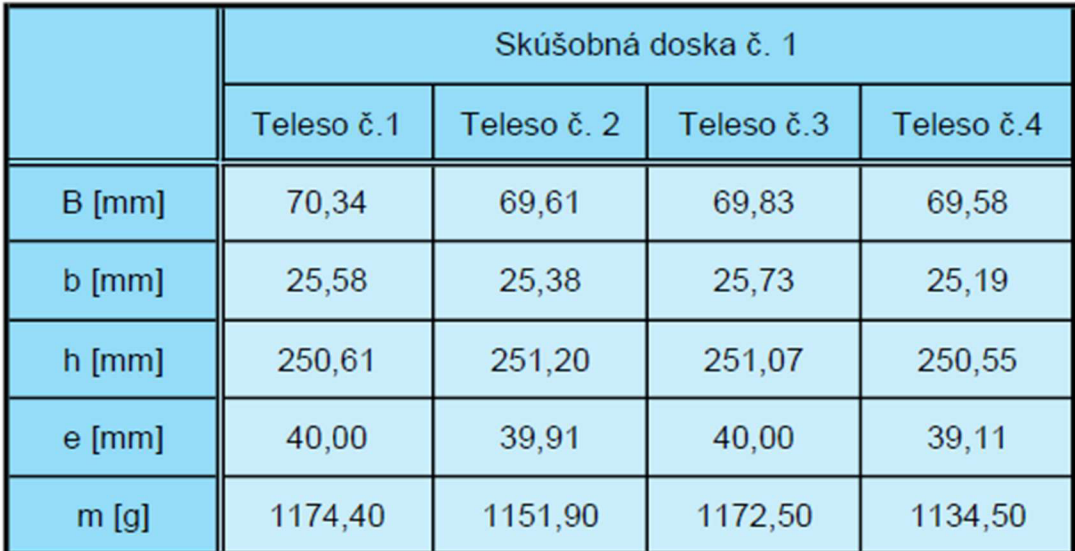

# PRÍLOHA 2: Stanovenie objemovej hmotnosti asfaltovej zmesi -

### Marshallové telesá

Asfaltová zmes: ACO 11 +

Obalovňa: VIALIT Soběslav spol. s.r.o.

#### **Výsledná objemová hmotnosť:**

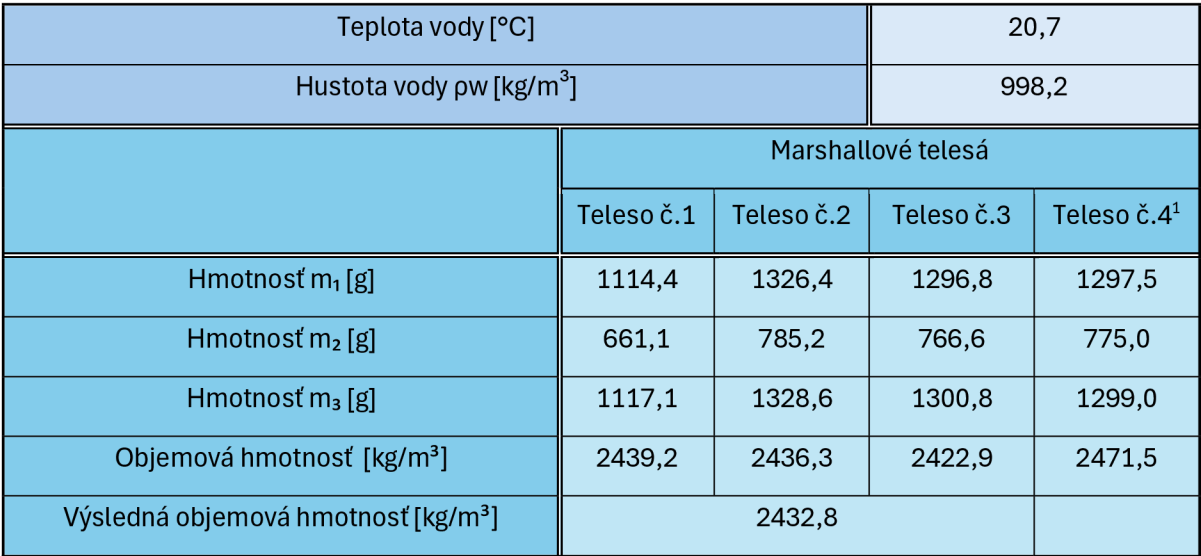

<sup>1</sup> Objemová hmotnosť 4. skúšobného telesa sa nezapočítavala do výslednej objemovej hmotnosti asfaltovej zmesi, pretože toto teleso v rámci svojich rozmerov nespĺňalo požiadavky normy ČSN EN 12697-6 [48].

# PRÍLOHA 3: Stanovenie hmotnosti navážky, stanovenie objemovej hmotnosti, stanovenie miery zhutnenia - skúšobné dosky

Asfaltová zmes: ACO 11 + Obalovňa: VIALIT Soběslav spol. s.r.o.

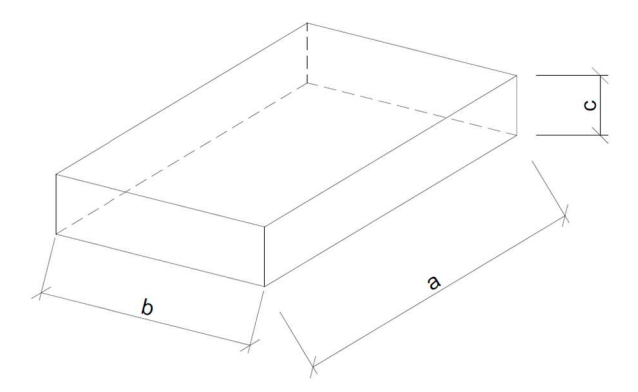

#### **Výsledná hmotnosť navážky, miera zhutnenia, objemová hmotnosť:**

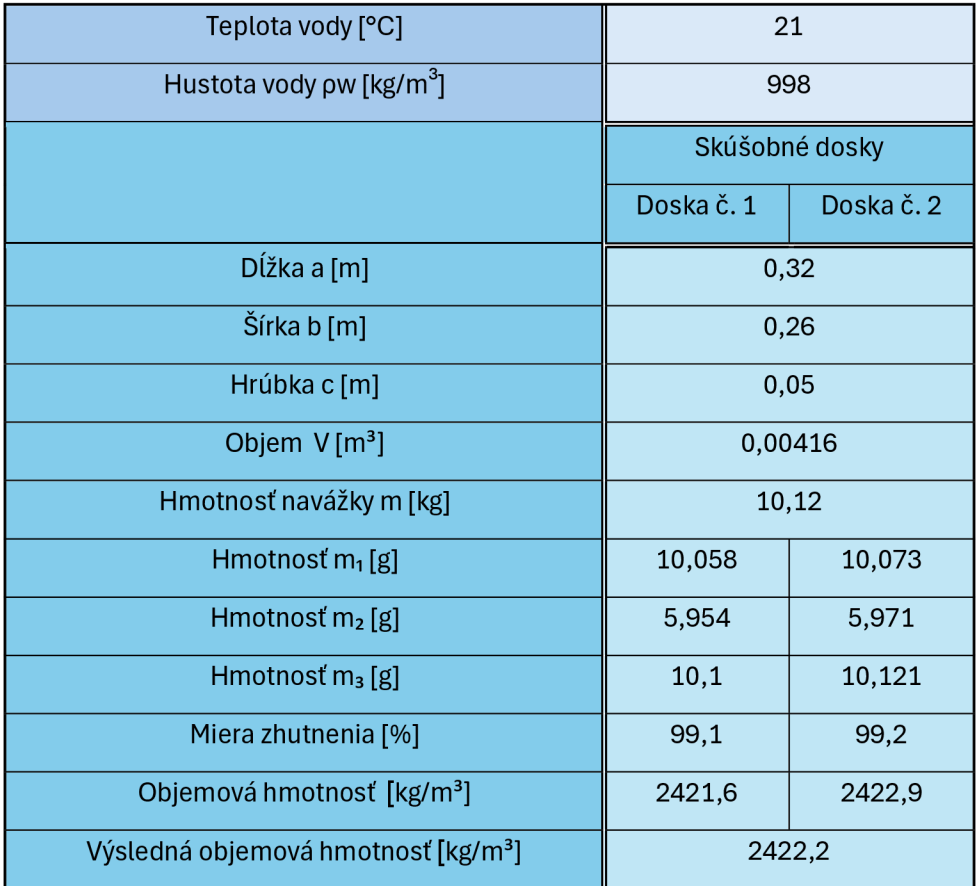

# PRÍLOHA 4: Skúška odolnosti voči únave - modifikovaná - ČSN EN 12697-24 [45]

#### **Prvé skúšobné teleso:**

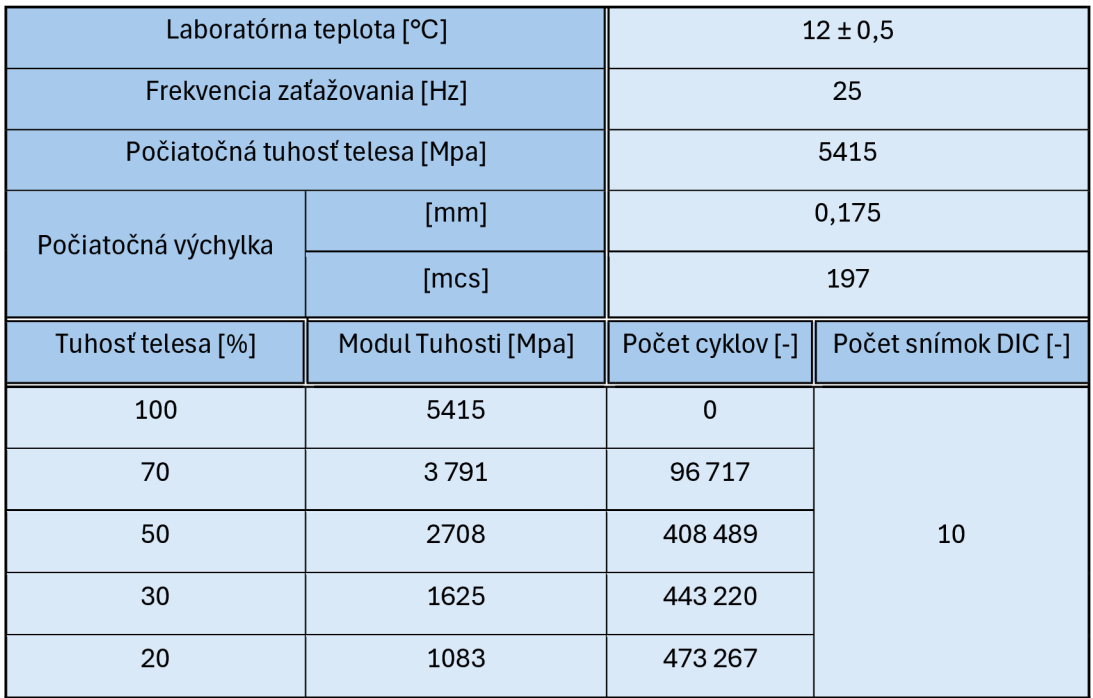

#### **Druhé skúšobné teleso:**

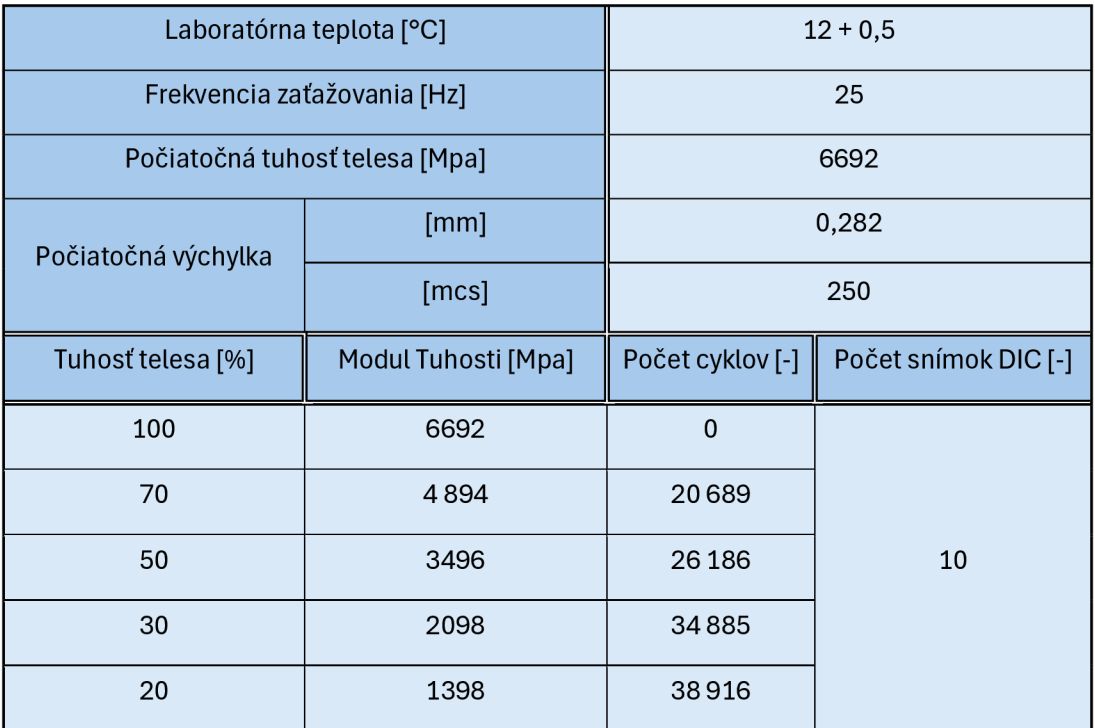

#### **Tretie skúšobné teleso:**

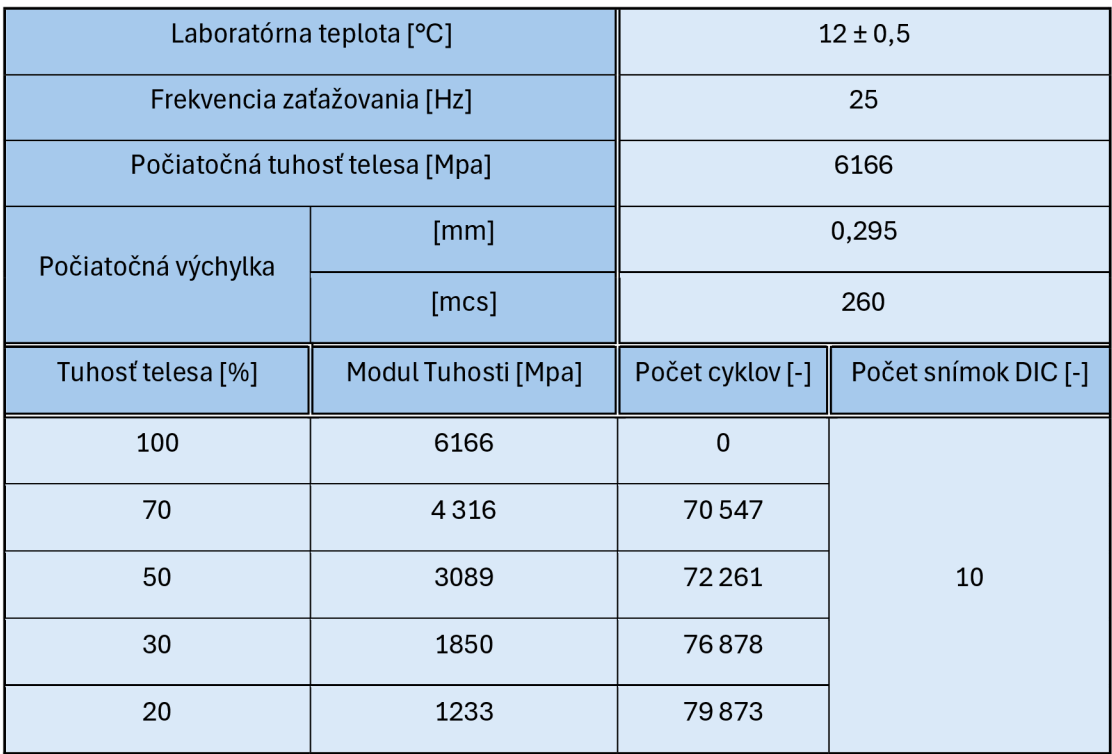

### **Štvrté skúšobné teleso:**

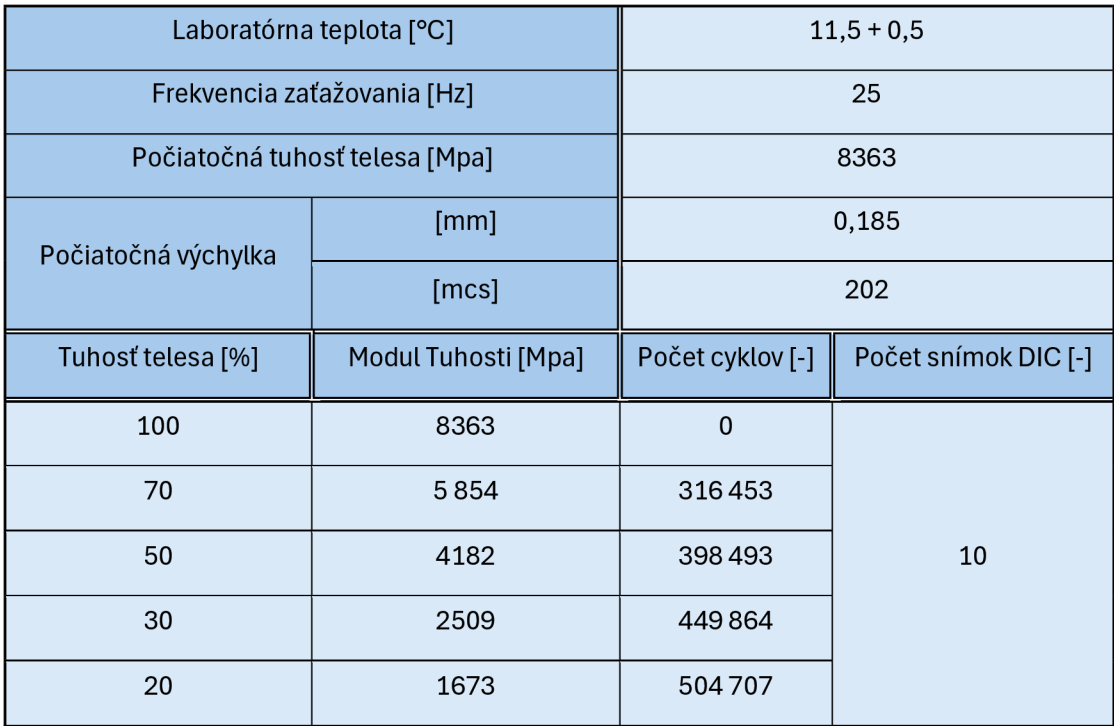